# **AKD®2G EtherNet/IP Communications Manual**

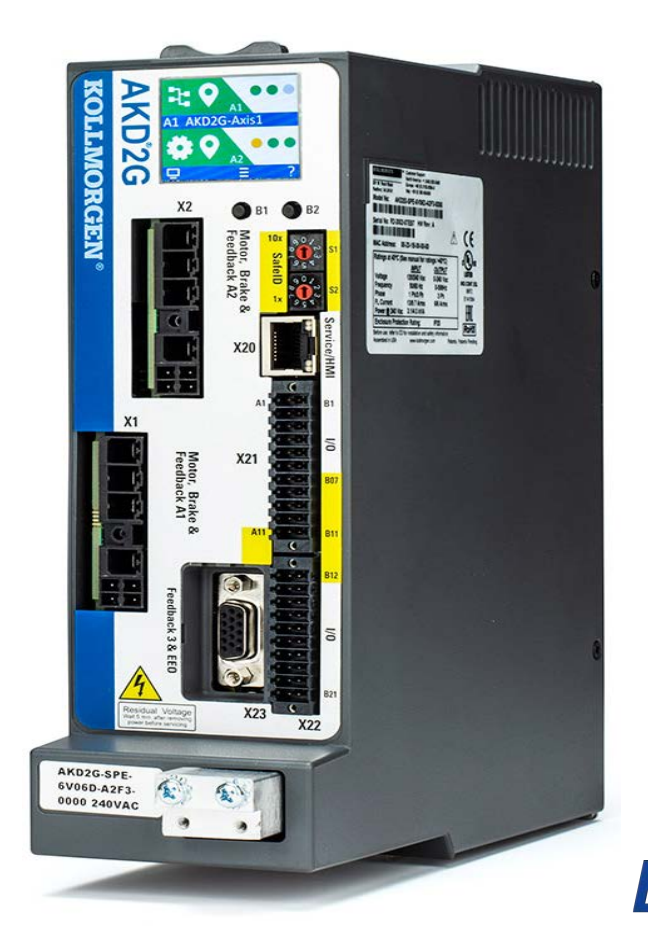

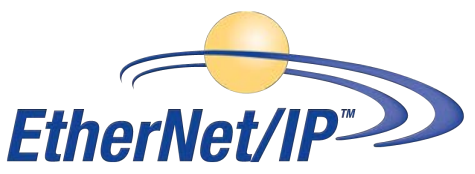

#### **Edition: Revision A, September 2021**

Part Number 907-200008-00

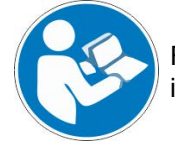

For safe and proper use, follow these instructions. Keep for future use.

**KOLLMORGEN** 

#### **Record of Document Revisions:**

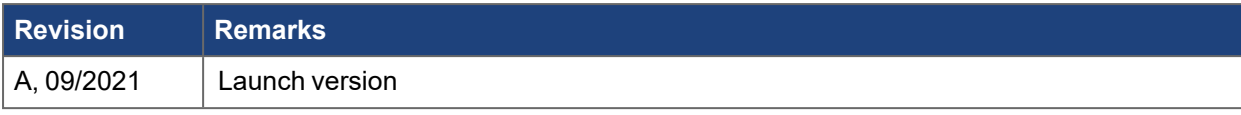

- AKD is a registered trademark of Kollmorgen Corporation
- $\bullet$  ControlNet is a registered trademark or ODVA, Inc.
- DeviceNet is a registered trademarks of ODVA, Inc.
- EtherNet/IP is a registered trademark of ODVA, Inc.
- Studio 5000 is a registered trademark of Rockwell Automation

#### **Technical changes which improve the performance of the device may be made without prior notice.**

This document is the intellectual property of Kollmorgen. All rights reserved. No part of this work may be reproduced in any form (by photocopying, microfilm or any other method) or stored, processed, copied or distributed by electronic means without the written permission of Kollmorgen.

# **Table of Contents**

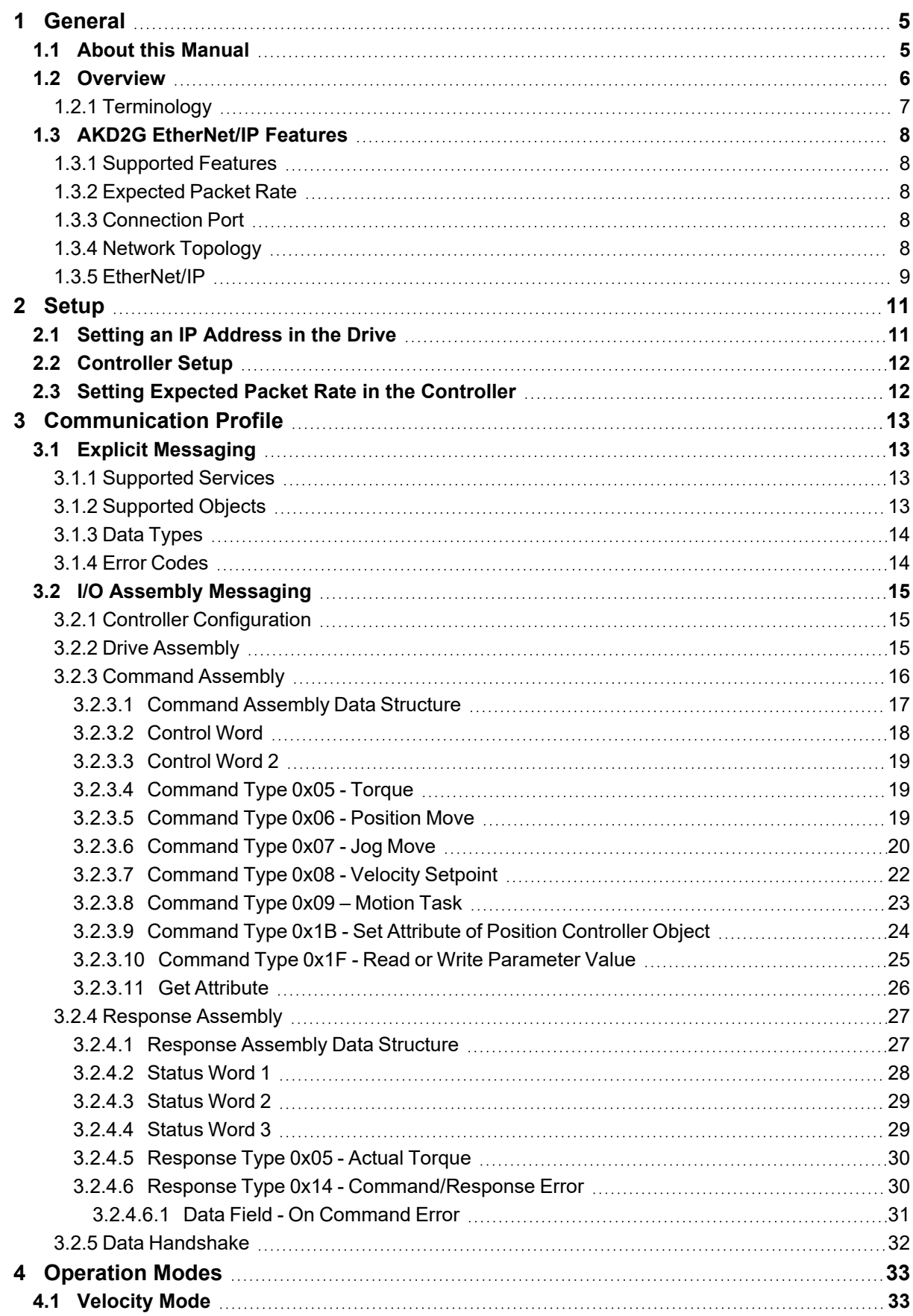

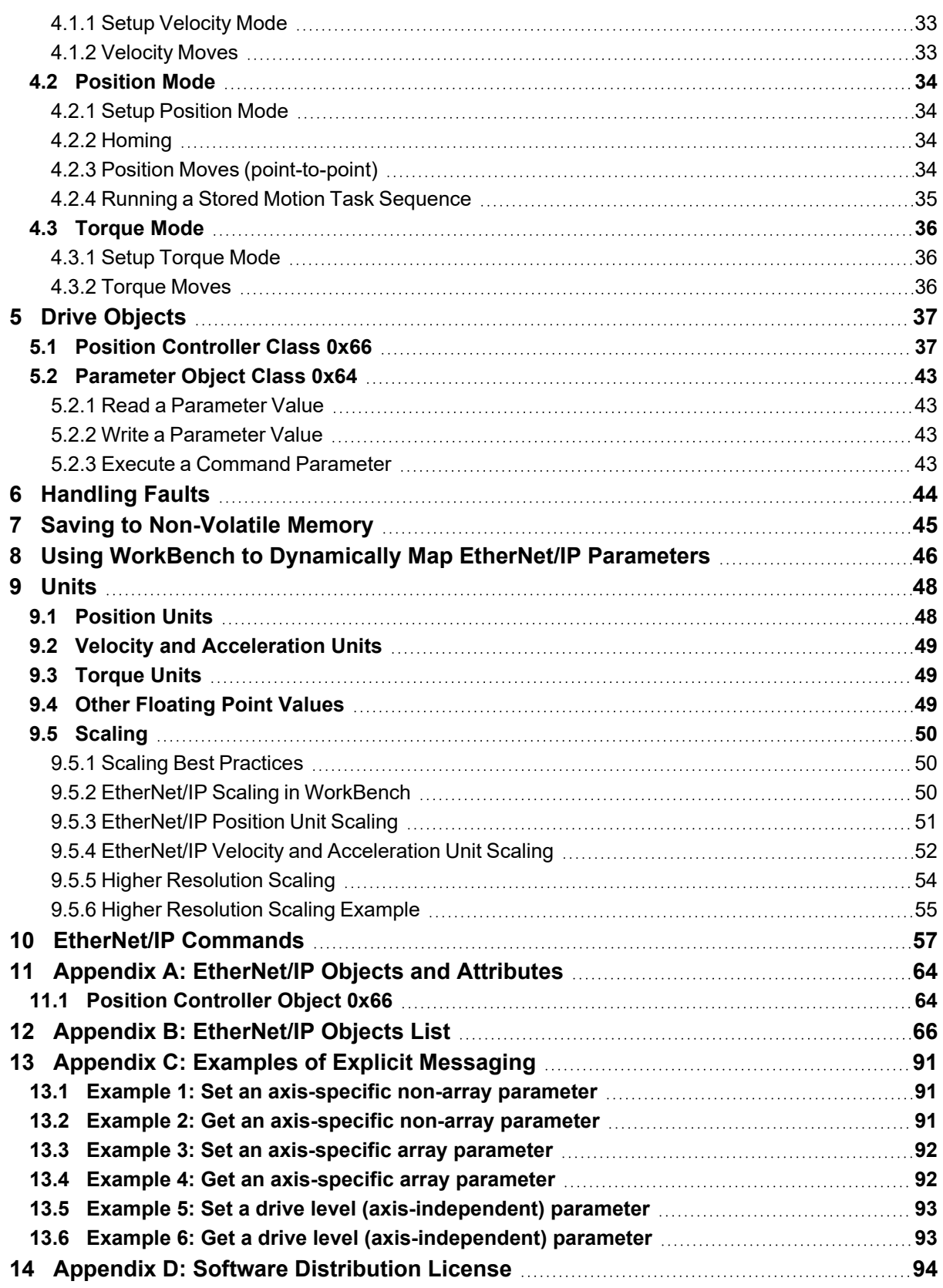

# <span id="page-4-0"></span>**1 General**

# <span id="page-4-1"></span>**1.1 About this Manual**

This manual describes the installation, setup, range of functions, and software protocol for the AKD®2G EtherNet/IP™ product series. All AKD2G EtherNet/IP drives have built-in EtherNet/IP functionality - an additional option card is not required.

A digital version of this manual (PDF format) is available on the DVD included with your drive. Manual updates can be downloaded from the Kollmorgen® website.

Related documents for the AKD2G series include:

- Using AKD2G EtherNet/IP with Studio 5000™: This manual provides an easy start guide for Studio 5000 programs, as well as a reference to the sample add-on instructions.
- AKD2G Installation Manual: This manual provides instructions for installation and drive setup.

Additional documentation:

- The CIP Networks Library Volume 1: Common Industrial Protocol. ODVA, Inc.
- The CIP Networks Library Volume 2: EtherNet/IP Adaptation of CIP. ODVA. Inc.

# <span id="page-5-0"></span>**1.2 Overview**

[EtherNet/IP](https://www.odva.org/technology-standards/key-technologies/ethernet-ip/) is an industrial communication protocol based on TCP/IP and UDP/IP. It is used as a high level network for industrial automation applications. EtherNet/IP shares a common data structure with [DeviceNet](https://www.odva.org/technology-standards/key-technologies/devicenet/)® and [ControlNet](https://www.odva.org/technology-standards/other-technologies/controlnet/)®, but built on Ethernet as a physical medium. The protocol uses two communication channels:

# **Explicit**

Explicit<br>Messages: The AKD2G supports parameter access using Explicit Messaging.

Explicit Messages are used for reading or writing values on-demand, for drive configuration, and occasional reads or writes of parameter values. Communication rates depend on the particular parameter or command, and can range from approximately 5ms to 5s.

Explicit Messages allow you to access a single parameter value at a time independent of cyclic messaging and the I/O Assemblies. The desired parameter is selected by specifying the class object number, instance number, and attribute number in an explicit message.

I/O Assembly Messages: I/O Assembly Messages are data structures usually sent on a timed cyclic basis for drive control and status. The data structure is predetermined and only certain values can be read and written.

> I/O Assembly Messaging is used for most motion control. Control bits in a Command Message are used to enable the amplifier, do a controlled stop of the motor, initiate motion, and initiate stored motion block programs. Command Messages can also set the Target Position, Target Velocity, Acceleration, Deceleration, and Torque Setpoints. Status bits in a Response Message display error states and the general state of the amplifier. Response Messages can also display the actual position, commanded position, actual velocity and torque.

Typically, Explicit Messaging is used to configure the amplifier and I/O Assemblies are used to control movement. Most programmable logic controllers (PLCs) will support both types of messaging simultaneously. Check the documentation for your controller to determine which messaging types are supported.

I/O Assembly Messages combine many control and status bits into command and Response Messages. They are less versatile than Explicit Messages (only certain parameters are accessible), but several control values may be changed within one message. For this reason, Explicit Messaging is better for configuration and I/O Assembly Messaging is better for motion control.

- The Position Controller Object and Position Controller Supervisor Objects are used to set the operational mode (torque, velocity, or position), home, and configure motion.
- Additional configurations over EtherNet/IP can be made using the Parameter Object which provides access to drive parameters, including parameters accessible through WorkBench.
- Motion sequences may be pre-programmed into the amplifier using the AKD2G motion tasking feature. Once the Motion Task sequence has been configured, it may be executed with the Command Assembly Message Block Number field and Start Block bit.

I/O Assembly Messages and Explicit Messages may be used simultaneously.

### <span id="page-6-0"></span>**1.2.1 Terminology**

Several terms in this document have synonyms. For clarity, this document prefers the first (bolded) term.

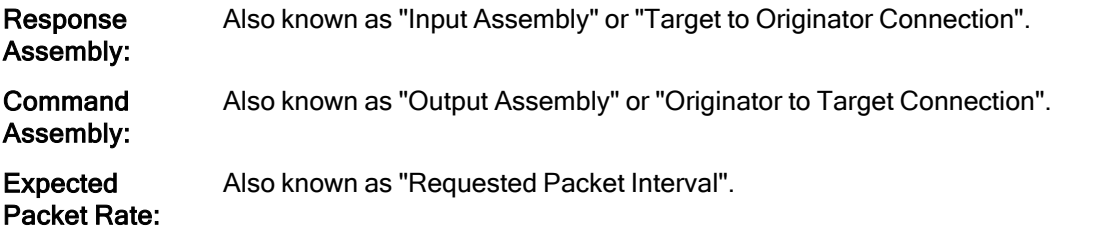

AKD2G defines one Command Assembly (sent from the controller to the drive) and one Response Assembly (sent from the drive to the controller).

# <span id="page-7-0"></span>**1.3 AKD2G EtherNet/IP Features**

### <span id="page-7-1"></span>**1.3.1 Supported Features**

AKD2G follows the ODVA standard for EtherNet/IP. It provides necessary standard objects, as well as certain vendor-specific objects. CIP-Motion (for real-time multi-axis synchronized motion control) is not supported.

The following general drive features are supported through EtherNet/IP:

#### **NOTE**

Kollmorgen recommends maintaining the drive, its setup, and its configuration via WorkBench, not via the PLC and over EtherNet/IP.

- Drive setup and configuration
	- Access a full range of drive parameters
	- Configure parameters through user programs
	- Setup Motion Tasks
- Position Control
	- Setup and trigger Homing
	- Point-to-point moves
	- Absolute and Relative Motion
	- Configure and execute Motion Task sequences
- Velocity Control
	- Initiate Jog Moves
	- Initiate Velocity Setpoint Mode
- Torque Control
	- Write torque commands
	- Read actual torque
- Status and actual values
	- Monitor drive status (enabled, faulted, homed, in position, in motion, etc) on every cycle
	- Monitor actual position and Velocity on every cycle
	- Monitor any drive value using Explicit Messaging on-demand

### <span id="page-7-2"></span>**1.3.2 Expected Packet Rate**

The Expected Packet Rate (EPR) is also called the Requested Packet Interval (RPI). EtherNet/IP's fastest supported cyclic rate on the AKD2G is 1 millisecond.

### <span id="page-7-3"></span>**1.3.3 Connection Port**

The AKD2G uses the fieldbus ports X11 and X12 on top of the AKD2G. These ports act as a network switch and can be daisy chained to connect to other AKD2Gs or other EtherNet/IP devices.

### <span id="page-7-4"></span>**1.3.4 Network Topology**

The AKD2G can be connected to an EtherNet/IP network in two manners:

- $\bullet$  as another node on the network in a line topology
- $\bullet$  as another node on the network in star topology (using a switch)

# <span id="page-8-0"></span>**1.3.5 EtherNet/IP**

AKD2G with connectivity option **I** can be connected as slaves to a EtherNet/IP network by using RJ45 connectors X11 (Port 2) and X12 (Port 1). The communication status is indicated by the built-in connector LEDs.

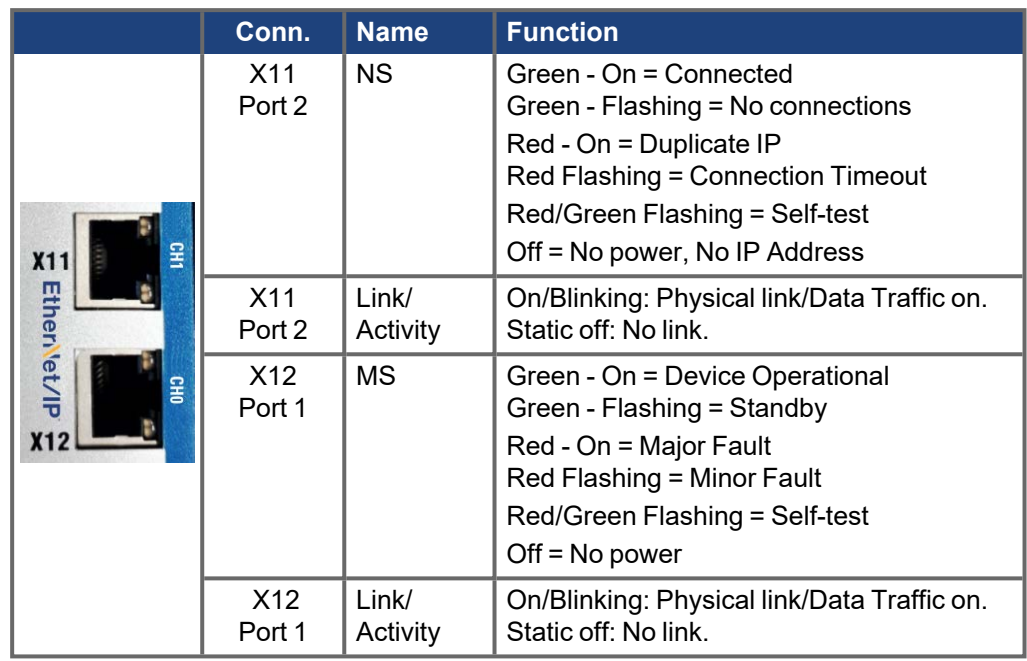

#### **Bus topology example (EtherNet/IP)**

We suggest to use Kollmorgen ENCP cables. For more possible system solutions refer to the WorkBench Online Help.

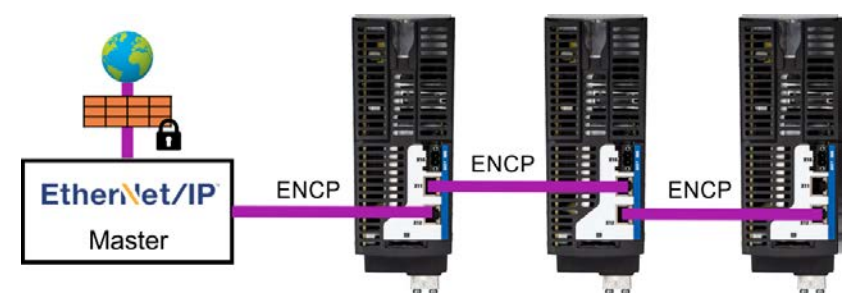

--- / ---

# <span id="page-10-0"></span>**2 Setup**

# <span id="page-10-1"></span>**2.1 Setting an IP Address in the Drive**

The IP settings for the EtherNet/IP fieldbus ports are setup separately from the WorkBench service port and are managed with the commands [EIP.IPADDRESS,](../../../../../../Content/AKD2G Commands/EIP/EIP.IPADDRESS.htm) [EIP.IPSUBNET,](../../../../../../Content/AKD2G Commands/EIP/EIP.IPSUBNET.htm) [EIP.IPGATEWAY](../../../../../../Content/AKD2G Commands/EIP/EIP.IPGATEWAY.htm), and [EIP.IPMODE.](../../../../../../Content/AKD2G Commands/EIP/EIP.IPMODE.htm) Once the commands are set, they must be applied with [EIP.IPRESET](../../../../../../Content/AKD2G Commands/EIP/EIP.IPRESET.htm)or [DRV.NVSAVE.](../../../../../../Content/AKD2G Commands/DRV/DRV.NVSAVE.htm) The drive should now be able to communicate on the EtherNet/IP network.

[DRV.INFO](../../../../../../Content/AKD2G Commands/DRV/DRV.INFO.htm) and [EIP.INFO](../../../../../../Content/AKD2G Commands/EIP/EIP.INFO.htm) can be used to view the currently active settings. The active settings may differ from the commands if the settings have not been applied with [EIP.IPRESET](../../../../../../Content/AKD2G Commands/EIP/EIP.IPRESET.htm)or [DRV.NVSAVE](../../../../../../Content/AKD2G Commands/DRV/DRV.NVSAVE.htm).

#### **Setting an IP Address using WorkBench**

The fields under Current Settings are automatically populated with the drive's current IP settings.

The Configuration section allows you to set the EtherNet/IP address on the drive.

- 1. Set IP Mode to Static, BOOTP, or DHCP.
- If using a Static address, you will need to set the IP Address, Subnet Mask, and Default Gateway. 2. Click Apply.

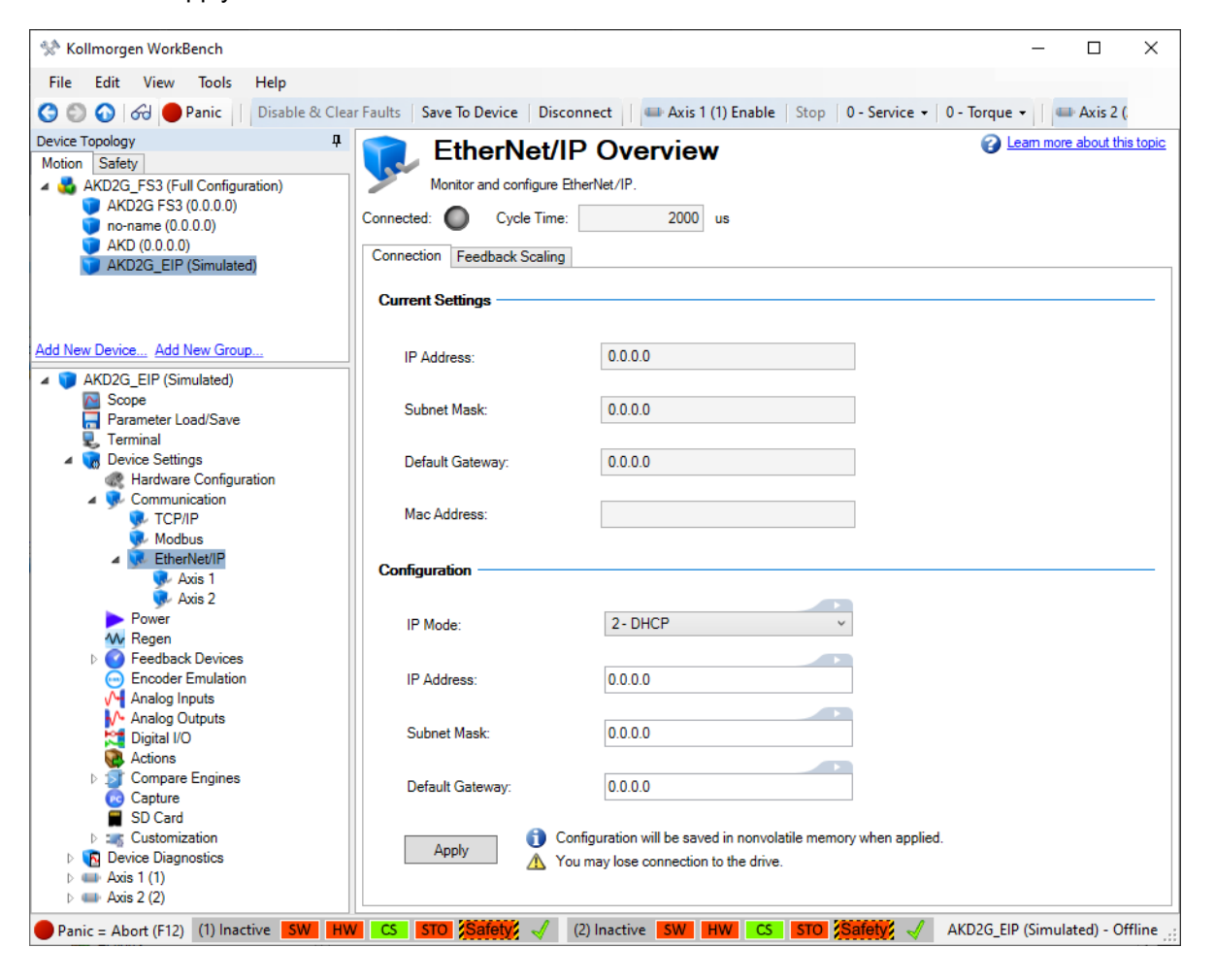

# <span id="page-11-0"></span>**2.2 Controller Setup**

Some controllers request an Electronic Data Sheet (EDS file) for configuring an EtherNet/IP node. The AKD2G EtherNet/IP EDS file can be found on the [Kollmorgen](https://www.kollmorgen.com/en-us/developer-network/downloads/?field_product_family_tid_selective%5B%5D=3638&title=eds) website and on the product DVD.

The IP address of the controller must be set to the same subnet as the AKD2G.

The controller will typically need to be setup to know the IP address of the AKD2G. The process required will vary by controller.

# <span id="page-11-1"></span>**2.3 Setting Expected Packet Rate in the Controller**

The controller is responsible for setting the Expected Packet Rate (EPR) at which the AKD2G and controller will send cyclic messages.

The fastest supported cyclic rate for EtherNet/IP on AKD2G is 1 millisecond.

If the rate is set to too short of a time, communication may timeout between the drive and controller, resulting in fault F7000 Fieldbus Communication Lost. In this case, the EPR should be set to a larger value.

# <span id="page-12-0"></span>**3 Communication Profile**

# <span id="page-12-1"></span>**3.1 Explicit Messaging**

#### **On-Demand Messaging**

Explicit Messages allow you to access a single parameter value at a time independent of cyclic messaging and the I/O Assemblies. The desired parameter is selected by specifying the class object number, instance number, and attribute number in an explicit message.

#### $\star$  TIP

See [Overview](../../../../../../../AKD2G EthernetIP/Ethernet IP Overview.htm) for an overview of Explicit versus I/O Assembly Messaging.

# <span id="page-12-2"></span>**3.1.1 Supported Services**

- $\bullet$  0x10 Write Value
- $\cdot$  0x0E Read Value

# <span id="page-12-3"></span>**3.1.2 Supported Objects**

AKD2G supports a number of standard and vendor-specific objects for motion control. See [Drive Objects](#page-36-0) for more information.

#### **Parameter Object**

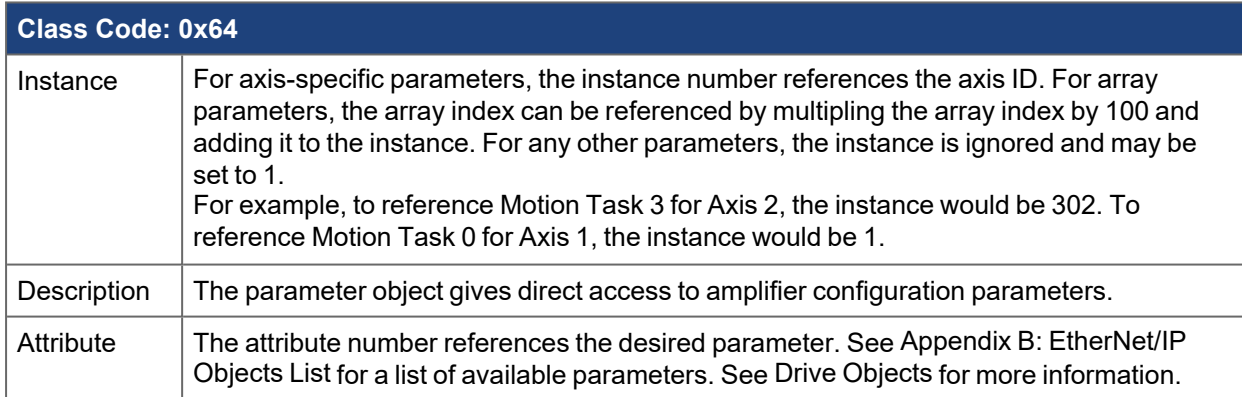

#### **Position Controller Object**

Position Controller Object Attributes can be accessed (GET/SET) by sending a message using Class Code 0x66, instance number, and attribute ID or alternatively using the [Get Attribute](#page-25-0)or [Command Type 0x1B -](#page-23-0) [Set Attribute of Position Controller Object](#page-23-0) methods in this manual.

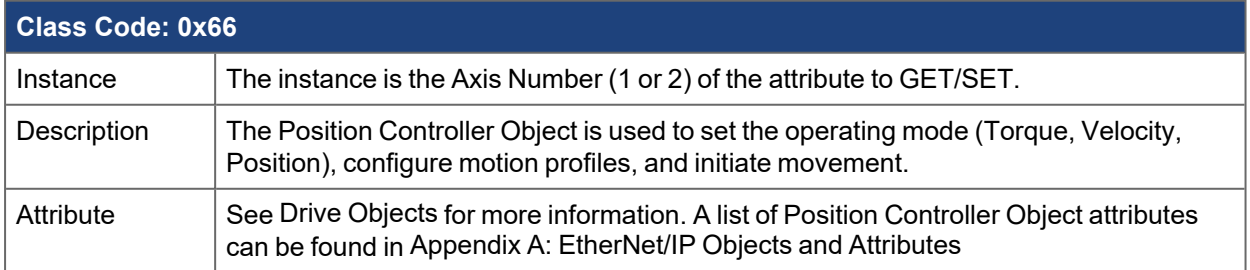

AKD2G also supports the required standard objects for EtherNet/IP communication. Typically the controller will automatically configure these objects, and the user program will not need to directly use them:

- Identity
- Message Router
- Assembly
- Connection Manager
- $\cdot$  TCP/IP
- $\cdot$  Ethernet Link

### <span id="page-13-0"></span>**3.1.3 Data Types**

The table below describes the data type, number of bytes, minimum range, and maximum range.

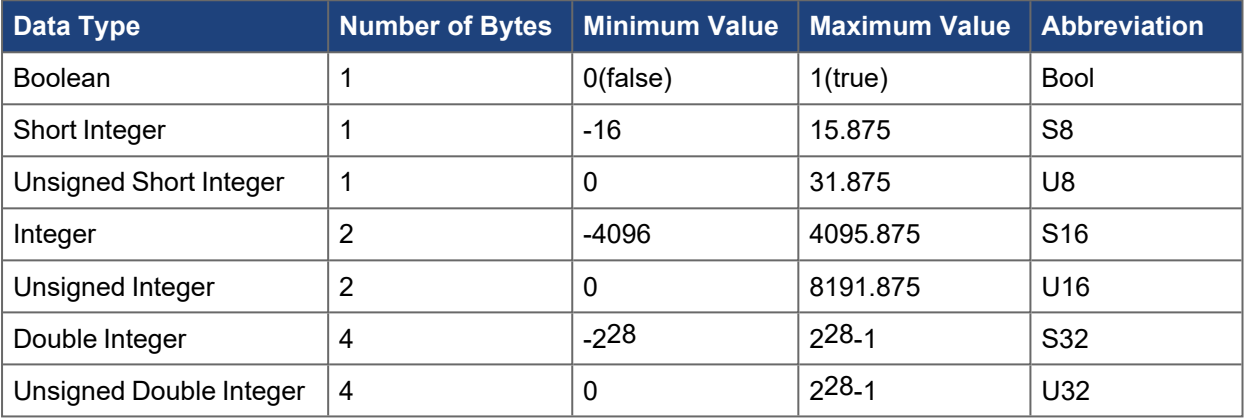

# <span id="page-13-1"></span>**3.1.4 Error Codes**

The following error codes may be returned in response to an Explicit Message.

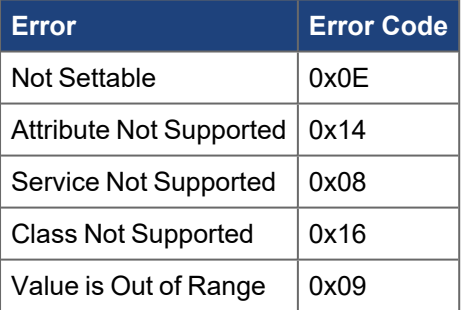

# <span id="page-14-0"></span>**3.2 I/O Assembly Messaging**

#### **Cyclic Messaging**

Cyclic data exchange includes the transmission and reception of data values between the master and the drive. These data values include setpoint values (Position Setpoint, Velocity Setpoint or Control Word) and actual values (Actual Position Value, Actual Velocity or Status Word).

The data commands and responses contain multiple values in pre-defined data structures, called assemblies. Assemblies are transmitted on a timer according to the Expected Packet Rate (EPR), which is also referred to as the Requested Packet Interval (RPI).

AKD2G defines one Command Assembly (sent from the controller to the drive) and one Response Assembly (sent from the drive to the controller).

#### $\star$  TIP

See [Overview](../../../../../../../AKD2G EthernetIP/Ethernet IP Overview.htm) for an overview of Explicit versus I/O Assembly Messaging.

# <span id="page-14-1"></span>**3.2.1 Controller Configuration**

Controllers must be configured with the correct assembly information in order to open an I/O connection to the AKD2G. This setup will differ depending on the controller type.

In addition to configuring the IP address of the AKD2G in the controller setup, the following values must be configured:

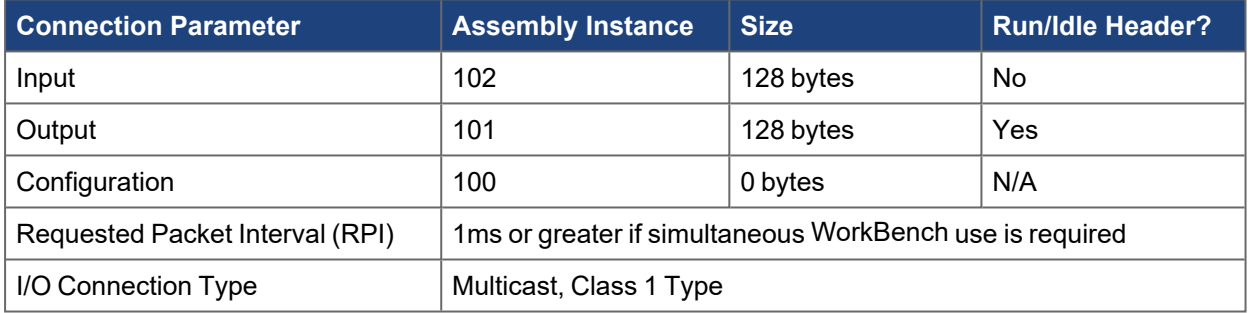

# <span id="page-14-2"></span>**3.2.2 Drive Assembly**

Drive Assemblies map assemblies to axes. Each Response Assembly is concatenated, one per axis to make up a Drive Response Assembly. Similarly, Command Assemblies are concatenated to make up a Drive Command Assembly.

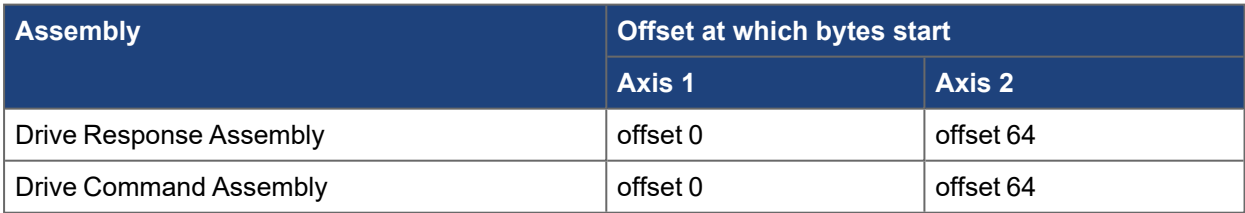

# <span id="page-15-0"></span>**3.2.3 Command Assembly**

Command Assemblies contain a Control Word and several fields used for setting values, requesting response data, and commanding moves. A Command Assembly may be used to send one data command at a time (Target Position, Target Velocity, Acceleration, Deceleration, or Torque). The command type is specified in the Command Type field. A Command Assembly also specifies a Response Type which requests a particular kind of data in the [Response Assembly.](#page-26-0)

- A Command Assembly may contain both a Command Type and a Response Type to transmit a command and to request a particular response in the same assembly.
- A valid Command Type is required to be set in each Command Assembly. Data outside the allowed range will result in an Error Response Assembly.
- The amplifier must be Homed before motion is begun in Position Mode. Failure to home the amplifier will result in a warning (W6002 Homing is needed) that must be cleared before amplifier operation can continue.
- Each Command Assembly byte location is offset by the Axis Offset, defined above in the Drive Assembly description.

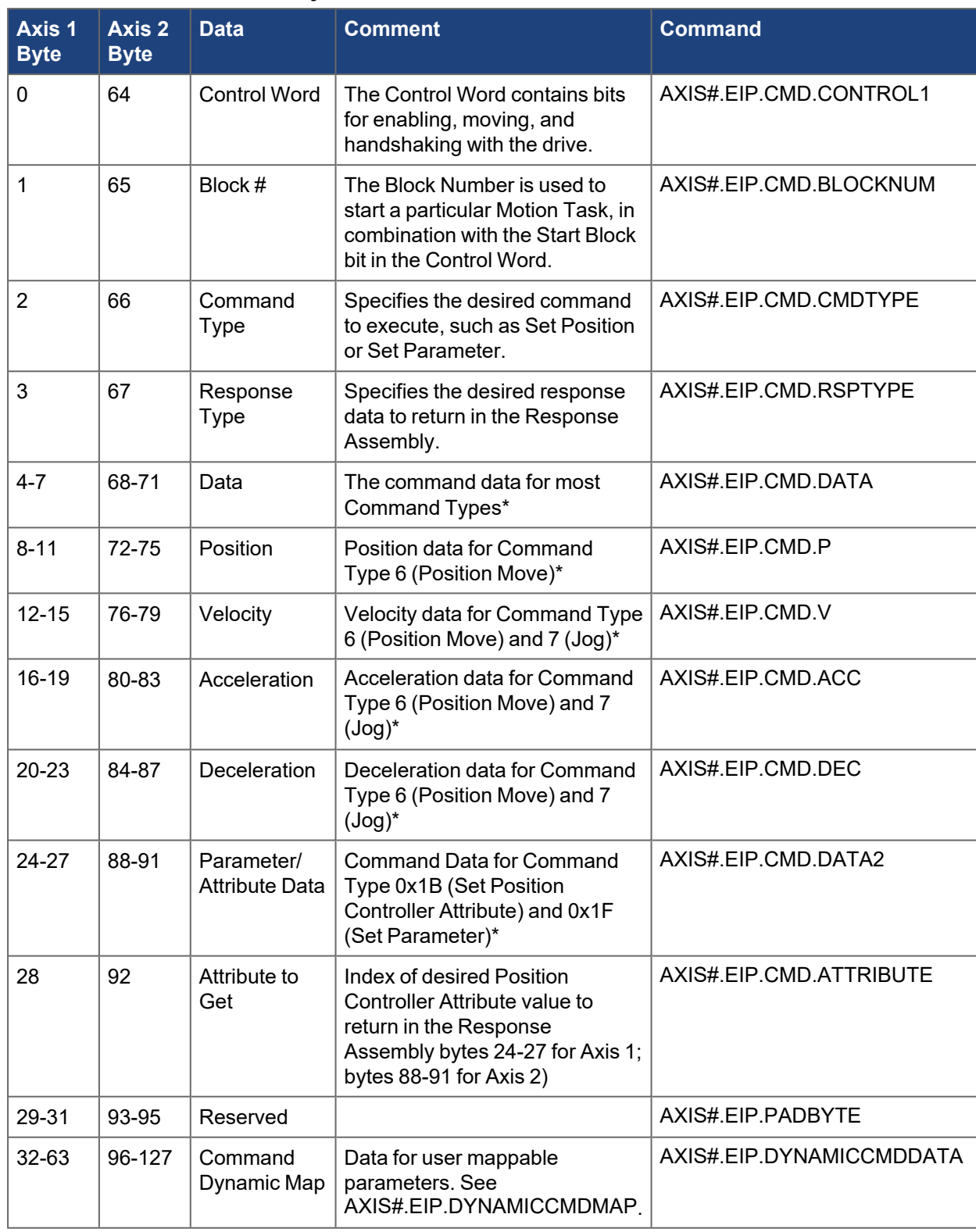

#### <span id="page-16-0"></span>**3.2.3.1 Command Assembly Data Structure**

\*Least significant byte first for all data fields

# $\star$  TIP

See [Using WorkBench to Dynamically Map EtherNet/IP Parameters](#page-45-0) in the online help for instructions on how to easily map parameters.

#### <span id="page-17-0"></span>**3.2.3.2 Control Word**

Byte 0 for Axis 1; Byte 64 for Axis 2 of the Command Assembly.

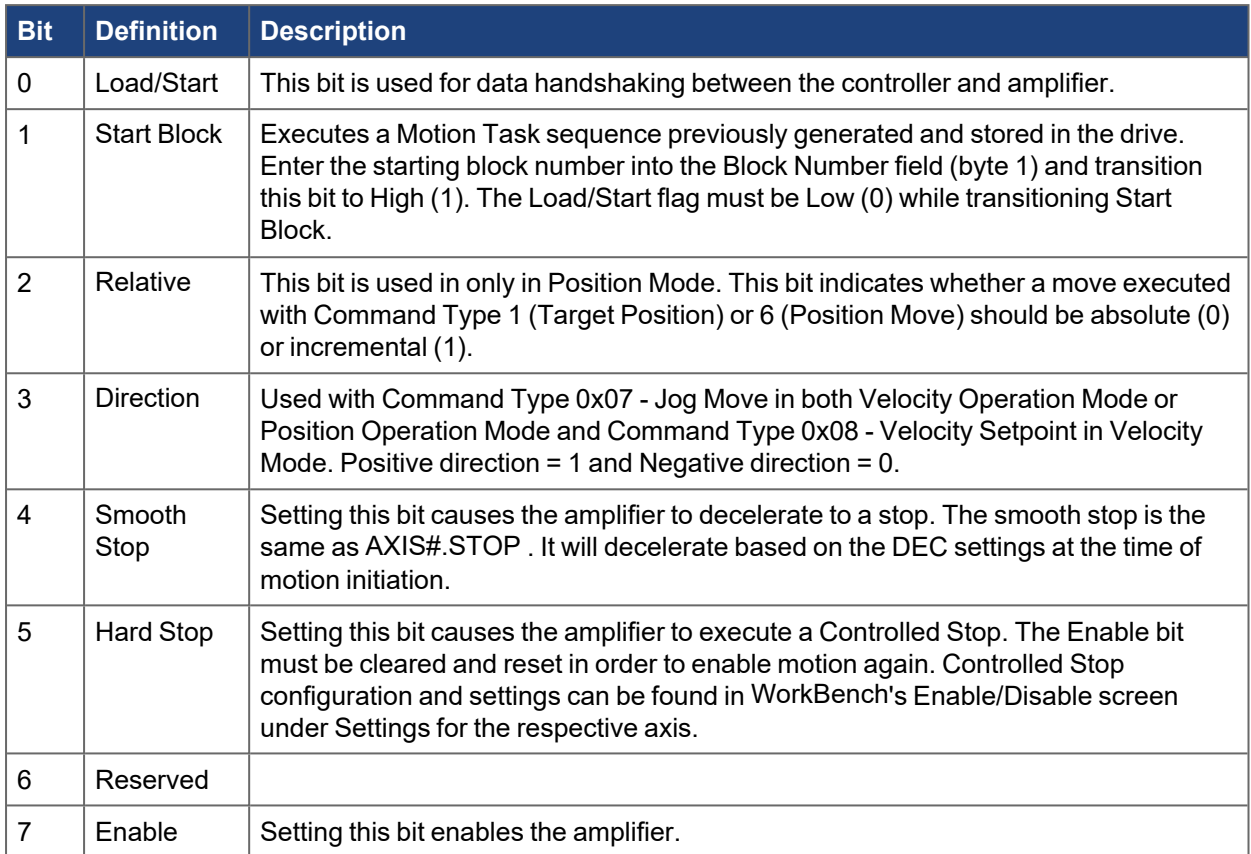

To transmit a command to the amplifier:

- 1. Set the Command Type and load data into the data fields.
- 2. Toggle Load/Start to High (1).

The amplifier will accept data only when Load/Start transitions from 0 to 1.

If the Command Type matches the operating mode (see list below for matches) the amplifier will start motion when the data is loaded. When the data has been loaded successfully, the amplifier will set the Load Complete response flag to High (1).

- Target Position or Position Move in Position Mode
- Target Velocity or Jog in Velocity Mode
- Torque in Torque Mode

#### <span id="page-18-0"></span>**3.2.3.3 Control Word 2**

This is an additional user mappable control word that can be mapped using AXIS# FIP DYNAMICCMDMAP

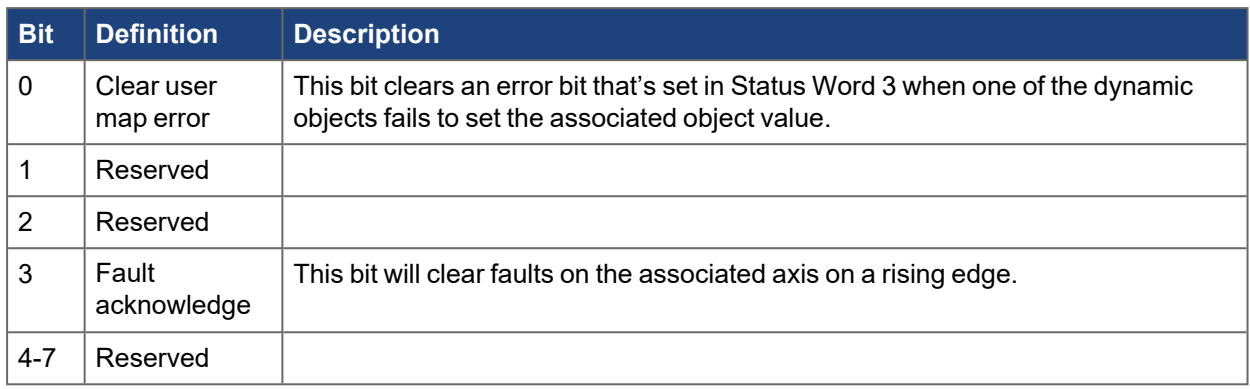

#### <span id="page-18-1"></span>**3.2.3.4 Command Type 0x05 - Torque**

This command type is used to change the target torque. This can only be used in Torque Mode. Motion will begin as soon as the value is loaded.

- 1. Write 0x05 to the Command Type field (byte 2 for Axis 1; byte 66 for Axis 2) of the Command Assembly.
- 2. Put drive in Torque Mode by sending a message to Position Controller class 0x66, Instance 1 or 2 where Instance=Axis Number, Attribute 3 Operation Mode.
- 3. The Command Source must be Fieldbus.
- 4. Load the desired torque value in bytes 4-7 for Axis 1; bytes 68-71 for Axis 2.
- 5. Set the Load/Start bit to begin the move.

Torque values are in milliamps [mA].

#### <span id="page-18-2"></span>**3.2.3.5 Command Type 0x06 - Position Move**

This command type is used to start a trajectory (Position Mode only) of the specified distance, velocity, acceleration and deceleration. Since all command values are sent to the drive in a single assembly, this is the preferred way motion should be commanded.

The trajectory can be Absolute or Relative, depending on the value of the Relative bit. The move will begin as soon as the command is loaded.

The Position Move is loaded into an internal move and can be viewed within WorkBenchusing terminal and [AXIS#.FBUS Parameters](../../../../../../Content/AKD2G Commands/AXISx.FBUS/AXISx.FBUS Parameters.htm).

- 1. Write 0x06 to the Command Type field (byte 2 for Axis 1; byte 66 for Axis 2) of the Command Assembly.
- 2. Put drive in Position Mode by sending a message to Position Controller class 0x66, Instance 1 or 2 where Instance=Axis Number, Attribute 3 Operation Mode.
- 3. The Command Source must be Fieldbus.
- 4. Load Target Position, Velocity, Acceleration and Deceleration into bytes 8-23 for Axis 1; bytes 72-87 for Axis 2 (See [Command Assembly Data Structure](#page-16-0)).
- 5. Set the Load/Start bit to begin the move.

Position values are scaled accordingto [AXIS#.EIP.POSUNIT.](../../../../../../Content/AKD2G Commands/AXISx.EIP/AXISx.EIP.POSUNIT.htm) Velocity and Acceleration values are scaled accordingto [AXIS#.EIP.PROFUNIT.](../../../../../../Content/AKD2G Commands/AXISx.EIP/AXISx.EIP.PROFUNIT.htm)

# <span id="page-19-0"></span>**3.2.3.6 Command Type 0x07 - Jog Move**

This command type is used to change the Target Velocity, Acceleration and Deceleration in Velocity and Position Mode. The Direction bit sets the desired direction. The move will begin as soon as the Target Velocity is loaded and the Load/Start bit turns from OFF (0) to ON (1); rising edge.

- 1. Write 0x07 to the Command Type field (byte 2 for Axis 1; byte 66 for Axis 2) of the Command Assembly.
- 2. Put drive in Velocity Mode or Position Mode by sending a message to Position Controller class 0x66, Instance 1 or 2 where Instance=Axis 1 or 2, Attribute 3 Operation Mode.
- 3. Load Target Velocity, Acceleration and Deceleration into bytes 12-23 for Axis 1; bytes 76-87 for Axis 2 (See [Command Assembly Data Structure](#page-16-0)).
- 4. Set the Load/Start bit to begin the move.
- •Velocity and Acceleration values are scaled according to [AXIS#.EIP.PROFUNIT](../../../../../../Content/AKD2G Commands/AXISx.EIP/AXISx.EIP.PROFUNIT.htm).
- The Command Source must be Fieldbus.
- The Operation Mode can be set to either Velocity or Position.

#### **Jog Mode (Velocity Mode Operation)**

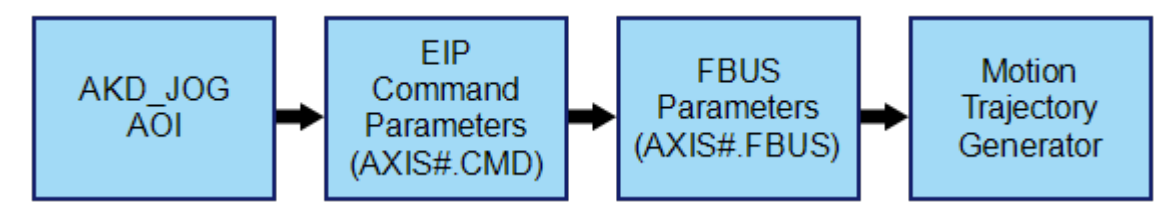

**The AXIS#.EIP parameter values are passed to the drive as follows:**

AXIS#.EIP.CMD.ACC → AXIS#.FBUS.ACC

AXIS#.EIP.CMD.DEC → AXIS#.FBUS.DEC

AXIS#.EIP.CMD.V → AXIS#.VL.CMD

 $AXIS# EIP.CMD.P \rightarrow 0.$ 

Note that neither [AXIS#.FBUS.V](../../../../../../Content/AKD2G Commands/AXISx.FBUS/AXISx.FBUS.V.htm)or [AXIS#.VL.CMDU](../../../../../../Content/AKD2G Commands/AXISx.VL/AXISx.VL.CMDU.htm) are utilized.

The Direction bit 3 in the Control Word [\(AXIS#.EIP.CMD.CONTROL1](../../../../../../Content/AKD2G Commands/AXISx.EIP/AXISx.EIP.CMD.CONTROL1.htm)) sets the Direction  $0 =$  Reverse; 1 = Forward and sets the sign of the [AXIS#.VL.CMD](../../../../../../Content/AKD2G Commands/AXISx.VL/AXISx.VL.CMD.htm).

#### **Jog Mode (Position Mode Operation)**

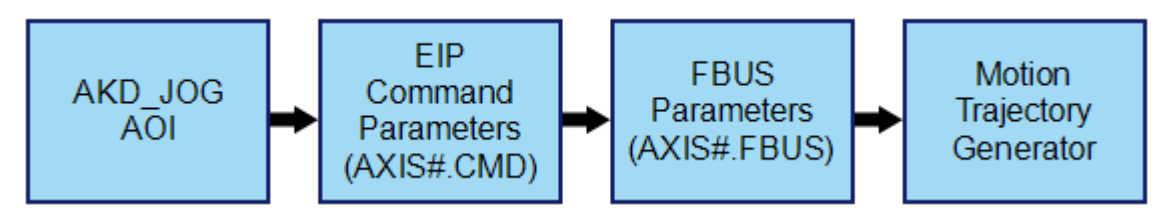

In Position operation mode the AXIS#.EIP parameter values are passed to the corresponding AXIS#.FBUS parameters.

AXIS#.EIP.CMD.ACC → AXIS#.FBUS.ACC AXIS#.EIP.CMD.DEC → AXIS#.FBUS.DEC AXIS.EIP.CMD.V → AXIS#.FBUS.V

 $AXIS# EIP.CMD.P \rightarrow 0.$ 

#### $\star$  TIP

- No "P", position value passed from EIP (AXIS#.EIP.CMD.P=0)
- AXIS# FBUS.P's magnitude is set to the equivalent scaling of 32 revolutions.
- The signed value (positive or negative) is set by Direction bit 3 in the Control Word ([AXIS#.EIP.CMD.CONTROL1\)](../../../../../../Content/AKD2G Commands/AXISx.EIP/AXISx.EIP.CMD.CONTROL1.htm)
- The Control Word sets the Direction ( $0 =$  Reverse; 1 = Forward) and the sign of the [AXIS#.VL.CMD](../../../../../../Content/AKD2G Commands/AXISx.VL/AXISx.VL.CMD.htm).

This is used internally as follows:

In Position Mode, on execution [AXIS#.FBUS.P](../../../../../../Content/AKD2G Commands/AXISx.FBUS/AXISx.FBUS.P.htm) is set by the Jog Mode Command Type 0x07 to a value to - 2097152.000 Counts when the Direction bit is 0 and +2097152.000 Counts when the Direction bit is 1. This value assumes WorkBench is set to the default EIP position units (65536 EIP counts/revolution). The result isa continuous move at the target velocity set by [AXIS#.FBUS.V](../../../../../../Content/AKD2G Commands/AXISx.FBUS/AXISx.FBUS.V.htm) which is sourced from [AXIS#.EIP.CMD.V](../../../../../../Content/AKD2G Commands/AXISx.EIP/AXISx.EIP.CMD.V.htm) as shown above.

#### <span id="page-21-0"></span>**3.2.3.7 Command Type 0x08 - Velocity Setpoint**

This command type is used to change the Target Velocity every cyclic cycle. The operation mode must be set to Velocity and the drive enabled, otherwise this command will return an error using Response Assembly Response Type (byte 3 for Axis 1; byte 67 for Axis 2) = 0x14 and Data (bytes 4-7 for Axis 1; bytes 68-71 for Axis 2). The command source must be Fieldbus. The drive will follow commanded velocity while the Load/Start bit is set (level triggered).

#### **NOTE**

For this command type, the behavior is different than the other command types. There is no data handshake using the Load/Start bit in the Control Word (byte 0 for Axis 1; byte 64 for Axis 2) in the Command Assembly.

In this mode, when the Load/Start bit is set to High (1), the drive will follow the commanded velocity from Velocity field (bytes 12-15 for Axis 1; bytes 76-79 for Axis 2). When the Load/Start bit is Low (0), the drive will continue to follow the last commanded velocity (ignores changes to the Velocity field) until you change one of the following:

- Hard Stop bit is set to High (1) in the Control Word (byte 0 for Axis 1; byte 64 for Axis 2).
- Smooth Stop bit is set to High (1) in the Control Word (byte 0 for Axis 1; byte 64 for Axis 2).
- **Enable bit is cleared (0) in the Control Word (byte 0 for Axis 1; byte 64 for Axis 2).**
- Fault occurs.
- Or some other condition that would stop motion occurs (STO, etc.)

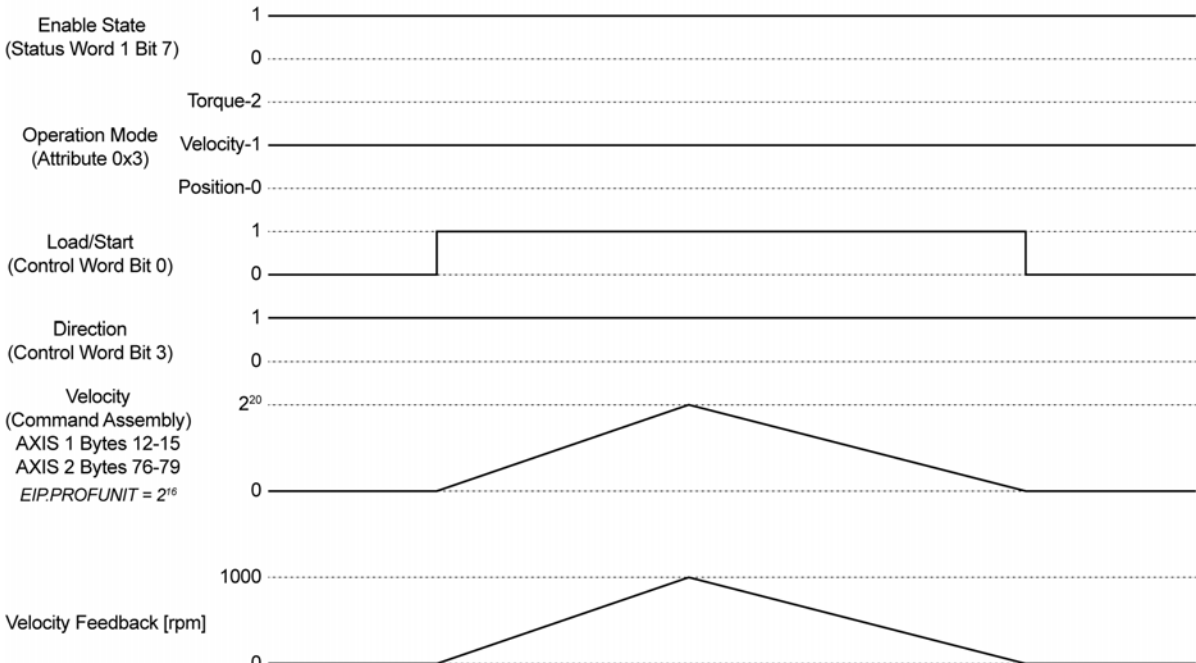

#### **Velocity Mode - Command Type 0x8**

#### **Setup motion:**

1. Write 0x8 to the Command Type field (byte 2 Axis 1; byte 66 Axis 2) in the Command Assembly. **NOTE** 

In this mode, the drive ignores Acceleration (bytes 16-19 Axis 1; bytes 80-83 Axis 2) and Deceleration (bytes 20-23 Axis 1; bytes 84-87 Axis 2).

- 2. Setup scaling for Velocity, Acceleration, and Deceleration. Send a message to Position Controller class 0x66, Instance 1 or 2 where Instance = Axis Number, Attribute 0x05: Profile Units.
- 3. Setup Acceleration one time after power cycle. Send a message to Position Controller class 0x66, Instance 1 or 2 where Instance = Axis Number, Attribute 0x08: Acceleration. Or use keyword [AXIS#.FBUS.ACC](../../../../../../Content/AKD2G Commands/AXISx.FBUS/AXISx.FBUS.ACC.htm). This parameter can be saved to non-volatile memory so that it is restored after a power cycle.
- 4. Setup Deceleration one time after power cycle. Send a message to Position Controller class 0x66, Instance 1 or 2 where Instance = Axis Number, Attribute 0x09: Deceleration. Or use keyword [AXIS#.FBUS.DEC](../../../../../../Content/AKD2G Commands/AXISx.FBUS/AXISx.FBUS.DEC.htm). This parameter can be saved to non-volatile memory so that it is restored after a power cycle.
- 5. Put drive in Velocity Mode. Send a message to Position Controller class 0x66, Instance 1 or 2 where Instance = Axis Number, Attribute 0x03: Operation Mode with a value 1: Velocity Mode.
- 6. The Command Source must be Fieldbus.
- 7. Enable the drive. This is accomplished by setting the Enable bit, which is bit 7 of the Control Word in the Command Assembly.
- 8. To enable errors: Write 0x14 to Response Type field (byte 3 for Axis 1; byte 67 for Axis 2) in the Command Assembly. Then read the Data field (bytes 4-7 for Axis 1; bytes 68-71 for Axis 2) in the Response Assembly.
- 9. Set your initial Target Velocity using the Velocity field of the Command Assembly (bytes 12-15 for Axis 1; bytes 76-79 for Axis 2).
- 10. Enable following of Velocity Setpoint. This is accomplished by setting the Load/Start bit which is bit 0 of the Control Word in the Command Assembly.

#### <span id="page-22-0"></span>**3.2.3.8 Command Type 0x09 – Motion Task**

This Command Type is used to configure a Motion Task (Position mode only) using the specified Block/Motion Task number, Position, Velocity, Acceleration, and Deceleration.

The Position Move is loaded into the Motion Task specified by the block number in the Command Assembly and can be viewed within WorkBench.

- 1. Write 0x09 to the Command Type field (byte 2 for Axis ; byte 66 for Axis 2) of the Command Assembly.
- 2. Put drive in Position Mode by sending a message to Position Controller class 0x66, Instance 1 or 2 where Instance = Axis Number, Attribute 3 Operation Mode.
- 3. The Command Source must be Fieldbus.
- 4. Load Block Number, Target Position, Velocity, Acceleration and Deceleration into bytes 8-23 for Axis 1 or bytes 72-87 for Axis 2 (See [Command Assembly Data Structure](#page-16-0)).
- 5. Set the Load/Start bit to load the data.
- 6. Optionally set the Start Block bit to start the move immediately after loading the data.

Position values are scaled accordingto [AXIS#.EIP.POSUNIT.](../../../../../../Content/AKD2G Commands/AXISx.EIP/AXISx.EIP.POSUNIT.htm) Velocity and acceleration values are scaled accordingto [AXIS#.EIP.PROFUNIT.](../../../../../../Content/AKD2G Commands/AXISx.EIP/AXISx.EIP.PROFUNIT.htm)

#### **NOTE**

This command type will not override the specific Motion Task's movement type of Absolute or Relative. [AXIS#.MT.CNTL](../../../../../../Content/AKD2G Commands/AXISx.MT/AXISx.MT.CNTL.htm) must be set ahead of time to the desired movement type.

#### <span id="page-23-0"></span>**3.2.3.9 Command Type 0x1B - Set Attribute of Position Controller Object**

This command type is used to set a value in the Position Controller Object, such as for configuring and triggering a home move. See the chapter on [Drive Objects](#page-36-0) and [Appendix A: EtherNet/IP Objects and](#page-63-0) [Attributes](#page-63-0) for a listing of available attributes in this object.

- 1. Write 0x1B to the Command Typefield (byte 2 for Axis 1; byte 66 for Axis 2) of the Command Assembly.
- 2. Load the desired Attribute number (least significant byte first) into bytes 4-5 for Axis 1 or bytes 68-69 for Axis 2.
- 3. Load the desired Parameter/Attribute Data value into bytes 24-27 for Axis 1 or bytes 88-91 for Axis 2 (See the Data Structure section).
- 4. Set the Load/Start bit to set the value in the drive.

#### <span id="page-24-0"></span>**3.2.3.10 Command Type 0x1F - Read or Write Parameter Value**

This command type is used to configure or read any parameter in the drive. See [Appendix B: EtherNet/IP](#page-65-0) [Objects List](#page-65-0) for a listing of parameter indexes, data types, and scaling.

Use this command to either read or write the desired parameter. To determine whether this is a read or write command, use byte 6 Bit 0 for Axis 1 or byte 70 Bit 0 for Axis 2.

Some parameters can take a long time to execute. When the command has completed, the Load Complete status bit will be set in the response, or else an Error Response Assembly will be returned.

- 1. Write 0x1F to the Command Type field (byte 2 for Axis 1; byte 66 for Axis 2) of the Command Assembly.
- 2. Load the desired parameter Index into (first half of the Data field, least significant byte first) into bytes 4-5 for Axis 1 or bytes 68-69 Axis 2.
- 3. Set byte 6 bit 0 for Axis 1 or byte 70 bit 0 for Axis 2 according to whether you wish to read or write the parameter.  $0 =$  read,  $1 =$  write.
- 4. For Axis 1 set byte 6 bits 1-7 and byte 7 bits 0-7 to 0 for non-array type parameters or to the binary equivalent for the parameter array index for array-type parameters. For Axis 2 set byte 70 bits 1-7 and byte 71 bits 0-7 to 0 for non-array type parameters or to the binary equivalent for the parameter array index for array-type parameters.
- 5. If writing a parameter, load the Parameter/Attribute Data value into bytes 24-27 for Axis 1 or bytes 88-91for Axis 2.
- 6. Set the Load/Start bit to execute the command.
- 7. If reading a parameter, the value will be returned in bytes 24-27 for Axis 1 or bytes 88-91 for Axis 2 of the response.

#### **Definition:**

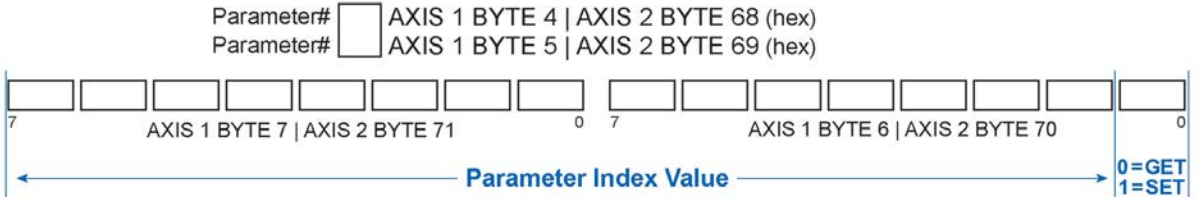

#### **Example:**

AKD2G AXIS1 Motion Task: 6307, AXIS#.MT.P, Position, 4 Byte Signed, ReadWrite, 2, 0 to 31 [Parameter 6307 (decimal) =  $0x18A3$  (hex)]

> Motion Task 3 (Array Index = 3) Parameter# A3 BYTE 4 Parameter# 18 BYTE 5

#### **Get (Read) Parameter:**

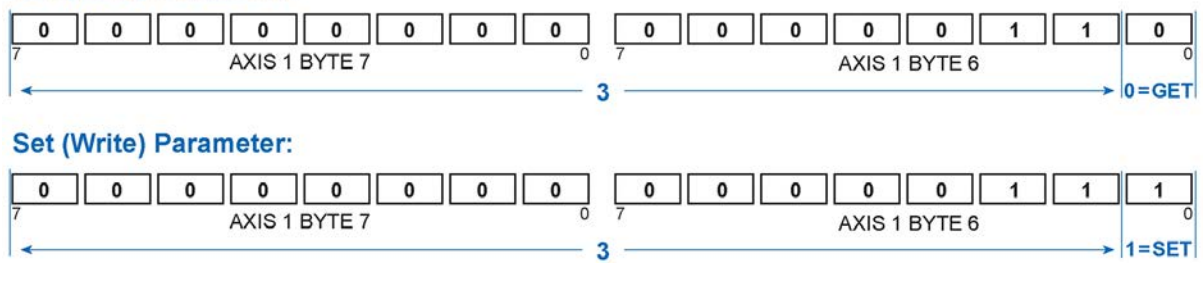

#### <span id="page-25-0"></span>**3.2.3.11 Get Attribute**

The Get Attribute field operates differently from the Command Types listed above, as it does not make use of the Command Type field or require Load/Start to be set.

To read an attribute of the Position Controller in each cycle, set byte 28 (Attribute to Get) for Axis 1 or byte 92 for Axis 2 (Attribute to Get) to the desired attribute number. The data will be returned in each Response Assembly in bytes 24-27 Axis 1; bytes 88-91 Axis 2. On execution of the command, the Attribute to Get number will be mirrored in the Response Assembly in byte 28 (Attribute to Get) for Axis 1 or byte 92 for Axis 2.

- 1. Load the desired attribute number of the Position Controller Object into byte 28 for Axis 1; byte 92 for Axis 2, Attribute to Get.
- 2. The value will be updated each communication cycle in bytes 24-27 for Axis 1 or bytes 88-91 for Axis 2 of the Response Assembly.

#### **NOTE**

Attribute to Get and Command Type 0x1F Read Parameter Value both use bytes 24-27 for Axis 1; bytes 88-91 for Axis 2 of the Response Assembly. When using command 0x1F to read a parameter, set the Attribute to Get field to 0.

## <span id="page-26-0"></span>**3.2.4 Response Assembly**

In I/O Assembly Messaging, the amplifier transmits a Response Assembly back to the controller. The Response Assembly has a number of predefined status words and data values. In addition, it can contain one data value which is selected by the Response Type field of the Command Assembly.

#### <span id="page-26-1"></span>**3.2.4.1 Response Assembly Data Structure**

Each Response Assembly byte location is offset by the Axis Offset defined above in the Drive Assembly description.

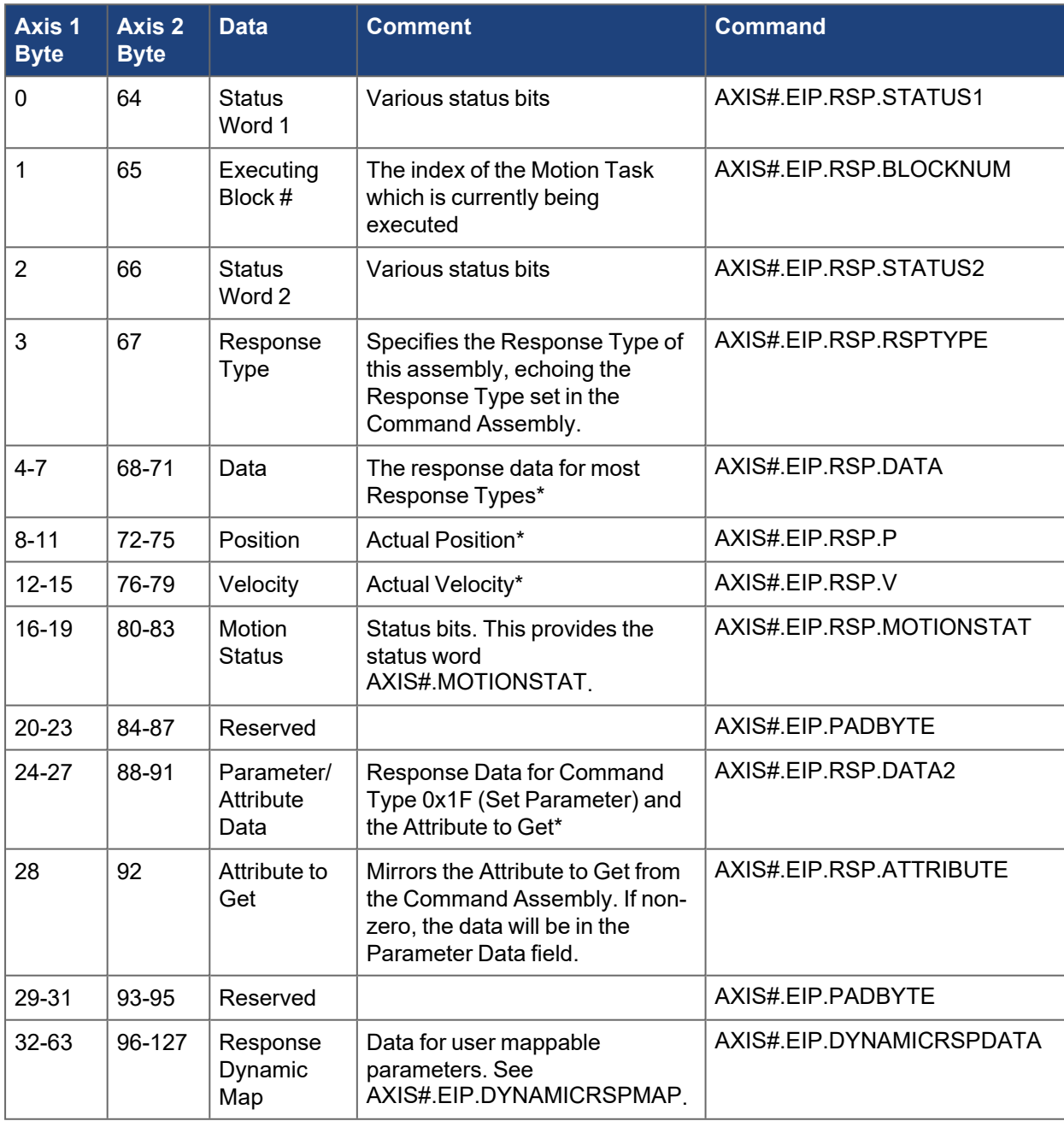

 *\* Least significant byte first for all data fields*

Status 1, Status 2, Actual Position, Actual Velocity, and Motion Status data are updated in every Response Assembly.

Data in bytes 4-7 for Axis 1; bytes 68-71 for Axis 2 will be updated depending on the value of the Response Type.

Parameter/Attribute Data in bytes 24-27 for Axis 1; bytes 88-91 for Axis 2 will be updated when Attribute to Get is non-zero or when a Get Parameter command is completed.

#### $\star$  TIP

See [Using WorkBench to Dynamically Map EtherNet/IP Parameters](#page-45-0) in the online help for instructions on how to easily map parameters.

#### <span id="page-27-0"></span>**3.2.4.2 Status Word 1**

Byte 0 for Axis 1; Byte 64 for Axis 2 of the Response Assembly.

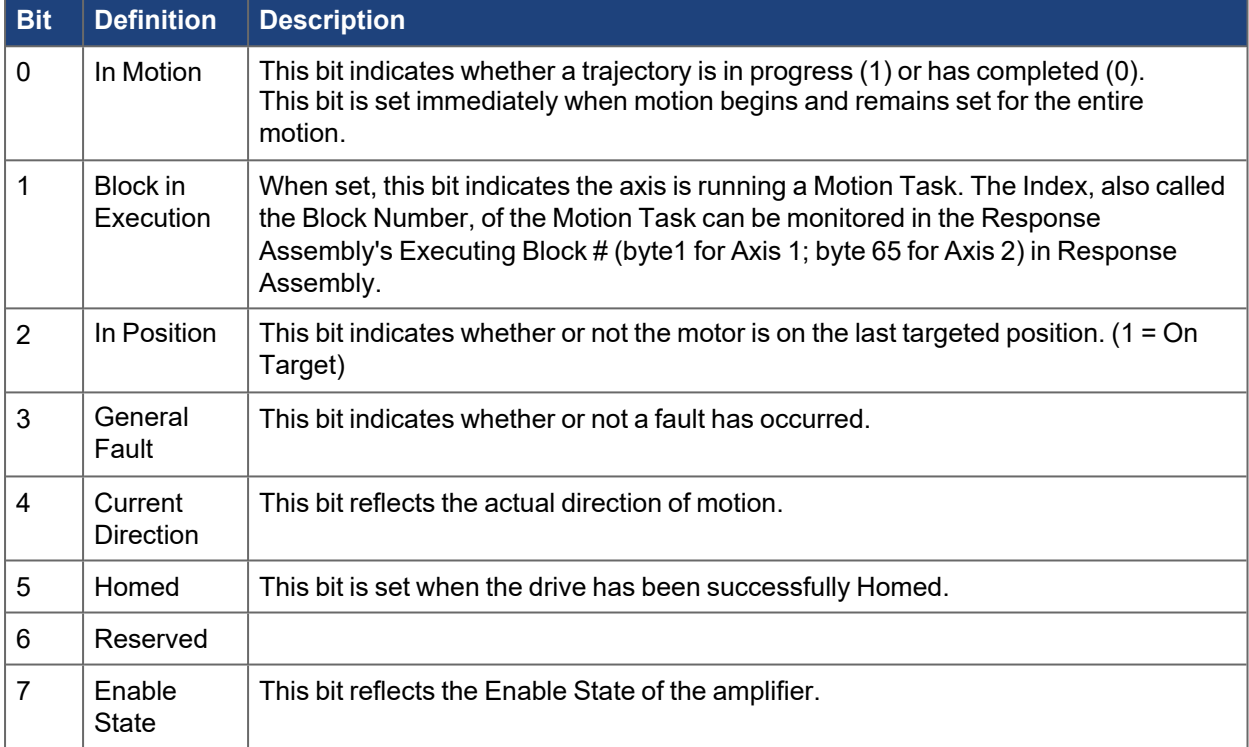

#### <span id="page-28-0"></span>**3.2.4.3 Status Word 2**

Byte 2 for Axis 1; Byte 66 for Axis 2 of the Response Assembly.

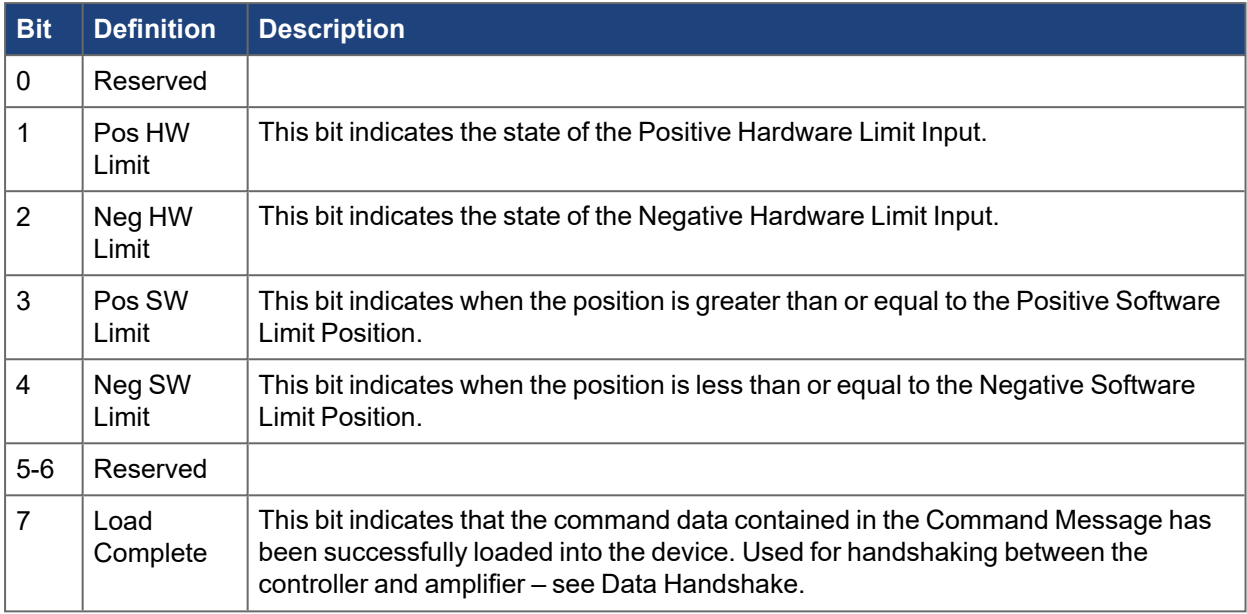

#### <span id="page-28-1"></span>**3.2.4.4 Status Word 3**

This is an additional user mappable status word that can be mapped using [AXIS#.EIP.DYNAMICRSPMAP](../../../../../../Content/AKD2G Commands/AXISx.EIP/AXISx.EIP.DYNAMICRSPMAP.htm).

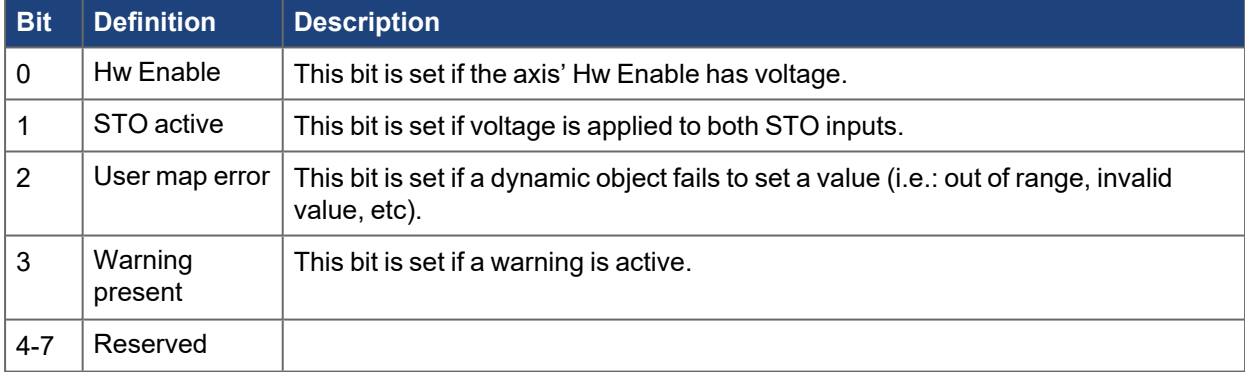

## <span id="page-29-0"></span>**3.2.4.5 Response Type 0x05 - Actual Torque**

This I/O Response Assembly is used to return the Actual Torque (current) of the motor in milliarms. Data will be received in the Data field, bytes 4-7 for Axis 1; bytes 68-71 for Axis 2. Set Response Type = 0x05 (byte3 for Axis 1; byte 67 for Axis 2) in the Command Assembly to read this value.

#### <span id="page-29-1"></span>**3.2.4.6 Response Type 0x14 - Command/Response Error**

This I/O Response identifies an error that has occurred and will always be returned as the result of an invalid Command Assembly. The Response Type field of the Response Assembly echoes the matching field from the previous Command Assembly with one exception. In the case of an invalid Command Assembly, the Response Assembly Type field of the Response Assembly will be set to 0x14 and error codes will be returned in the Data field.

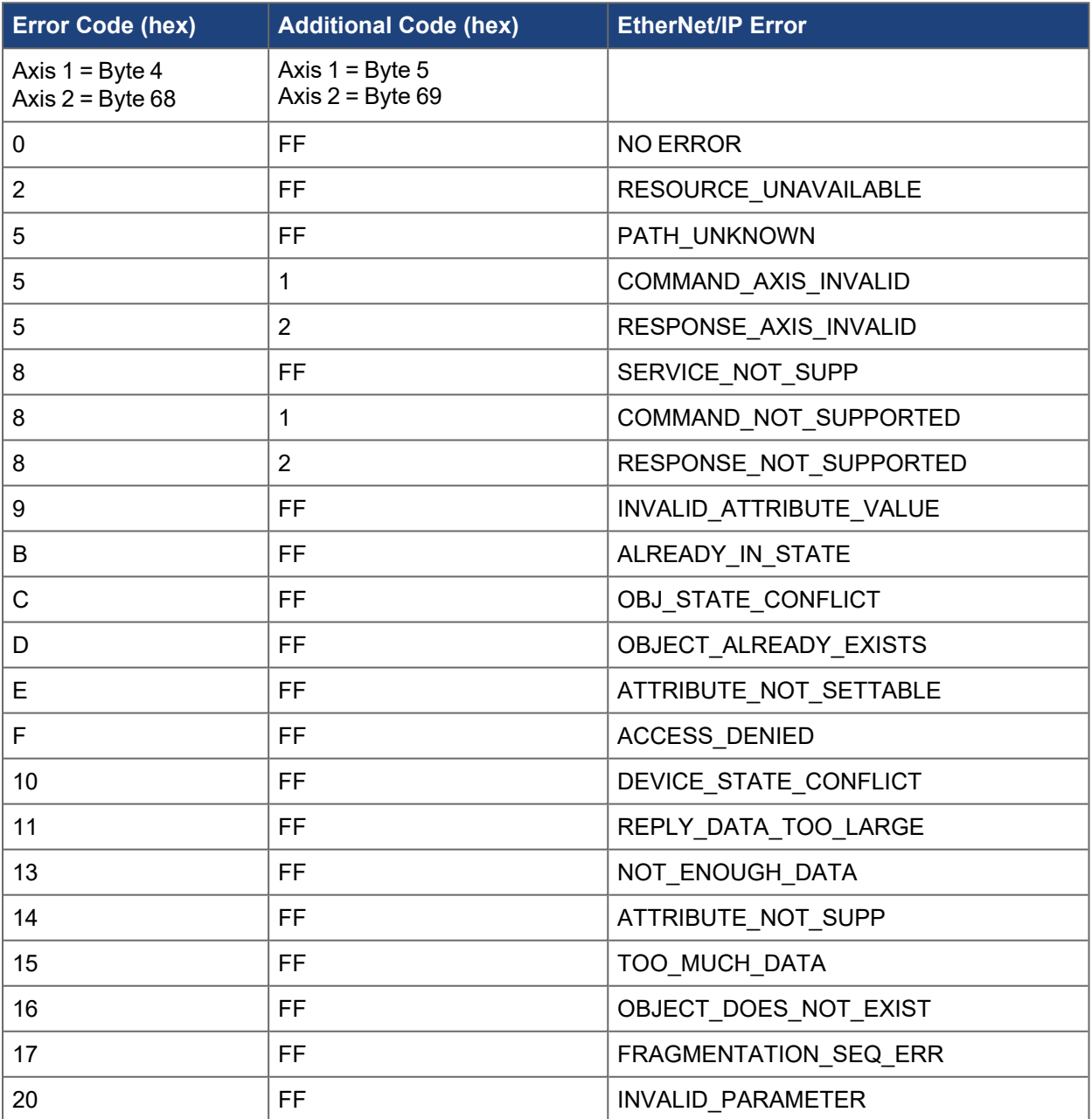

#### <span id="page-30-0"></span>**3.2.4.6.1 Data Field - On Command Error**

The Data Field (bytes 4-7 Axis 1; bytes 68-71 for Axis 2 of the Response Assembly) has the following contents when the Response Type field is set to 0x14.

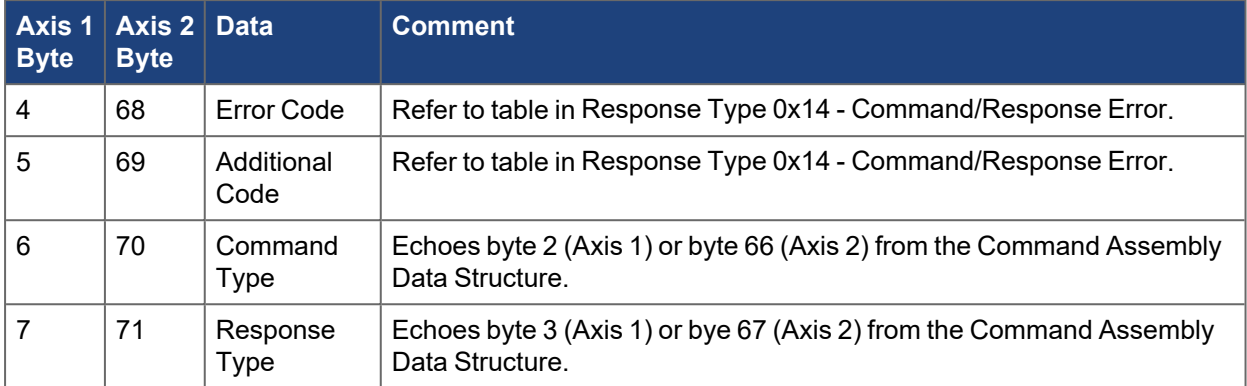

# <span id="page-31-0"></span>**3.2.5 Data Handshake**

Data handshaking is used to transmit data commands with I/O Assembly Messaging. To transmit a command to the amplifier, set the Command Type and load data into the data fields, then toggle the Load/Start bit to High (1). The amplifier will accept data only when Load/Start transitions from 0 to 1. If the data is loaded successfully, the amplifier will set the Load Complete response flag to High (1). Load Complete will be cleared by the amplifier after Load/Start is cleared by the controller. If the data does not load successfully due to an error in the Command Assembly, the amplifier will load an error response into the Response Assembly (Axis 1: byte 4 Error Code, byte 5 Additional Code, Bytes 6-7 echo Command Assembly bytes 2-3. Axis 2: byte 68 Error Code, byte 69 Additional Code, Bytes 70-71 echo Command Assembly bytes 66-67.) See [Response Type 0x14 - Command/Response Error](#page-29-1) for more information.

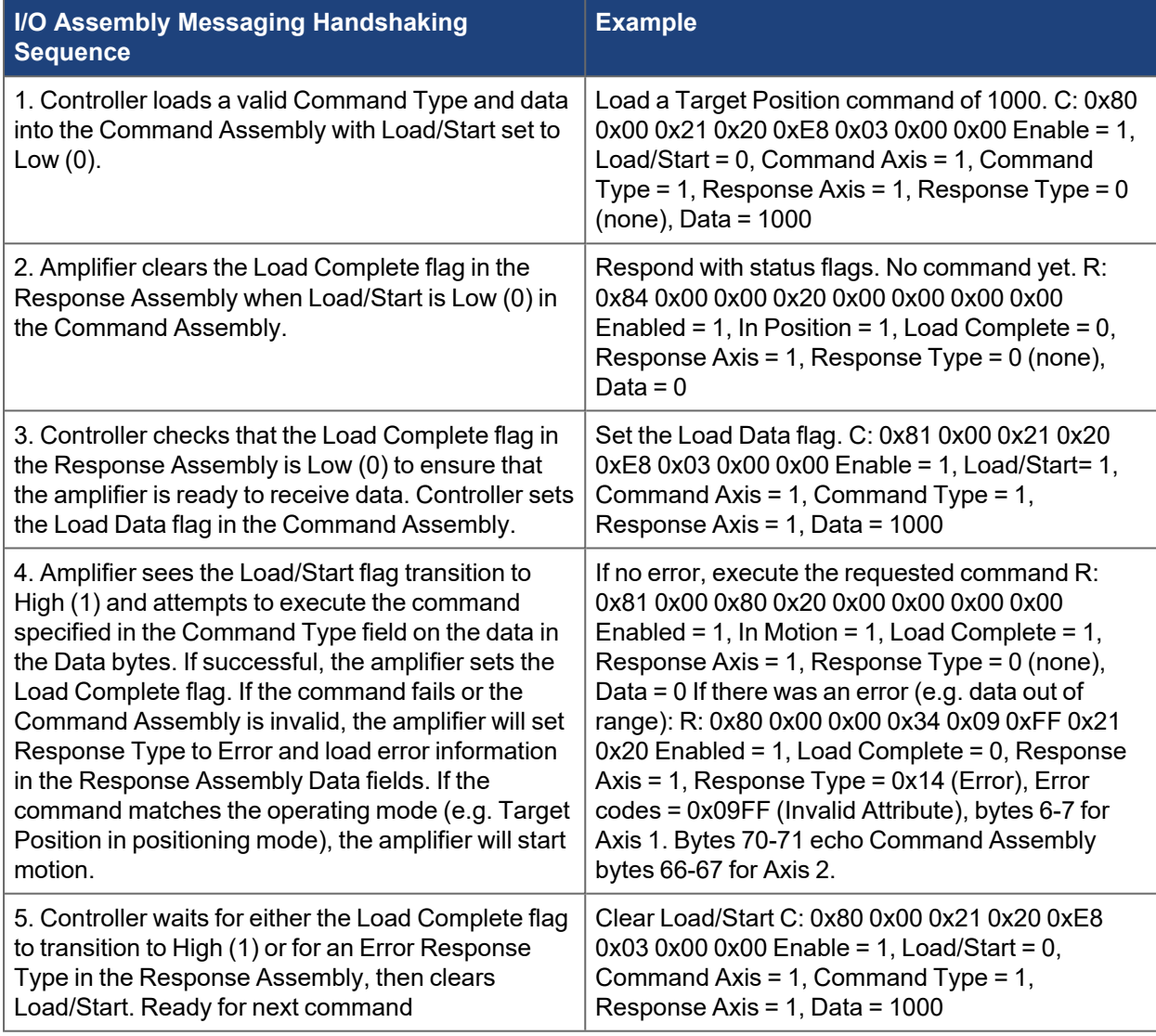

# <span id="page-32-0"></span>**4 Operation Modes**

# <span id="page-32-1"></span>**4.1 Velocity Mode**

In this mode, the Axis is controlled via a speed setpoint sent from the controller to the drive using I/O Assembly Messaging (the Jog command). When changing velocity, the commanded acceleration and deceleration rates will be used.

## <span id="page-32-2"></span>**4.1.1 Setup Velocity Mode**

Before Jog commands may be issued, the following conditions must be met:

- •Faults are cleared. (If necessary, query the General Fault bit in [Status Word 1](#page-27-0) and issue an Explicit Message to clear faults.)
- Axis is enabled (Set Enable bit in the [Control Word](#page-17-0))
- Axis is in Velocity Mode (Set Attribute 3 Operational Mode of the Position Controller Object)
- The Command Source must be Fieldbus.
- •Smooth Stop and Hard Stop bits are cleared in [Status Word 1](#page-27-0).
- •Position Limits are cleared (Check bits in [Status Word 2](#page-28-0))

#### <span id="page-32-3"></span>**4.1.2 Velocity Moves**

Once the Axis is ready to go, issue Jog commands (Command Type 0x07) to set a speed setpoint in the drive. Target Velocity, Acceleration, Deceleration, and Direction should all be loaded before setting the Load/Start bit to initiate the move.

#### **NOTE**

The actual direction is determined by both the Target Velocity Sign and the Direction bit. When a positive velocity with negative Direction bit or negative velocity with positive Direction bit are used, the Velocity will be negative. When a positive Velocity with positive Direction bit or negative Velocity with negative Direction bit are used, the Velocity will be positive.

While in motion, you may issue another Jog command to immediately change Velocity and Direction at the desired Acceleration and Deceleration rates.

While a Jog is operating, the In Motion bitin [Status Word 1](#page-27-0) will be set and In Position will be cleared. The Direction status bit will reflect the actual direction of motion.

Set the Smooth Stop bit to stop the motor at the previously set deceleration rate and remain enabled after decelerating to a stop.

Set the Hard Stop bit to immediately stop at the Controlled Stop rate and disable the motor. To clear this Controlled Stop condition, you must clear the Hard Stop and Enable bits, then set the Enable bit.

Velocity Move values can be verified in WorkBench. From the terminal, the affected values are [AXIS#.VL.CMD](../../../../../../Content/AKD2G Commands/AXISx.VL/AXISx.VL.CMD.htm).

# <span id="page-33-0"></span>**4.2 Position Mode**

In this mode, the Axis runs an internal trajectory generator for moving between commanded positions. These positions can be sent directly from the controller (point-to-point moves), or pre-programmed in Motion Task sequences.

# <span id="page-33-1"></span>**4.2.1 Setup Position Mode**

Before Position Move commands may be issued, the following conditions must be met:

- •Faults are cleared (If necessary, query the General Fault bit in [Status Word 1](#page-27-0) and issue an Explicit Message to clear faults.)
- $\bullet$  Axis is enabled (Set Enable bit in the [Control Word](#page-17-0))
- Axis is in Position Mode (Set Attribute 3 Operational Mode of the Position Controller Object)
- The Command Source must be Fieldbus.
- •Smooth Stop and Hard Stop bits are cleared in [Status Word 1](#page-27-0).
- •Position Limits are cleared (Check bits in [Status Word 2](#page-28-0))
- •Axis is Homed (Check Homed bit in [Status Word 1\)](#page-27-0)

#### <span id="page-33-2"></span>**4.2.2 Homing**

Once all conditions listed under Setup Position Mode have been met (with the exception of homing), the Axis may be Homed.

The Homing Mode may be selected using attribute 0x64, Home Mode of the Position Controller Object, or by setting the Homing Mode directly in WorkBench. Please see the [AKD2G](http://webhelp.kollmorgen.com/akd2g/english) Online Help for a description of Homing modes.

To execute homing, write a value of 1 to attribute 0x65 Start Home Move.

When homing is complete, the Homed flag in Status Word 1 of the Response Assembly will be set.

### <span id="page-33-3"></span>**4.2.3 Position Moves (point-to-point)**

Once all conditions listed under Setup Position Mode have been met, and the Axis has been Homed, issue Position Move commands (Command Type 0x06) to move to a desired position. Target Position, Velocity, Acceleration, Deceleration, and Incremental (bit in Command Word) should all be loaded before setting the Load/Start bit to initiate the move.

While in motion, you may issue another Position Move command to interrupt the move with a new target position. In Position Mode, Jog Moves (Command Type 0x07) work in a similar way, and can be blended with Position Moves.

While a Position Move is operating, the In Motion bit in Status Word 1 will be set and In Position will be cleared. The Direction status bit will reflect the actual direction of motion. In Position will be set when the target position is reached.

Set the Smooth Stop bit to stop the motor at the previously set deceleration rate and remain enabled.

Set the Hard Stop bit to immediately stop at the Controlled Stop rate and disable. To clear this Controlled Stop condition, you must clear the Hard Stop and Enable bits, then set the Enable bit.

The Position Move is loaded into an internal move and can be viewed within WorkBench using terminal and AXIS#.FBUS parameters.

#### <span id="page-34-0"></span>**4.2.4 Running a Stored Motion Task Sequence**

As an alternative to issuing a single point-to-point position command, EtherNet/IP can be used to start a predefined Motion Task or sequence of motion tasks.

A motion tasking sequence may be setup in WorkBench and then executed later through EtherNet/IP. Motion Tasks may also be setup directly through EtherNet/IP as demonstrated in the sample programs.

To execute a Motion Task sequence, set Block Number equal to the index of the Motion Task to begin executing and transition the Start Block bit high. The drive must be enabled and the stop and Load/Start bits must be low.

When a stored Motion Task is running, the Response Assembly will report this with the Block in Execution status bit, and the executing task will be given in the Block # response byte.

To stop an executing sequence, set the Smooth Stop or Hard Stop bit.

# <span id="page-35-0"></span>**4.3 Torque Mode**

In this mode, the axis runs at constant torque using the latest command value received from the controller.

# <span id="page-35-1"></span>**4.3.1 Setup Torque Mode**

Before Torque Move commands may be issued, the following conditions must be met:

- •Faults are cleared (If necessary, query the General Fault bit in [Status Word 1](#page-27-0) and issue an Explicit Message to clear faults.)
- $\bullet$  Axis is enabled (Set Enable bit in the [Control Word](#page-17-0))
- Axis is in Torque Mode (Set Attribute 3 Operational Mode of the Position Controller Object)
- The Command Source must be Fieldbus.
- •Smooth Stop and Hard Stop bits are cleared in [Status Word 1](#page-27-0).
- •Position Limits are cleared (Check bits in [Status Word 2](#page-28-0))

#### <span id="page-35-2"></span>**4.3.2 Torque Moves**

Once the axis is setup for Torque Mode, issue Torque commands (Command Type 0x05) to set a torque setpoint in the axis. Torque commands and values are scaled in milliarms.

- While in motion, issue another Torque command to immediately change the target torque.
- While a torque command is active, the In Motion bit in Status Word 1 will be set and In Position will be cleared. The Direction status bit will reflect the actual direction of motion.
- Set the Smooth Stop bit to stop the motor at the previously set deceleration rate and remain enabled.
- Set the Hard Stop bit to immediately stop at the Controlled Stop rate and disable. To clear this Controlled Stop condition, you must clear the Hard Stop and Enable bits, then set the Enable bit.
- Torque Move values can be verified in WorkBench. From the terminal, the effective value is [AXIS#.IL.CMD.](../../../../../../Content/AKD2G Commands/AXISx.IL/AXISx.IL.CMD.htm)
# **5 Drive Objects**

## **5.1 Position Controller Class 0x66**

The following attributes are supported in the Position Controller class. The instance number represents the axis number.

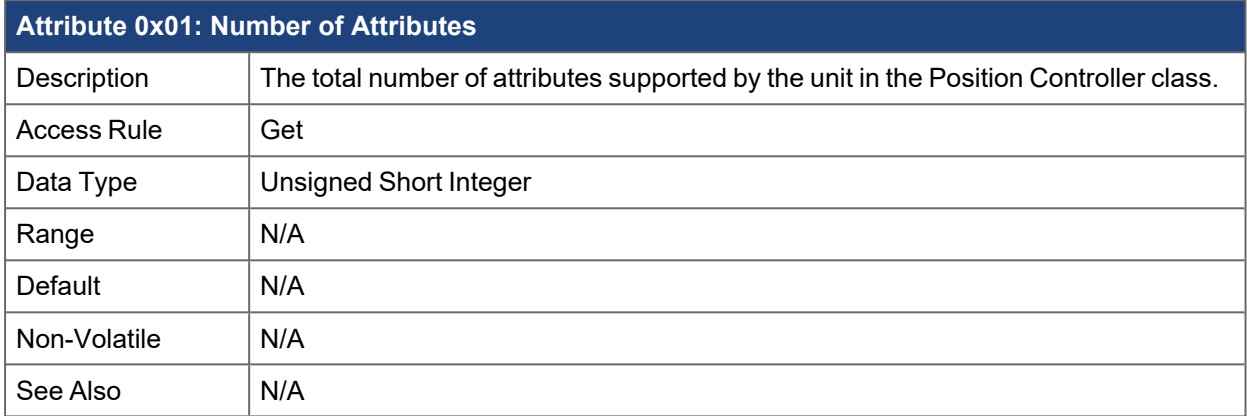

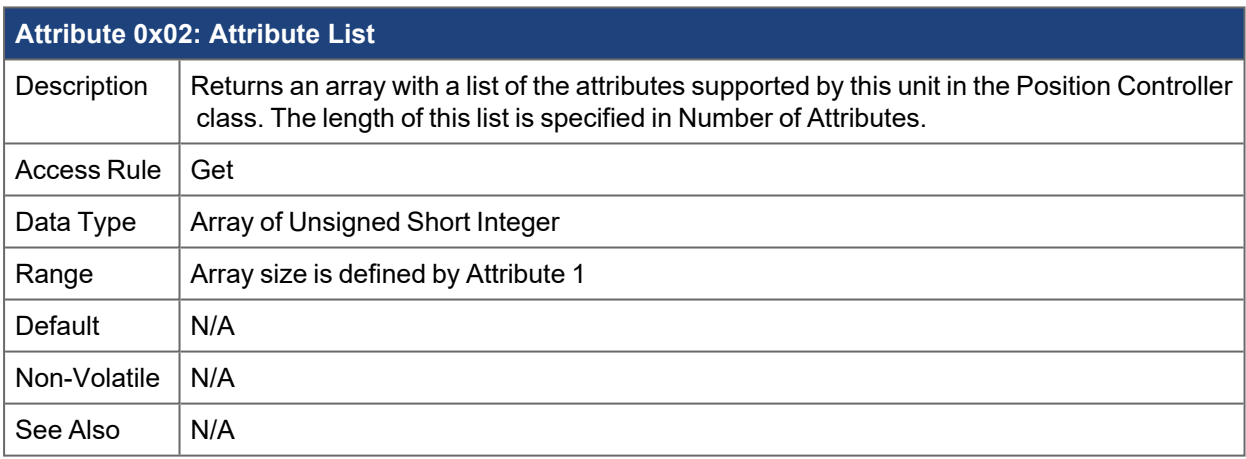

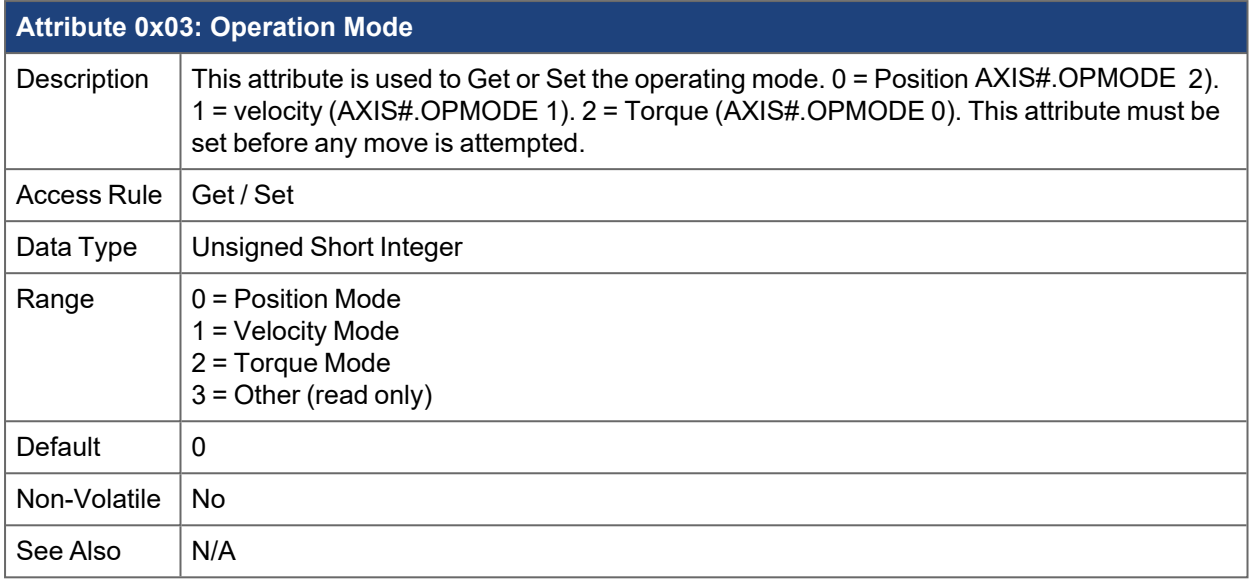

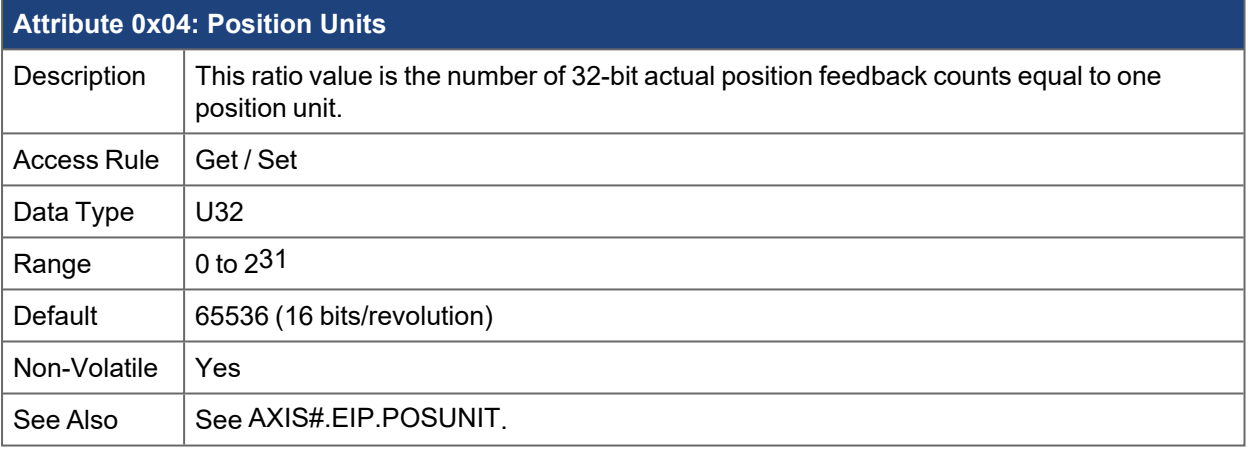

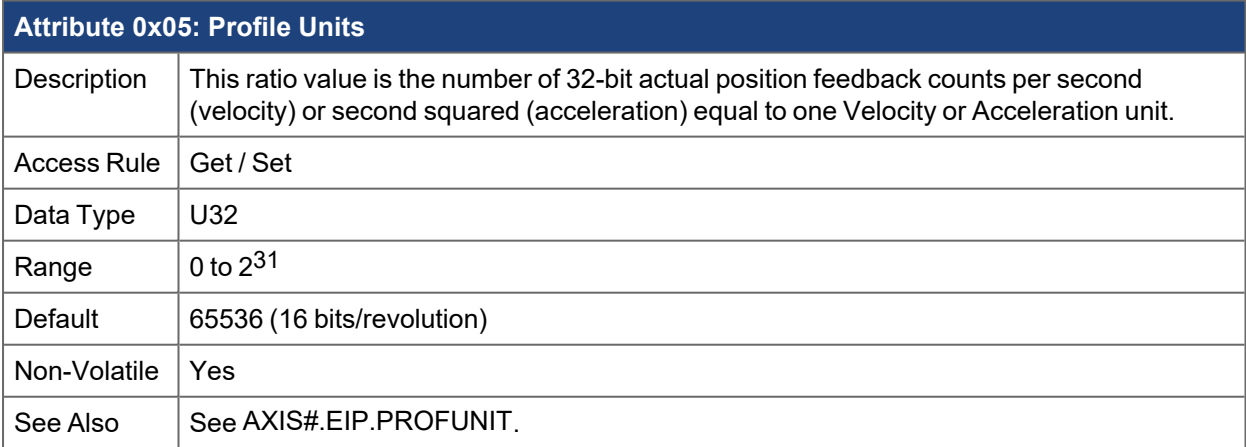

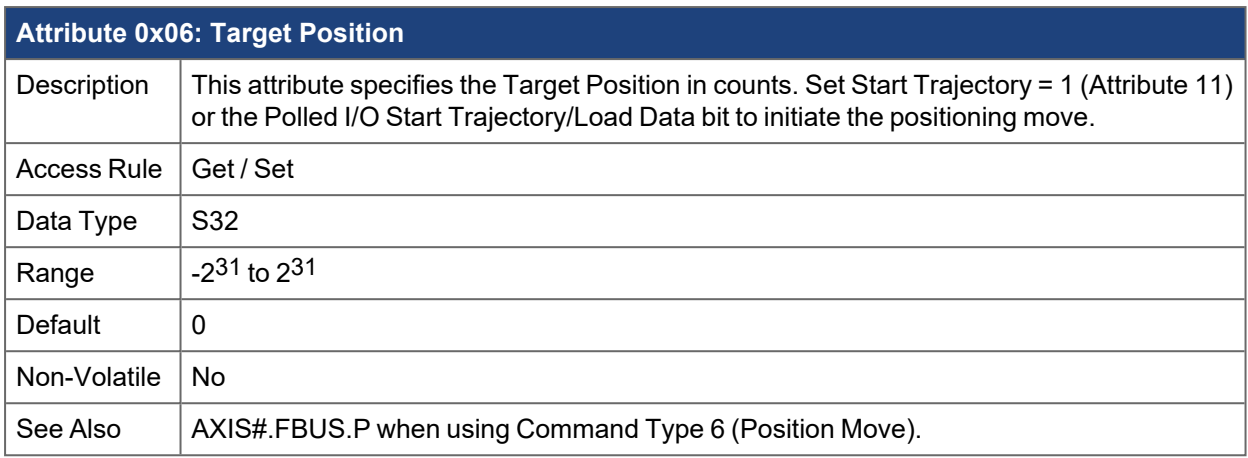

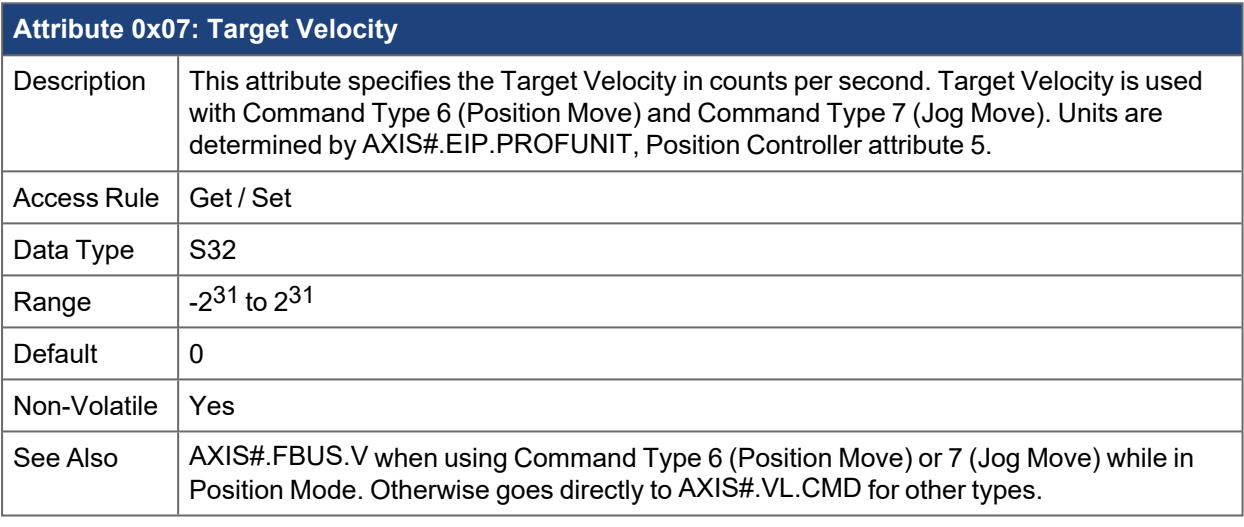

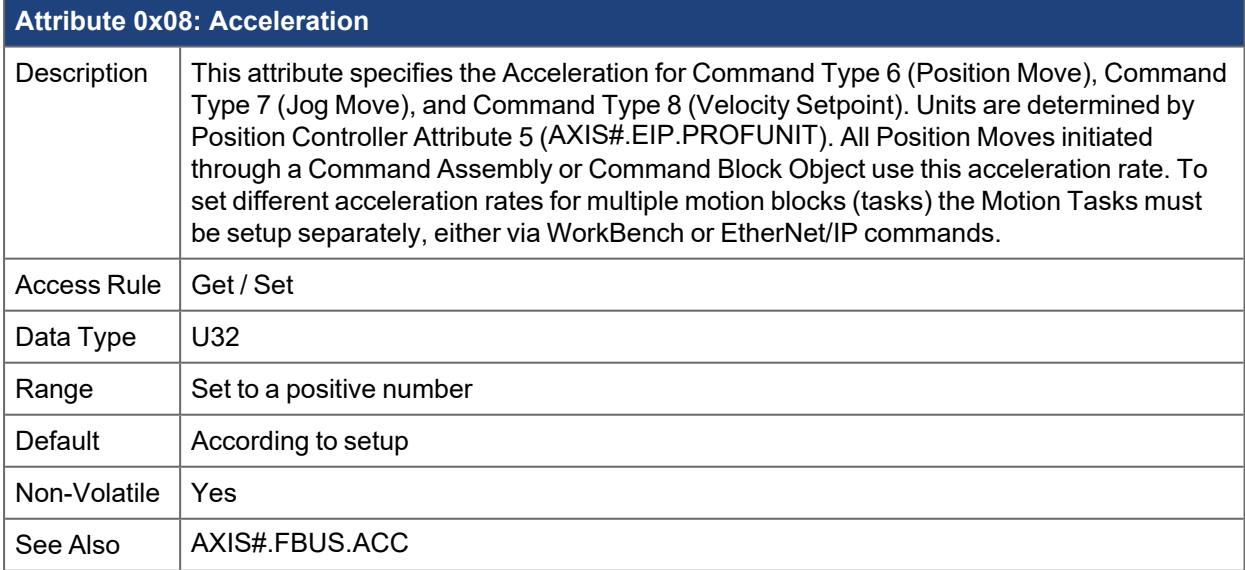

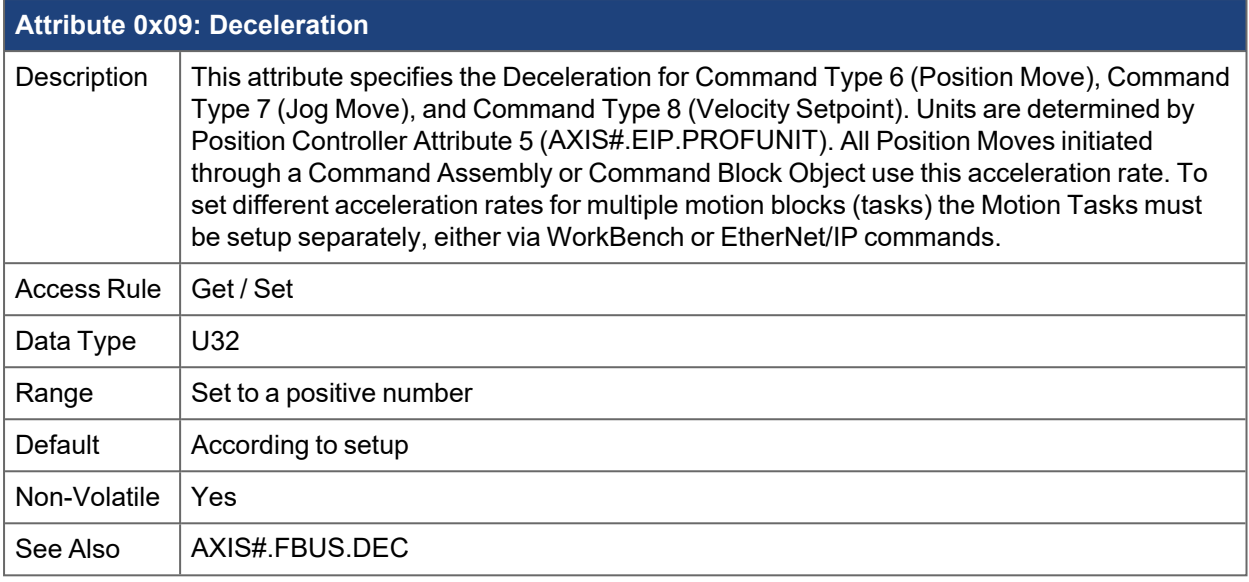

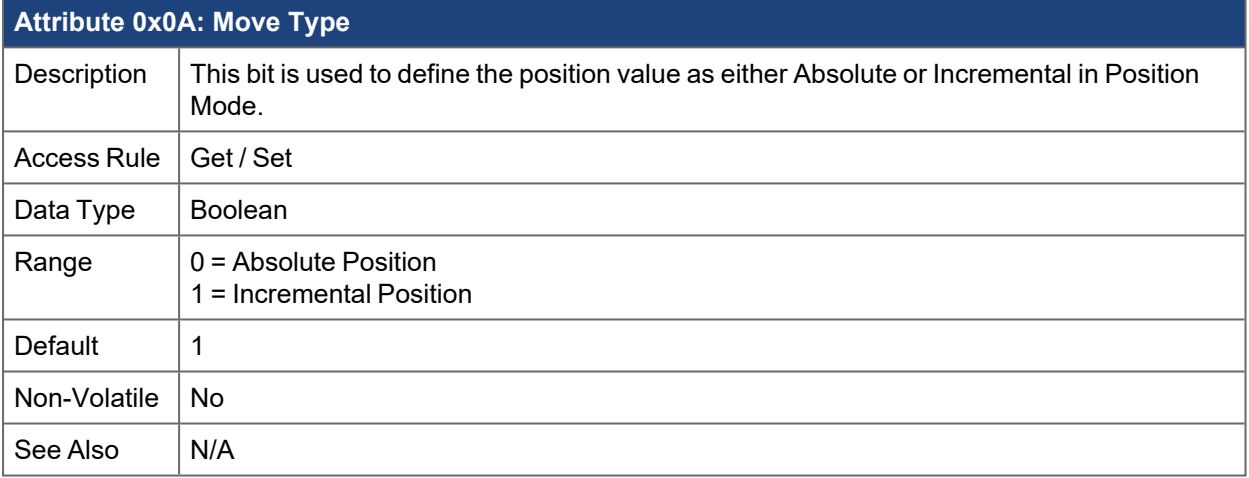

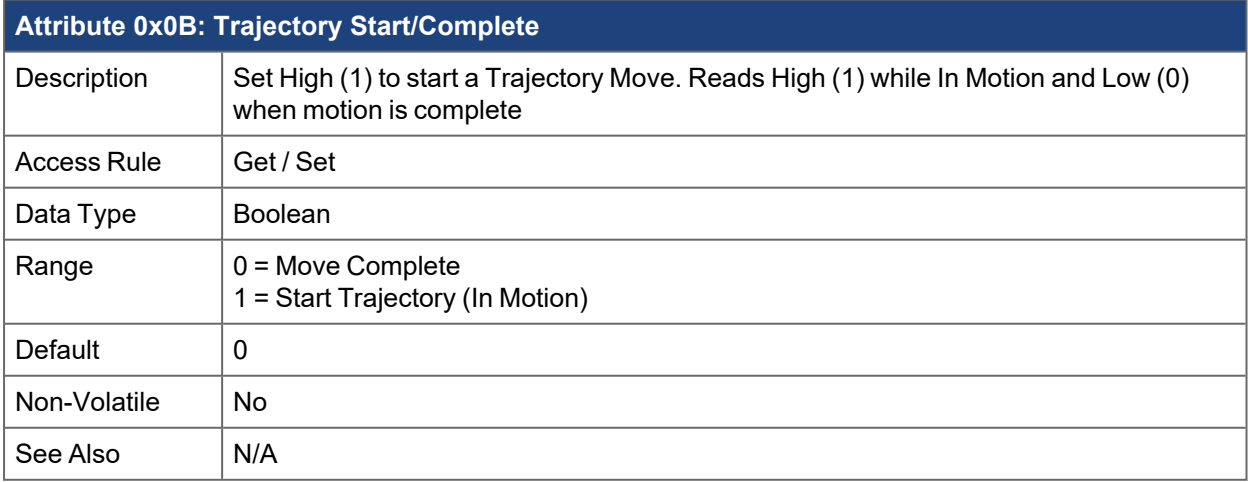

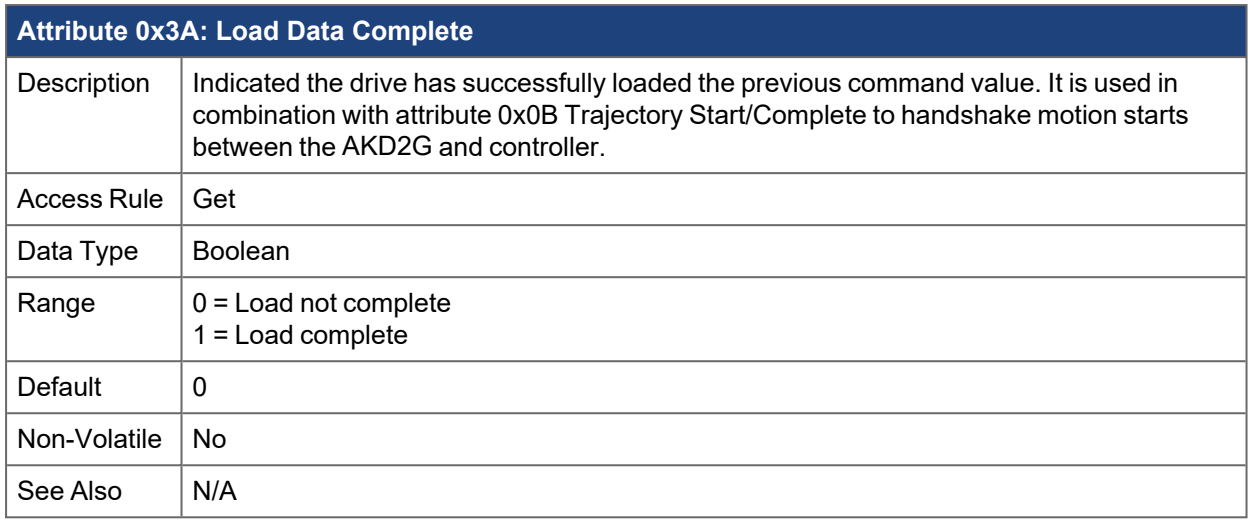

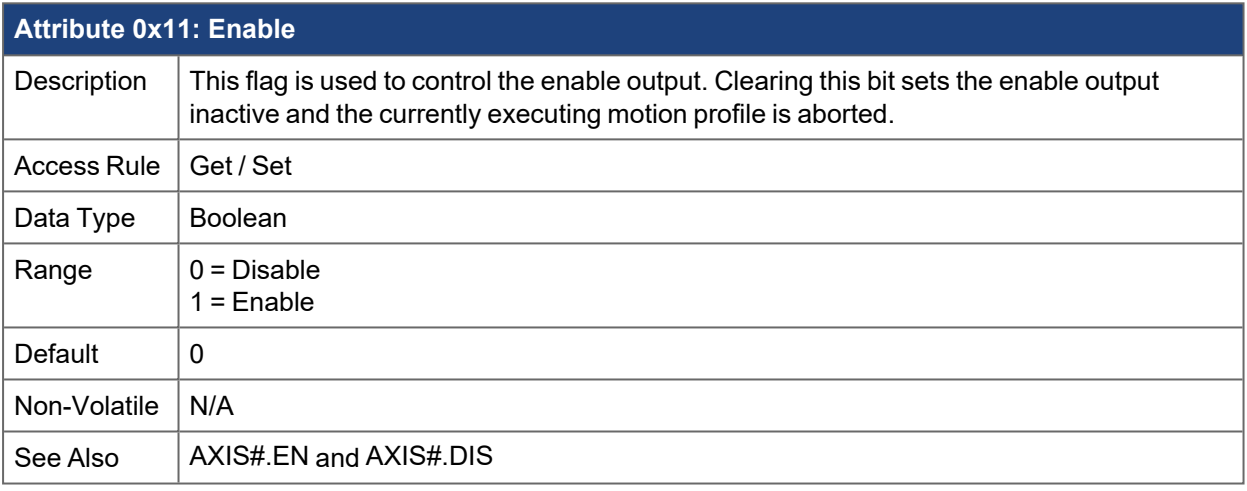

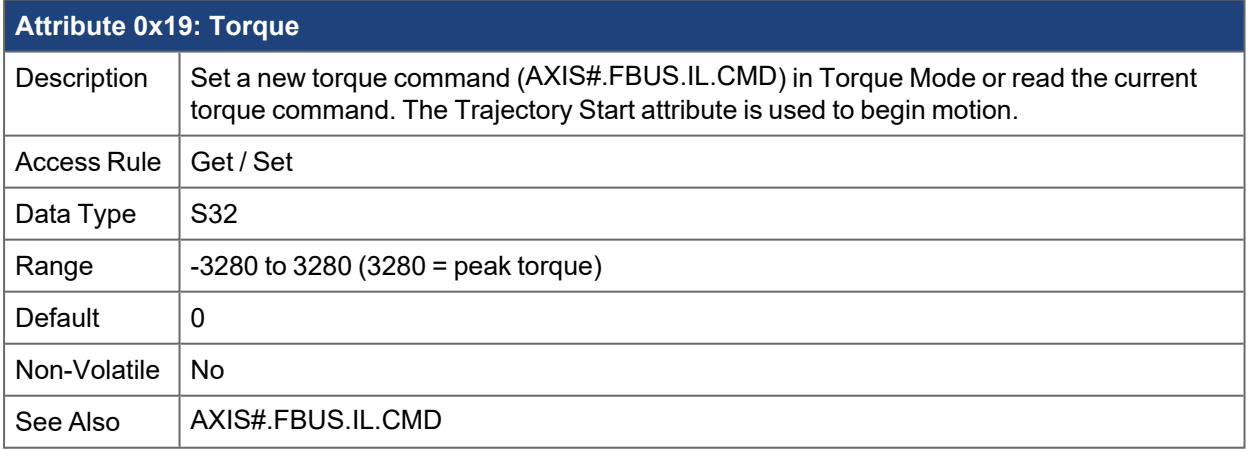

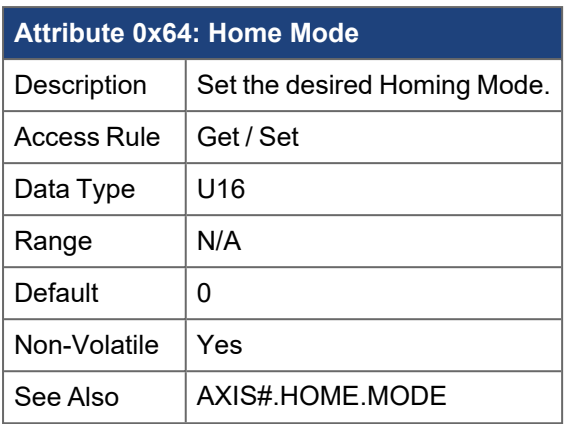

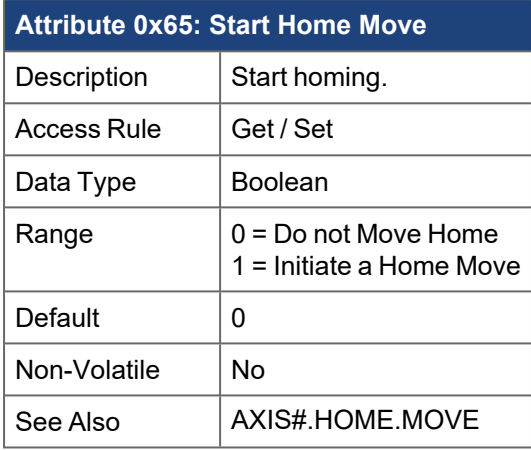

### **5.2 Parameter Object Class 0x64**

Most drive parameters can be read and or written through the Parameter Object. This includes many drive parameters also available through the Position Controller and Position Controller Supervisor classes.

For an Explicit Message to the Parameter Object, the attribute number of the desired parameter can be foundin [Appendix B: EtherNet/IP Objects List.](#page-65-0) See the Appendix for attribute numbers, data types, and scaling. Note that Float types are scaled by 1000 to get an integer value.

Amplifier commands suchas [AXIS#.HOME.MOVE](../../../../../../Content/AKD2G Commands/AXISx.HOME/AXISx.HOME.MOVE.htm) and [DRV.NVSAVE](../../../../../../Content/AKD2G Commands/DRV/DRV.NVSAVE.htm) are executed by sending a Set Value command with a data length of 1 and any value 0 to 255. Reading the value will not execute the process.

For example, send the following Explicit Message to initiate homing (AXIS2.HOME.MOVE, attribute = 6108):

 $[class = 0x64, instance = 2 (axis ID), attribute = 6108, data length = 1, data value = 0x01].$ 

### **5.2.1 Read a Parameter Value**

To read a parameter value through Explicit Messaging, use Service 0x0E (Read Value), Class 0x64 (Parameter class).

The attribute number corresponds to the index (ID) of the desired parameter. This number may be found in [Appendix B: EtherNet/IP Objects List.](#page-65-0) The instance number specifies the axis ID for axis-based parameters (AXIS#.\*) and/or the array index for array-based parameters. The array index is specified by multiplying the value of the array index by 100 (array index \* 100).

For example, to reference Motion Task 3 for Axis 2, the instance would be 302. To reference Motion Task 0 for Axis 1, the instance would be 1.

For drive level non-array parameters (i.e.: DRV.NVSAVE), the instance is ignored. See examplesin [Appendix C: Examples of Explicit Messaging.](#page-90-0)

### **5.2.2 Write a Parameter Value**

To set a parameter value through Explicit Messaging, use Service 0x10 (Write Value), Class 0x64 (Parameter class).

The attribute number corresponds to the index (ID) of the desired parameter. This number may be found in [Appendix B: EtherNet/IP Objects List.](#page-65-0)

The length of the data written must match the length of the parameter. The instance number specifies the axis ID for axis-based parameters (AXIS#.\*) and/or the array index for array-based parameters. The array index is specified by multiplying the value of the array index by 100 (array index \* 100).

For example, to reference Motion Task 3 for Axis 2, the instance would be 302. To reference Motion Task 0 for Axis 1, the instance would be 1.

For drive level non-array parameters (i.e.: DRV.NVSAVE), the instance is ignored. See examplesin [Appendix C: Examples of Explicit Messaging.](#page-90-0)

### **5.2.3 Execute a Command Parameter**

Some parameters are actually commands which do not take a value, but execute a drive function such as [AXIS#.HOME.MOVE](../../../../../../Content/AKD2G Commands/AXISx.HOME/AXISx.HOME.MOVE.htm)or [DRV.CLRFAULTS](../../../../../../Content/AKD2G Commands/DRV/DRV.CLRFAULTS.htm) . To execute a command, write a value of 1 to the parameter.

The index (ID) number of the desired parameter can be foundin [Appendix B: EtherNet/IP Objects List.](#page-65-0)

To execute a command parameter through Explicit Messaging, use Service 0x10 (Write Value), Class 0x64 (Parameter class), Data = 0x01.

See examplesin [Appendix C: Examples of Explicit Messaging.](#page-90-0)

# **6 Handling Faults**

Drive fault conditions are reported with the General Fault bit in Status Word 1 of the Response Assembly.

Specific fault numbers can be read through fault registers using the Parameter Class. The fault registers [AXIS#.FAULT#](../../../../../../Content/AKD2G Commands/AXISx/AXISx.FAULTx.htm) at indexes 6800-6809. FAULT1 will always list the highest-priority fault.

Faults may be cleared by sending a message to the [DRV.CLRFAULTS](../../../../../../Content/AKD2G Commands/DRV/DRV.CLRFAULTS.htm) index 2002 of the Parameter Class. Write a 1-byte value (any value) to the parameter to execute the command.

Transmit the following Explicit Message:

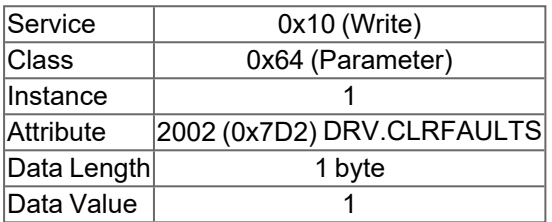

Individual Axis faults may be cleared by using [AXIS#.CLRFAULTS](../../../../../../Content/AKD2G Commands/AXISx/AXISx.CLRFAULTS.htm).

5022 (0x139E)

Transmit the following Explicit Message:

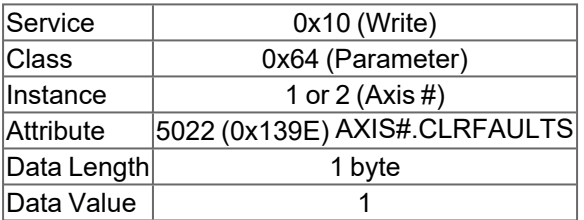

# **7 Saving to Non-Volatile Memory**

Drive parameters are typically stored in RAM and only stored to non-volatile memory when a Save is commanded through an Explicit Message to the Parameter Object.

Transmit the following Explicit Message:

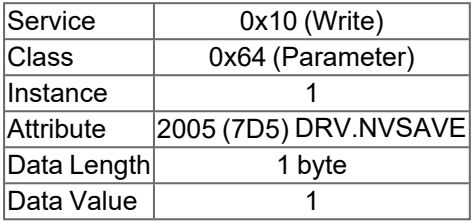

# **8 Using WorkBench to Dynamically Map EtherNet/IP Parameters**

The EtherNet/IP View has tabs for Command Mapping and Response Mapping of commands for each axis. The tabs look much the same with sections for Fixed Mapping and Dynamic Mapping. The commands seen in the Fixed Mapping section are set for Kollmorgen drives, while the commands seen in the Dynamic Mapping section are user-configurable.

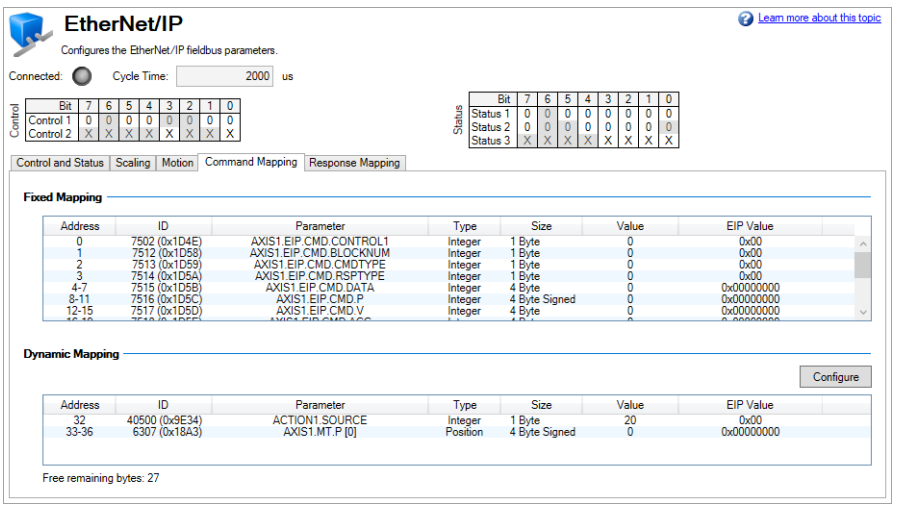

Following are the steps for setting up Dynamic Mapping of parameters.

- 1. Click the **Configure** button to open a dialog which lists all available commands.
- 2. Find the desired command. Using the search field to narrow your list of choices is recommended.

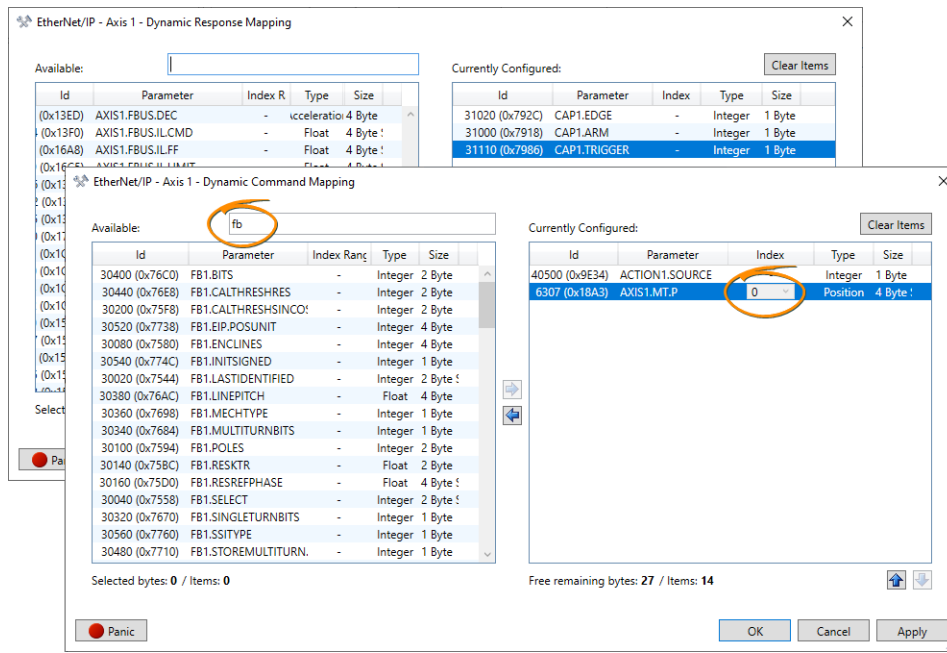

3. Select the desired parameter and then press the right arrow key in the center of the screen to move the parameter into the "Currently Configured" list.

Array-type parameters added to the Currently Configured List include an available field under the Index column for selecting and assigning which index of the parameter to dynamically map, e.g. AXIS1.MT.P for motion task 3 the index=3.

4. Click **Apply** and then **OK**.

In the following image we see that Axis 1 Current Loop Feedback has been dynamically mapped. Under the Dynamic Mapping list AXIS1.IL.FB (among others )is mapped to the response assembly's bytes 35-38 (4 bytes) and the Free Remaining Bytes are now reduced by four bytes from 32 to 25 with the total of 7 bytes having been mapped.

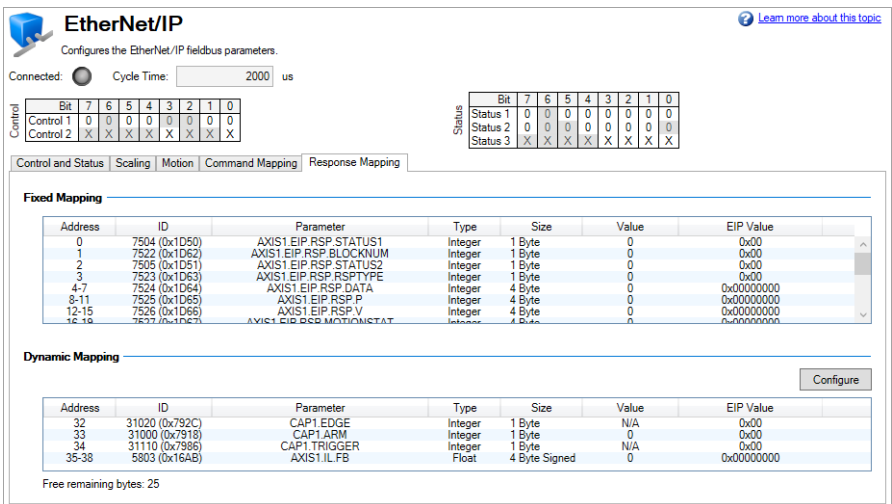

#### **NOTE**

It is up to the programmer to copy the corresponding bytes of data for each dynamically mapped parameter from the IO Cyclic Data ( Command and Response Assemblies ) into their EIP Master program to be used.

#### $\star$  TIP

While using WorkBench is the preferred method, the following commands can be used in the Terminal to dynamically map parameters.

- [AXIS#.EIP.DYNAMICCMDMAP](../../../../../../Content/AKD2G Commands/AXISx.EIP/AXISx.EIP.DYNAMICCMDMAP.htm)
- **[AXIS#.EIP.DYNAMICCMDINDEX](../../../../../../Content/AKD2G Commands/AXISx.EIP/AXISx.EIP.DYNAMICCMDINDEX.htm)**
- [AXIS#.EIP.DYNAMICRSPDATA](../../../../../../Content/AKD2G Commands/AXISx.EIP/AXISx.EIP.DYNAMICRSPDATA.htm)
- [AXIS#.EIP.DYNAMICRSPINDEX](../../../../../../Content/AKD2G Commands/AXISx.EIP/AXISx.EIP.DYNAMICRSPINDEX.htm)

# **9 Units**

Position, Velocity and Acceleration are scaled differently for EtherNet/IP than for WorkBench. In WorkBench, these values are displayed as floating point numbers and can been configured in many ways. In EtherNet/IP, these values are integers and are scaled as a ratio of position units to actual position counts.

## **9.1 Position Units**

Position values are scaled according to the EtherNet/IP Position Controller Device standard. One "Position Units" scaling value is defined as the number of actual position feedback counts (at 32 bits per revolution) equal to one position unit.

- From WorkBench, this scaling parameter is visible on the EtherNet/IP screen or as [AXIS#.EIP.POSUNIT](../../../../../../Content/AKD2G Commands/AXISx.EIP/AXISx.EIP.POSUNIT.htm) in the terminal.
- From EtherNet/IP, this value can be accessed at attribute 0x04 Position Units of the Position Controller Object.

The default value is  $2^{16}$  = 65536, which provides  $2^{32}$  /  $2^{16}$  =  $2^{16}$  counts per revolution. A value of 1 would provide  $2^{32}$  / 1 =  $2^{32}$  counts per revolution.

#### **NOTE**

When dynamically mapping Response or Command Assembly, Position Units are scaled from 8 bytes to 4 bytes. This results in a loss of precision for the parameters [AXIS#.PL.CMD](../../../../../../Content/AKD2G Commands/AXISx.PL/AXISx.PL.CMD.htm), [AXIS#.PL.ERR](../../../../../../Content/AKD2G Commands/AXISx.PL/AXISx.PL.ERR.htm) , and [AXIS#.SWLS.LIMIT#.](../../../../../../Content/AKD2G Commands/AXISx.SWLS/AXISx.SWLS.LIMITx.htm)

#### **Example: EtherNet/IP units for Axis 1**

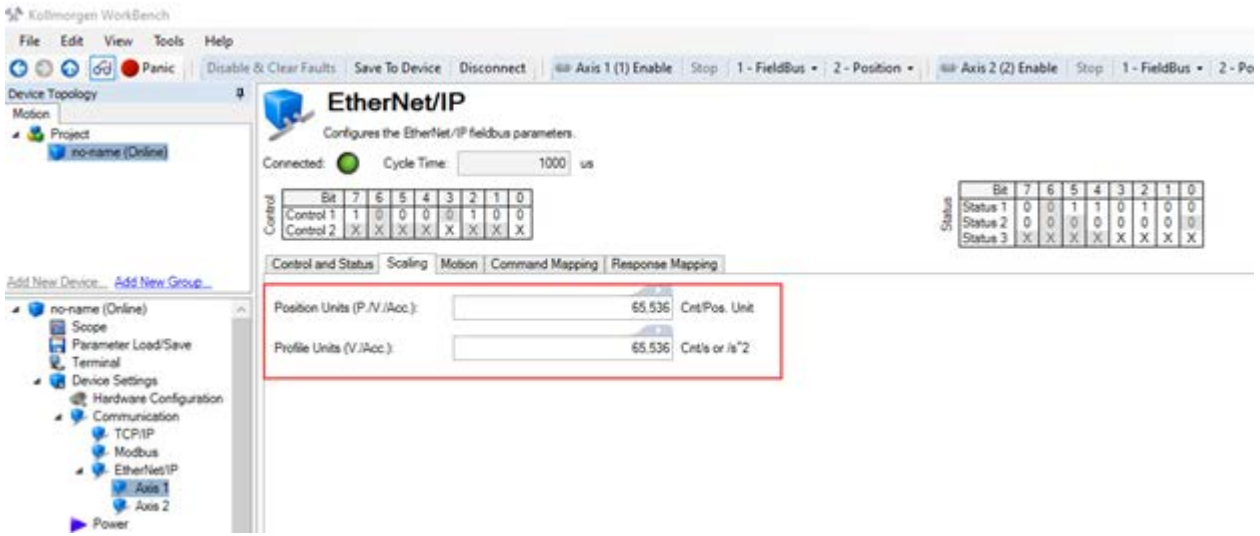

## **9.2 Velocity and Acceleration Units**

Velocity and Acceleration values are scaled according to the EtherNet/IP Position Controller Device standard. One "Profile Units" scaling value is defined, which affects both Velocity and Acceleration.

- For Velocity values, Profile Units gives the number of actual position feedback counts (at 32 bits per revolution) per second equal to one velocity unit.
- For Acceleration values, Profile Units gives the number of actual position feedback counts (at 32 bits per revolution) per second<sup>2</sup> equal to one acceleration unit.
- <sup>l</sup> From WorkBench, this scaling parameter is visible in the EtherNet/IP screen or as [AXIS#.EIP.PROFUNIT](../../../../../../Content/AKD2G Commands/AXISx.EIP/AXISx.EIP.PROFUNIT.htm) in the terminal.
- From EtherNet/IP, this value can be accessed at Attribute 0x05 Profile Units of the Position Controller Object.

The default value is  $2^{16}$  = 65536, which provides  $2^{32}$  /  $2^{16}$  = 2<sup>16</sup> counts per second per revolution. A value of 1 would provide  $2^{32}$  / 1 =  $2^{32}$  counts per second per revolution.

## **9.3 Torque Units**

Torque commands and values are scaled in milliamps [mA].

## **9.4 Other Floating Point Values**

Other parameters which are displayed as floating point values in WorkBench are provided with three-digit accuracy over EtherNet/IP. For example, a velocity loop gain [AXIS#.VL.KP](../../../../../../Content/AKD2G Commands/AXISx.VL/AXISx.VL.KP.htm) of 1.200 would be read over EtherNet/IP as 1200.

## **9.5 Scaling**

### **9.5.1 Scaling Best Practices**

It is important to note that while WorkBench provides a way to scale the Axis units on the Units screen in the WorkBench project tree, those units only pertain to how the values and units are shown within WorkBench. These units do not affect how the Position, Velocity, and Acceleration are read or written to or from the controller (i.e. PLC, HMI, etc.) using EtherNet/IP.

The most intuitive approach is to scale the WorkBench units in the same way as EtherNet/IP scaling so the counts in the PLC equal the counts set or read in the drive while monitoring with WorkBench.

### **9.5.2 EtherNet/IP Scaling in WorkBench**

The figure below shows the default scaling for Axis 1.

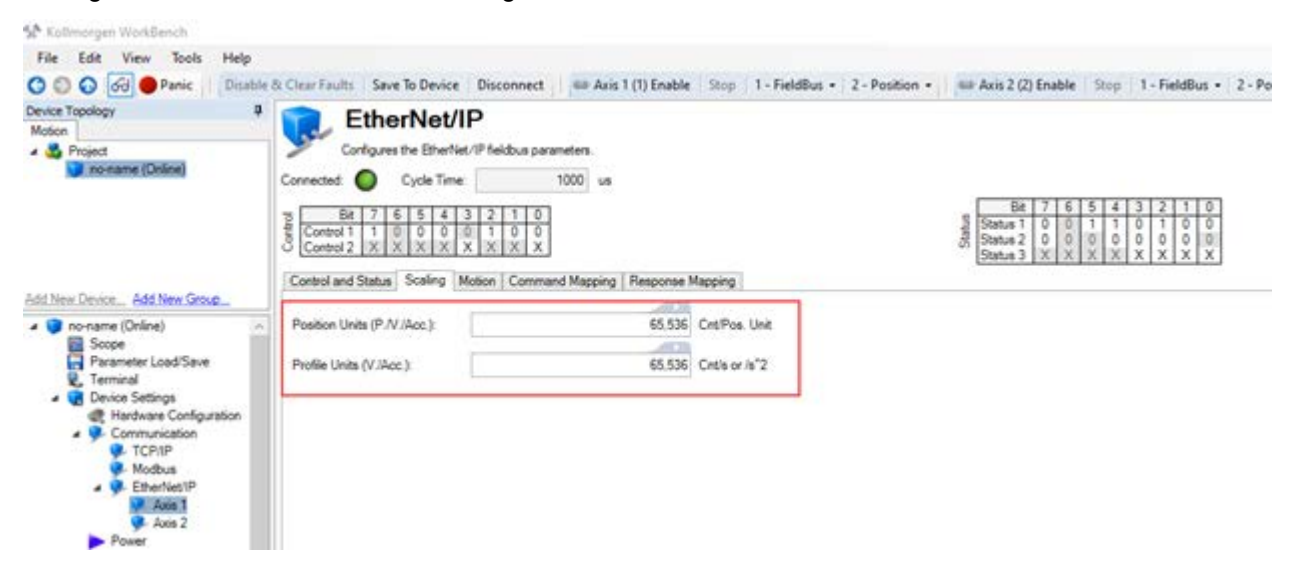

### **9.5.3 EtherNet/IP Position Unit Scaling**

The default scaling for [AXIS#.EIP.POSUNIT](../../../../../../Content/AKD2G Commands/AXISx.EIP/AXISx.EIP.POSUNIT.htm) is 65536, as shown above.

 $65536 = 216$ , so the actual counts per revolution of the motor is found using the formula:

#### **Definition:**

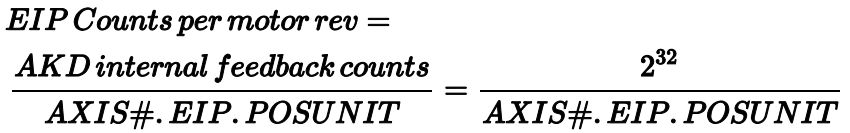

**Default Scaling:**

 $AXIS\#$ . EIP. POSUNIT =  $2^{16}$  or 65536

 $EIP~Counts~per~motor~rev~=~\frac{AKD~internal~feedback~counts}{AXIS\#.~EIP.~POSUNIT}$ 

 $=\frac{2^{32}}{2^{16}} = 2^{16}$  or 65536 EIP counts per motor rev

This means if a Position Move is commanded over EtherNet/IP (e.g., a Relative Move) and is programmed with a position attribute value of 65536, when the move is triggered the motor will make 1 revolution. This is true regardless of the WorkBench units.

The implication is the PLC/HMI must do the conversions from real-world units (i.e. inches, inches/sec, etc.) to revolutions and revolutions/second, etc. then convert these units to counts and counts/revolution, etc. based on the EtherNet/IP scaling. Also keep in mind the values entered are integer based and not floating point. This means the smallest positional value/increment that can be commanded is 1 count (not fractions of counts).

#### **Example:**

Horizontal axis, 0.2 inch/revolution ballscrew, 5:1 gearbox. Desired units are inches, inches/sec, inches/sec2.

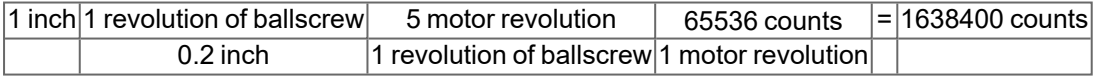

### **9.5.4 EtherNet/IP Velocity and Acceleration Unit Scaling**

Velocity and Acceleration units are also determined by the EtherNet/IP scaling.

Below, the example shows if the default value of 65536 is used for [AXIS#.EIP.PROFUNIT](../../../../../../Content/AKD2G Commands/AXISx.EIP/AXISx.EIP.PROFUNIT.htm) then 65536 counts/sec is 1 revolution/sec or 60 RPM. For 10 rps, 655360 is used to set the Position Move's Speed value.

**Definition:**

$$
EIP~Counts~per~motor~rev/s~=~\frac{AKD~internal~feedback~counts/s}{AXIS\#.~EIP.~PROFUNIT} = \frac{2^{32}}{AXIS\#.~EIP.~PROFUNIT}
$$

**Default scaling:**

 $AXIS\#$ . EIP. PROFUNIT =  $2^{16}$  or 65536

$$
EIP~Counts/s~per~motor~rev/s~=~\frac{AKD~internal~feedback~counts/s}{AXIS\#.\,EIP.\,PROFUNIT}
$$

$$
=\frac{2^{32}}{2^{16}}\,=\,2^{16}\,\,or\,\,65536\,\,EIP\,\,Counts/s\,\,per\,\,motor\,\,rev/s
$$

**NOTE** 

- Note: 65536 counts/s in PLC = 1 revolution/s of actual motor speed = 60 RPM
- So PLC value = motor speed in revolution/s  $*$  65536
- Or PLC value = motor speed in RPM  $*$  65536 / 60

Using the same example as above, lets suppose the PLC/HMI wants to set the Target Velocity during the move to be 5 inches/sec.

Horizontal axis, 0.2 inch/revolution ballscrew, 5:1 gearbox. Desired units are inches, inches/sec, inches/sec2.

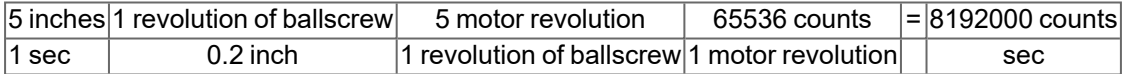

For acceleration and deceleration units, it follows the same convention with counts/sec<sup>2</sup>.

As mentioned previously, WorkBench Units can be set to match EtherNet/IPUnits.

On the Units screen:

- **.** Set Select Type of Mechanics to **Motor Only**.
- **.** Set the Position Unit to **3 Custom (mechanics dependent)**
- **.** Set the Velocity Unit to **3 Custom/s (mechanics dependent**}
- <sup>l</sup> Set the Acceleration Unit to **3 Custom/s<sup>2</sup> mechanics dependent**.
- The Custom dialog loads displaying 65536 counts = 1 revolution.

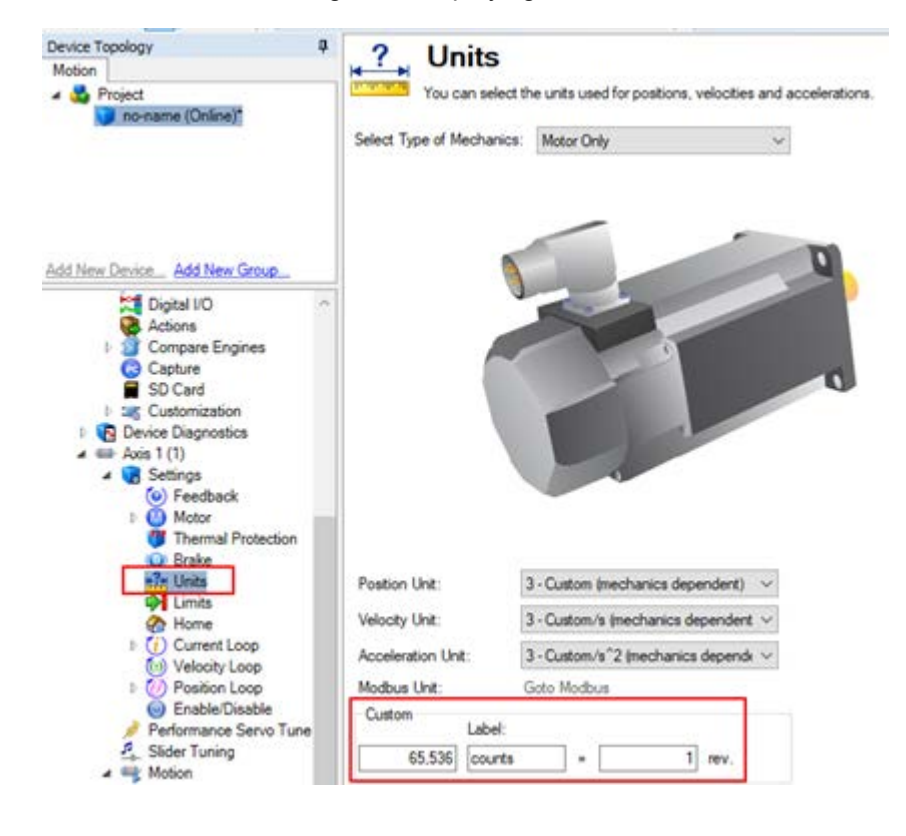

### **9.5.5 Higher Resolution Scaling**

In many cases, the default scaling and resolution is adequate. However, some applications require a higher resolution than 65536 counts per motor revolution.

In the following example, the resolution is increased from 65536 ( $2^{16}$ ) counts to 1048576 ( $2^{20}$ ) counts per revolution.This is done by setting the [AXIS#.EIP.POSUNIT](../../../../../../Content/AKD2G Commands/AXISx.EIP/AXISx.EIP.POSUNIT.htm) and [AXIS#.EIP.PROFUNIT](../../../../../../Content/AKD2G Commands/AXISx.EIP/AXISx.EIP.PROFUNIT.htm) to 4096 (212). The derivation of scaling formulas and PLC math examples, and the conversion from real-world units to EtherNet/IP counts are shown for the higher resolution scaling below.

#### **Changing the Ethernet/IP Scaling**

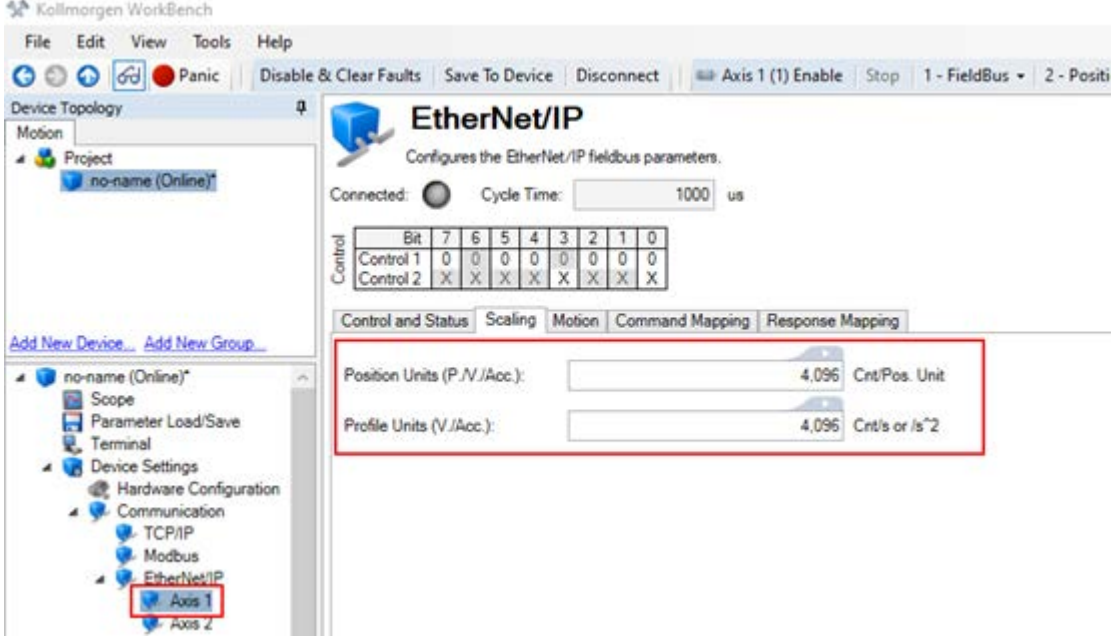

**9.5.6 Higher Resolution Scaling Example**

**EtherNet/IP Position Unit**

 $AXIS\#$ . EIP. POSUNIT =  $2^{12}$  or 4096

 $EIP$  counts per motor rev  $=$   $\frac{AKD$  internal feedback counts<br> $AXIS\#.\,EIP.\,POSUNIT$ 

 $=\frac{2^{32}}{2^{12}} = 2^{20}$  or 1048576 EIP counts per motor rev

**EtherNet/IP Velocity and Acceleration**

 $AXIS\#$ . EIP. PROFUNIT =  $2^{12}$  or 4096

EIP counts per motor rev  $\frac{1}{s} = \frac{AKD\,internal\ feedback\ counts}{AXIS\#EIP\,PROFUNIT}$ 

 $=\frac{2^{32}}{2^{12}} = 2^{20}$  or 1048576 EIP counts per motor rev / s

#### **NOTE**

- Note: 1048576 counts/s in PLC = 1 rev/s of actual motor speed = 1 rps = 60 RPM
- $\bullet$  So PLC value = motor speed in rev/s  $*$  1048576
- $\bullet$  Or PLC value = motor speed in RPM \*1048576 / 60

#### **Setting WorkBench Units to Match EtherNet/IP**

To set the WorkBench Units to match EtherNet/IP scaling enter 1048576 into the Custom field.

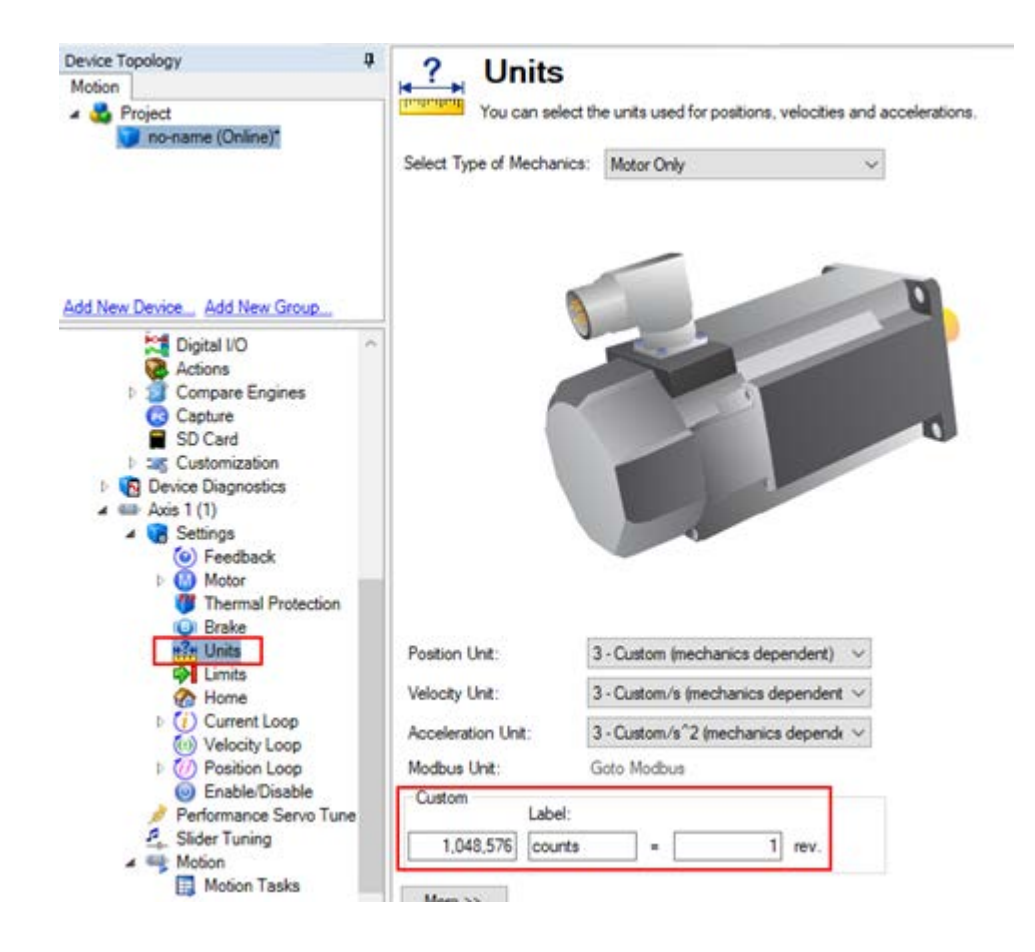

# **10 EtherNet/IP Commands**

Following is a list of commands used by EtherNet/IP. Please see the [AKD2G](http://webhelp.kollmorgen.com/akd2g/english) Online Help for full documentation on the commands.

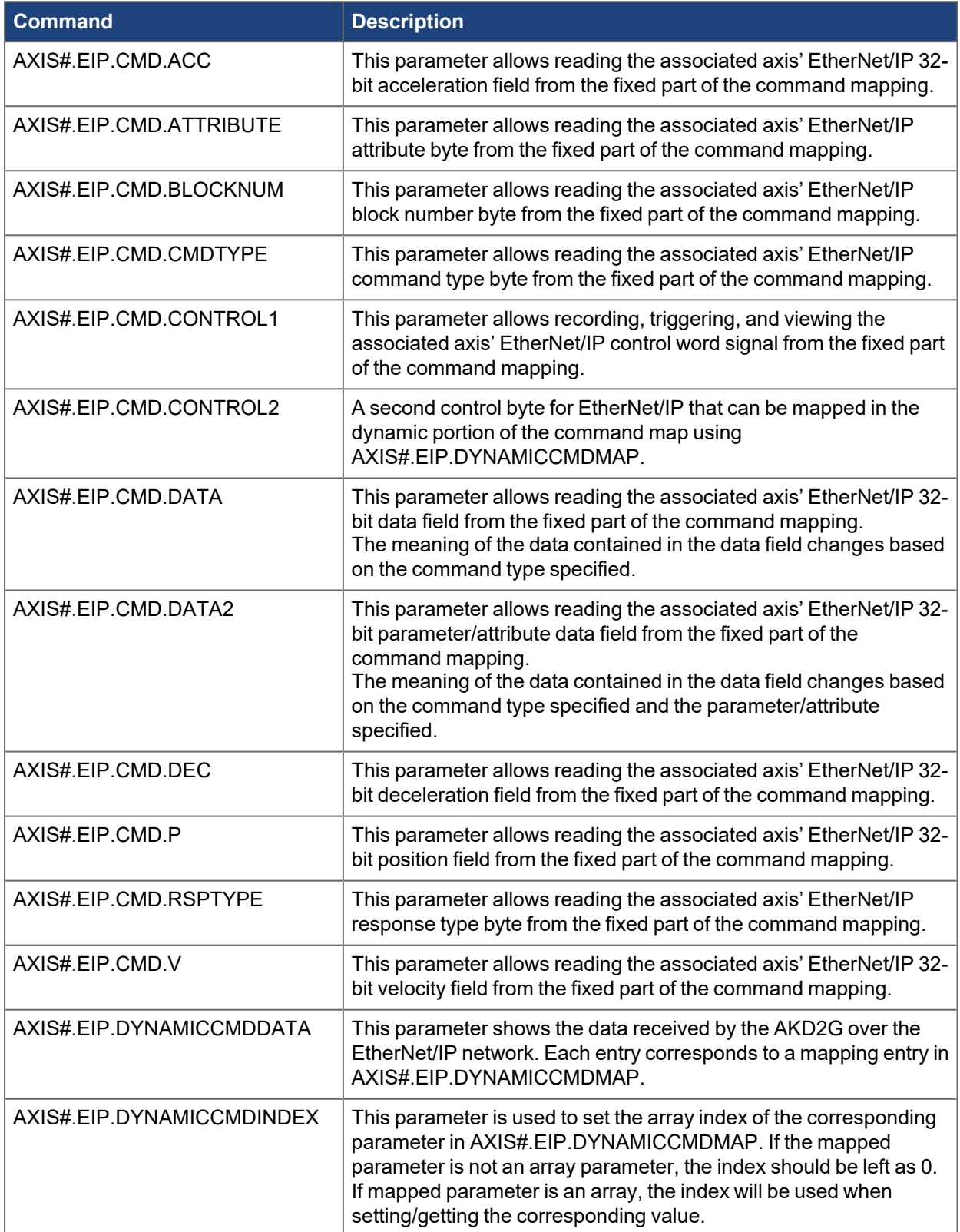

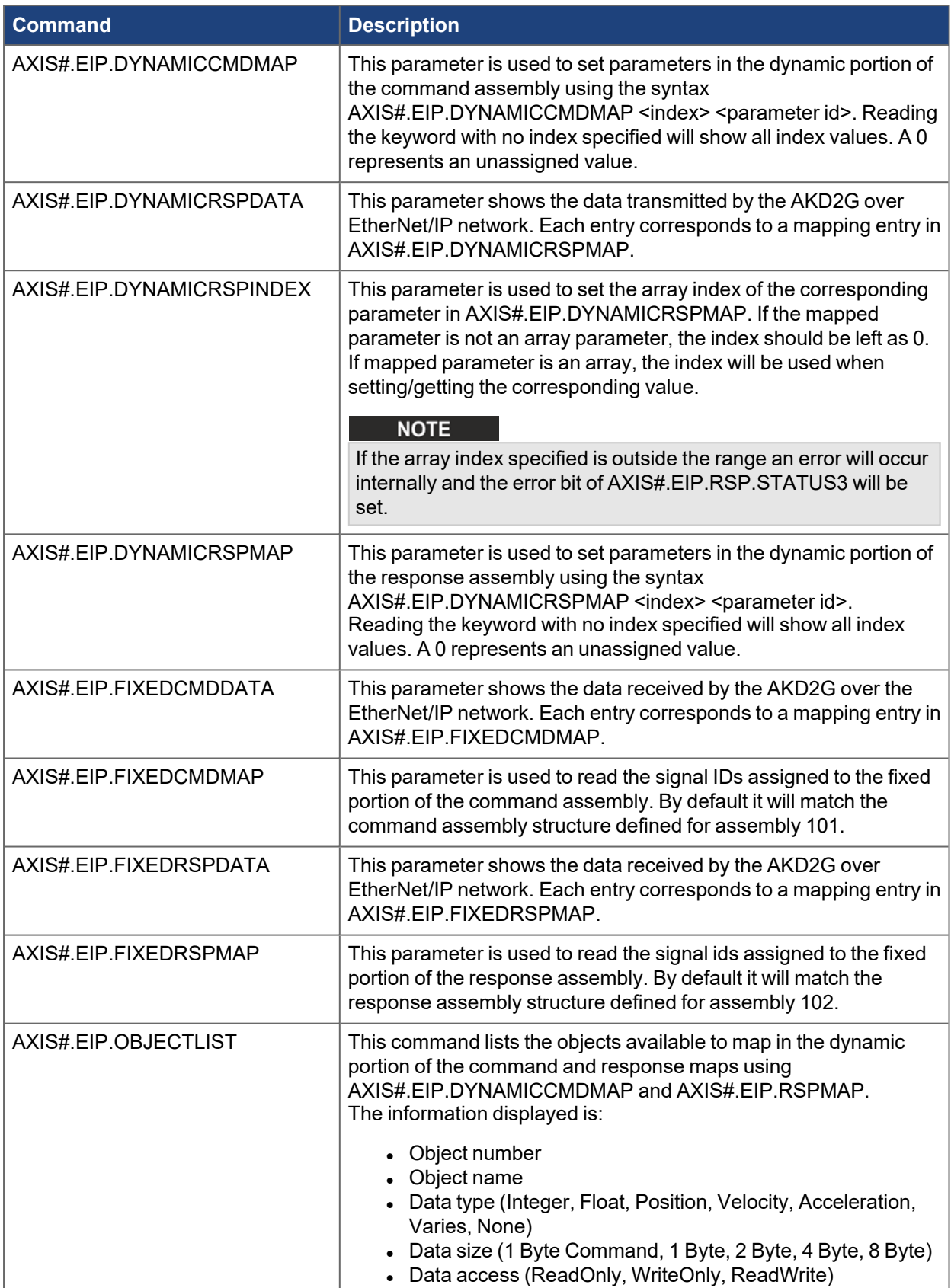

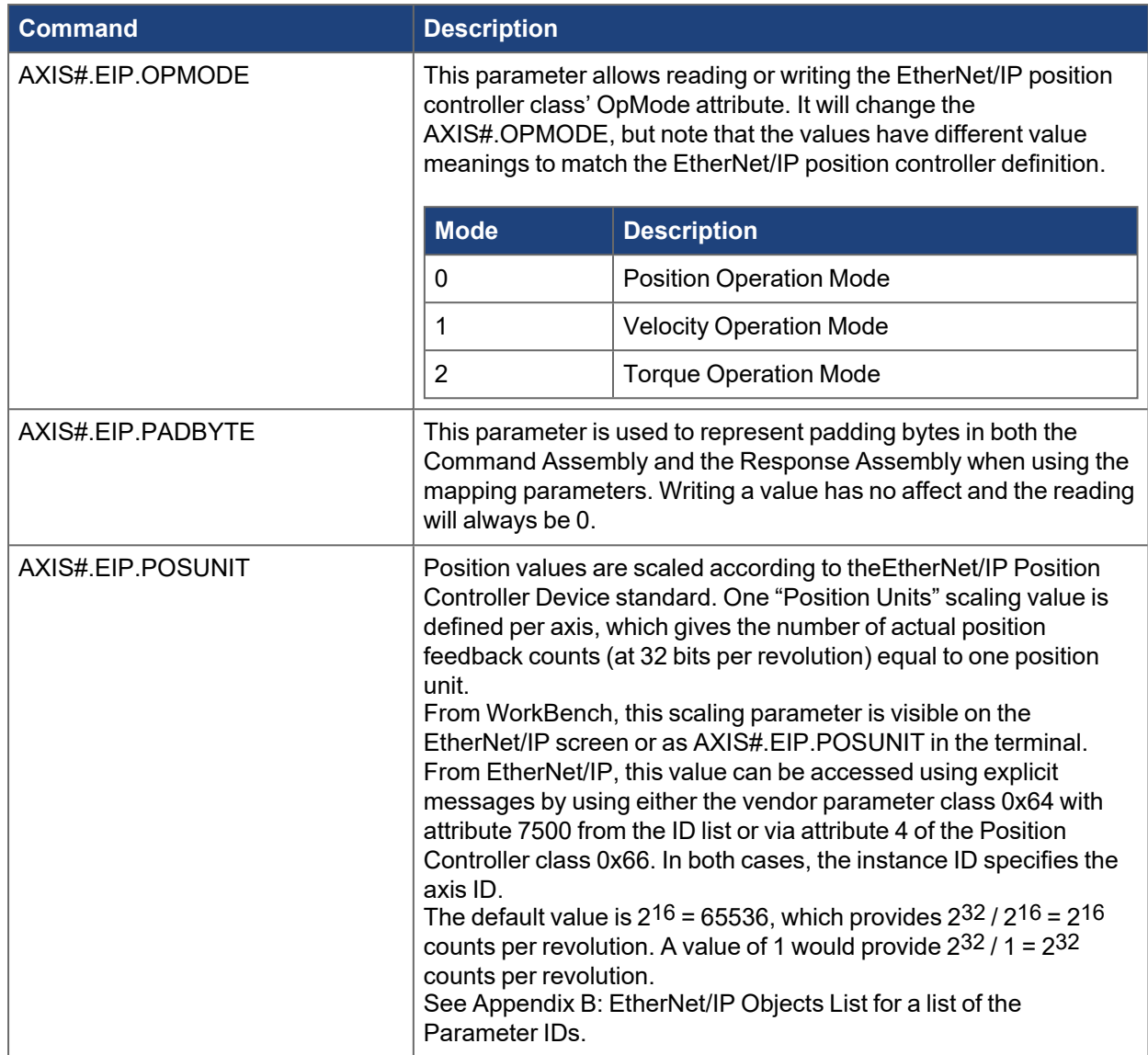

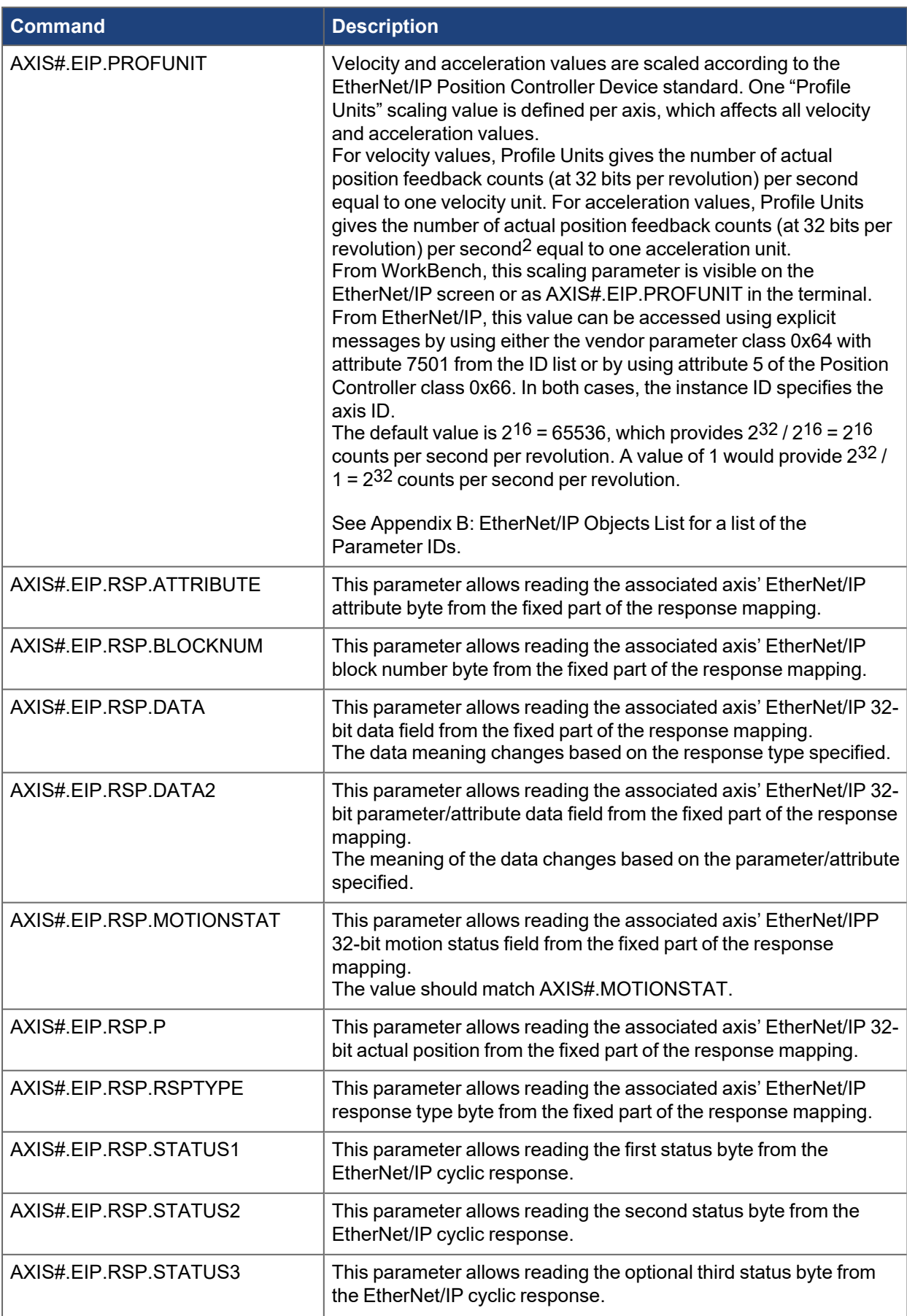

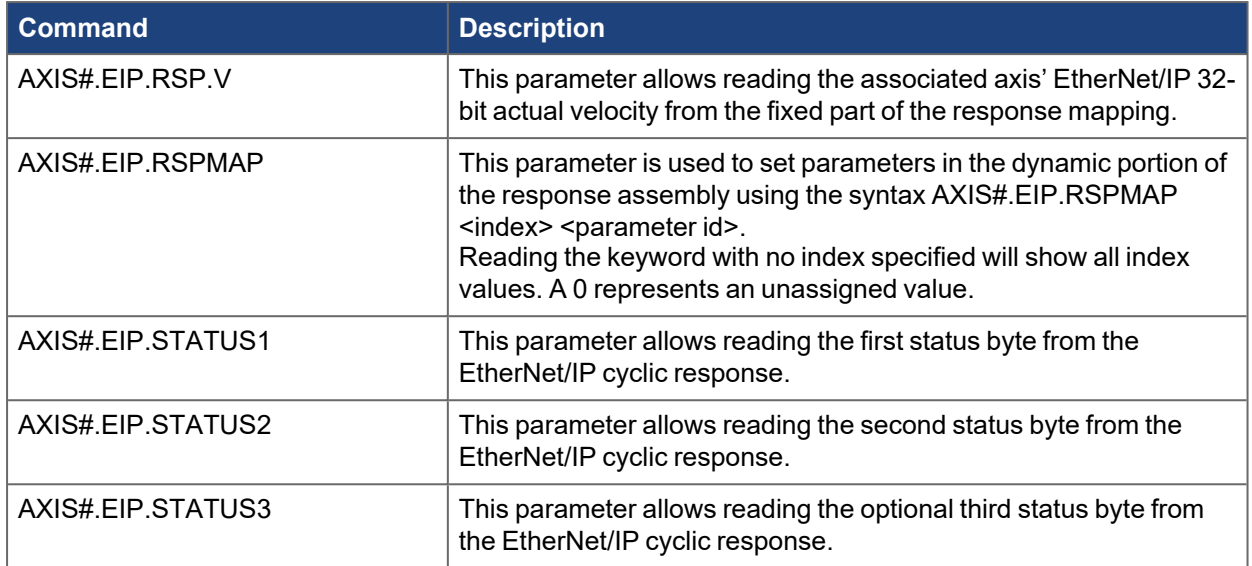

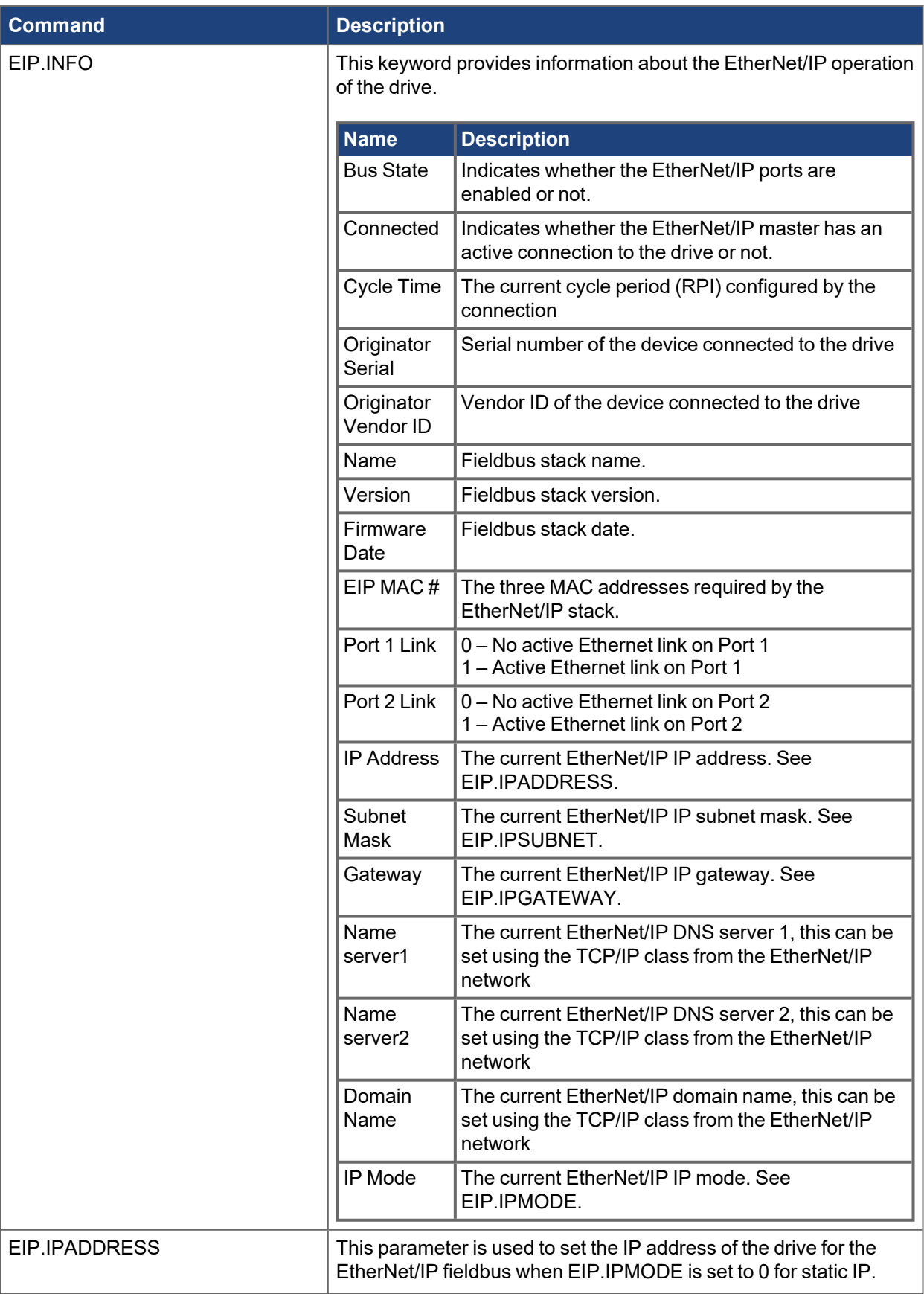

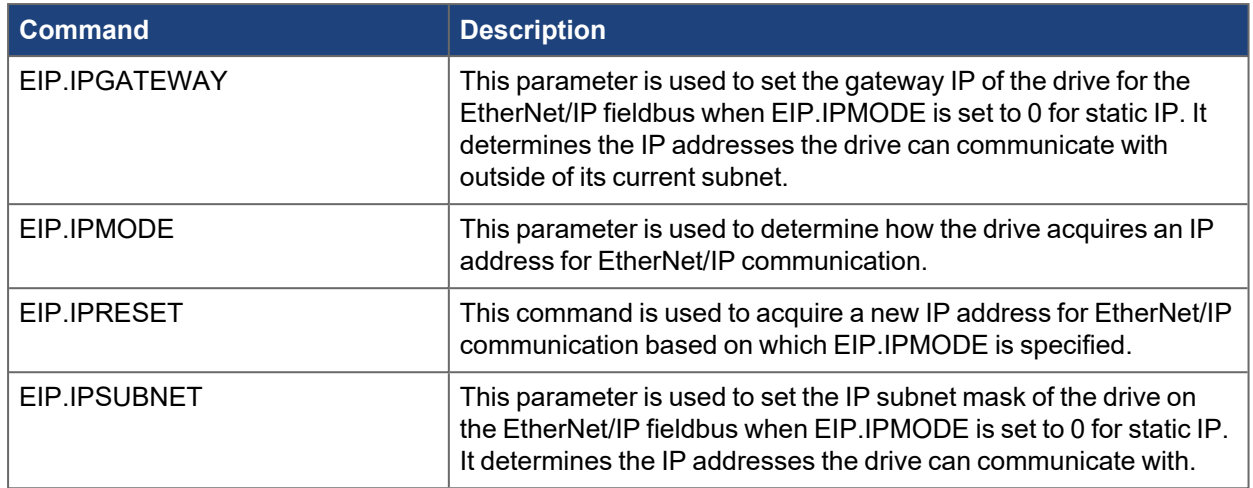

# **11 Appendix A: EtherNet/IP Objects and Attributes**

The following table provides supported attributes.

## **11.1 Position Controller Object 0x66**

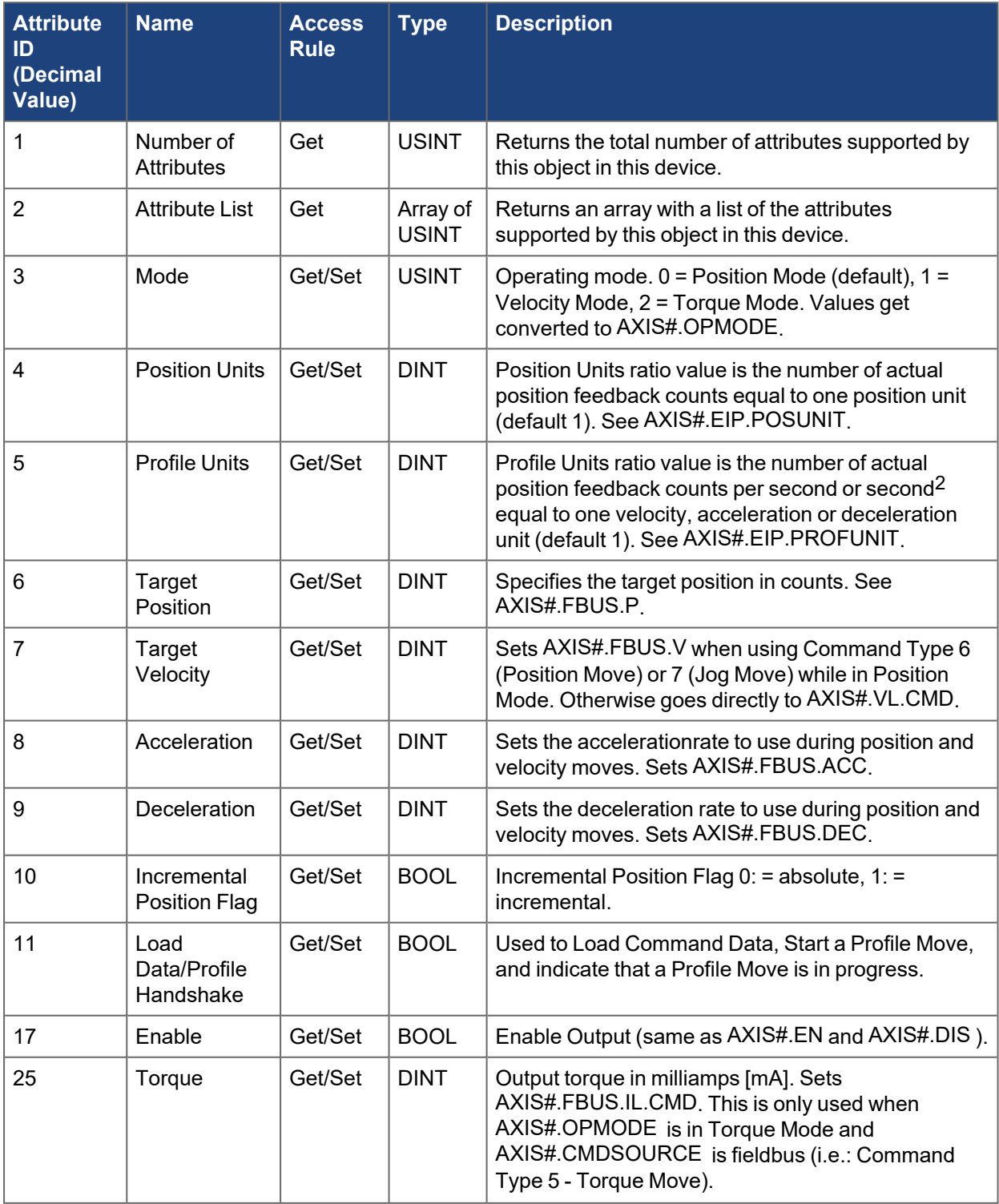

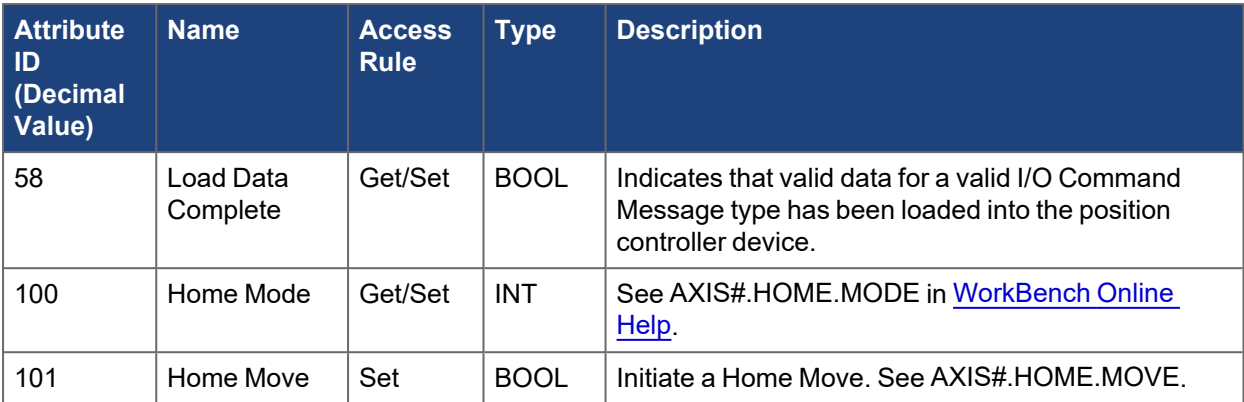

# <span id="page-65-0"></span>**12 Appendix B: EtherNet/IP Objects List**

The parameters in this list correspond to drive parameters available in WorkBench and are described in the WorkBench help documentation and the [WorkBench](http://webhelp.kollmorgen.com/AKD/English/Content/WorkBench Help/Welcome.htm) Online Help..

- •Position values are scaled according to [AXIS#.EIP.POSUNIT.](../../../../../../Content/AKD2G Commands/AXISx.EIP/AXISx.EIP.POSUNIT.htm)
- <sup>l</sup> Velocity and Acceleration values are scaled accordingto [AXIS#.EIP.PROFUNIT](../../../../../../Content/AKD2G Commands/AXISx.EIP/AXISx.EIP.PROFUNIT.htm).
- Other floating point values are multiplied by 1000, such that a value displayed in WorkBench as 1.001 will be transmitted through EtherNet/IP as 1001.

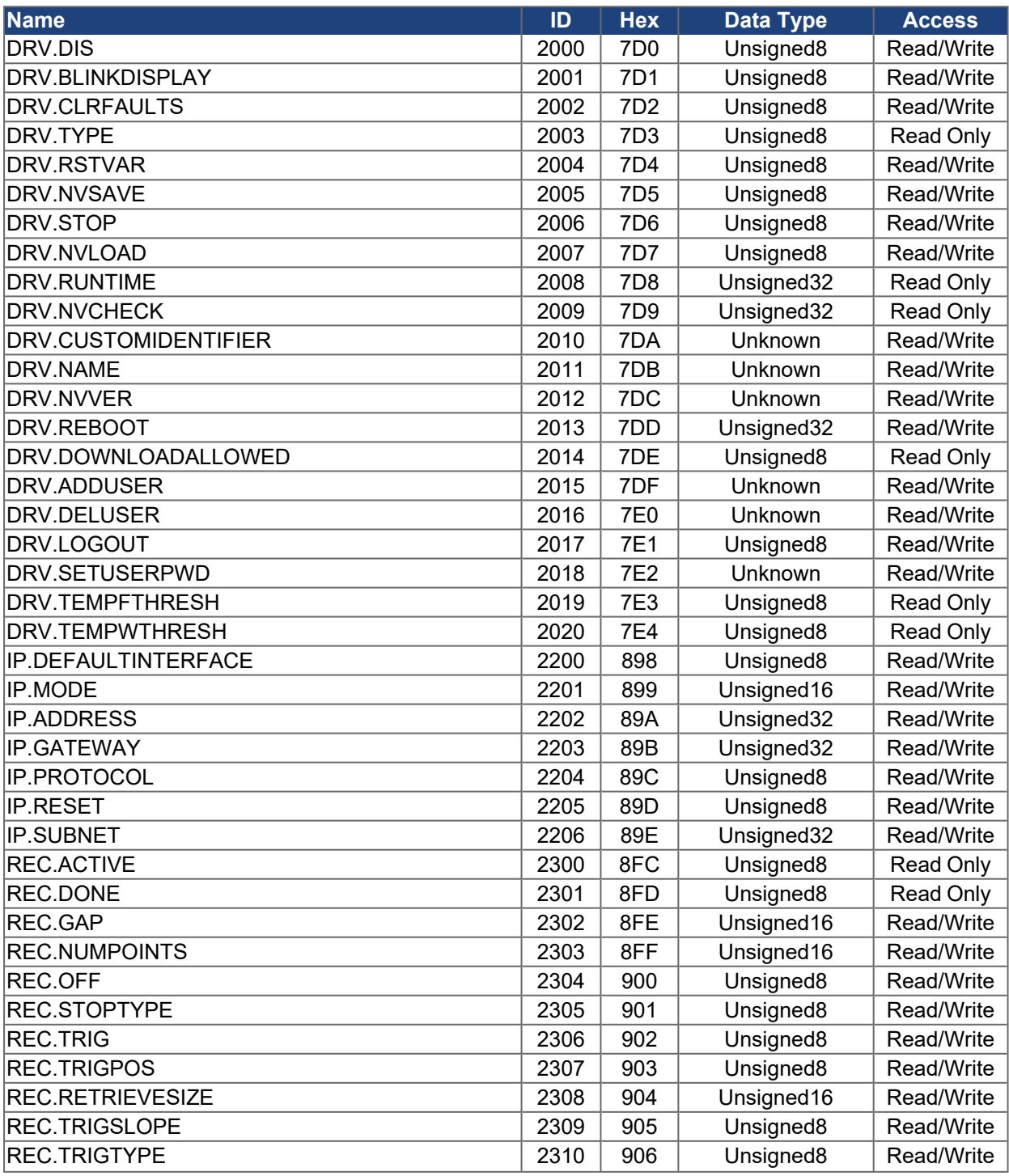

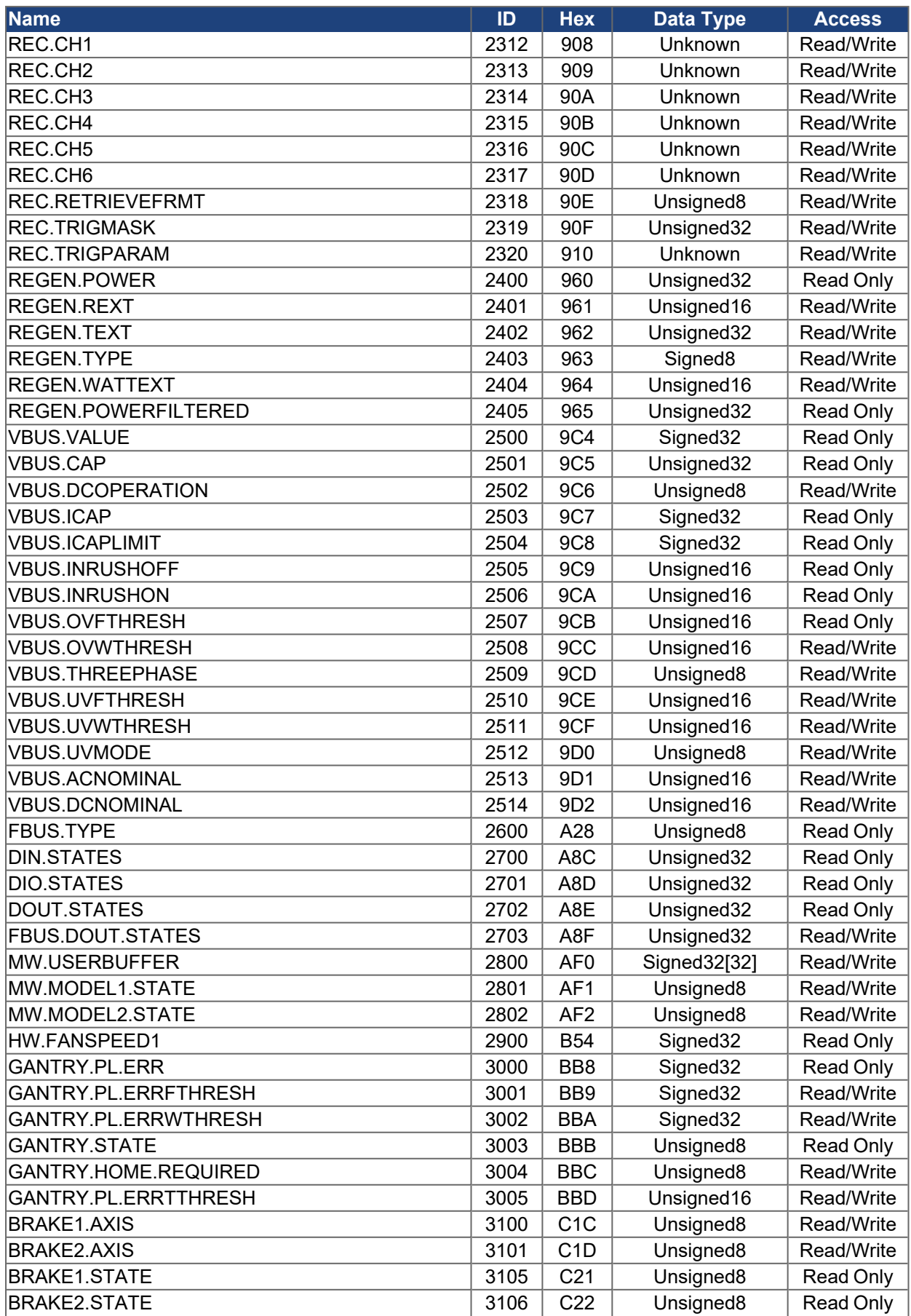

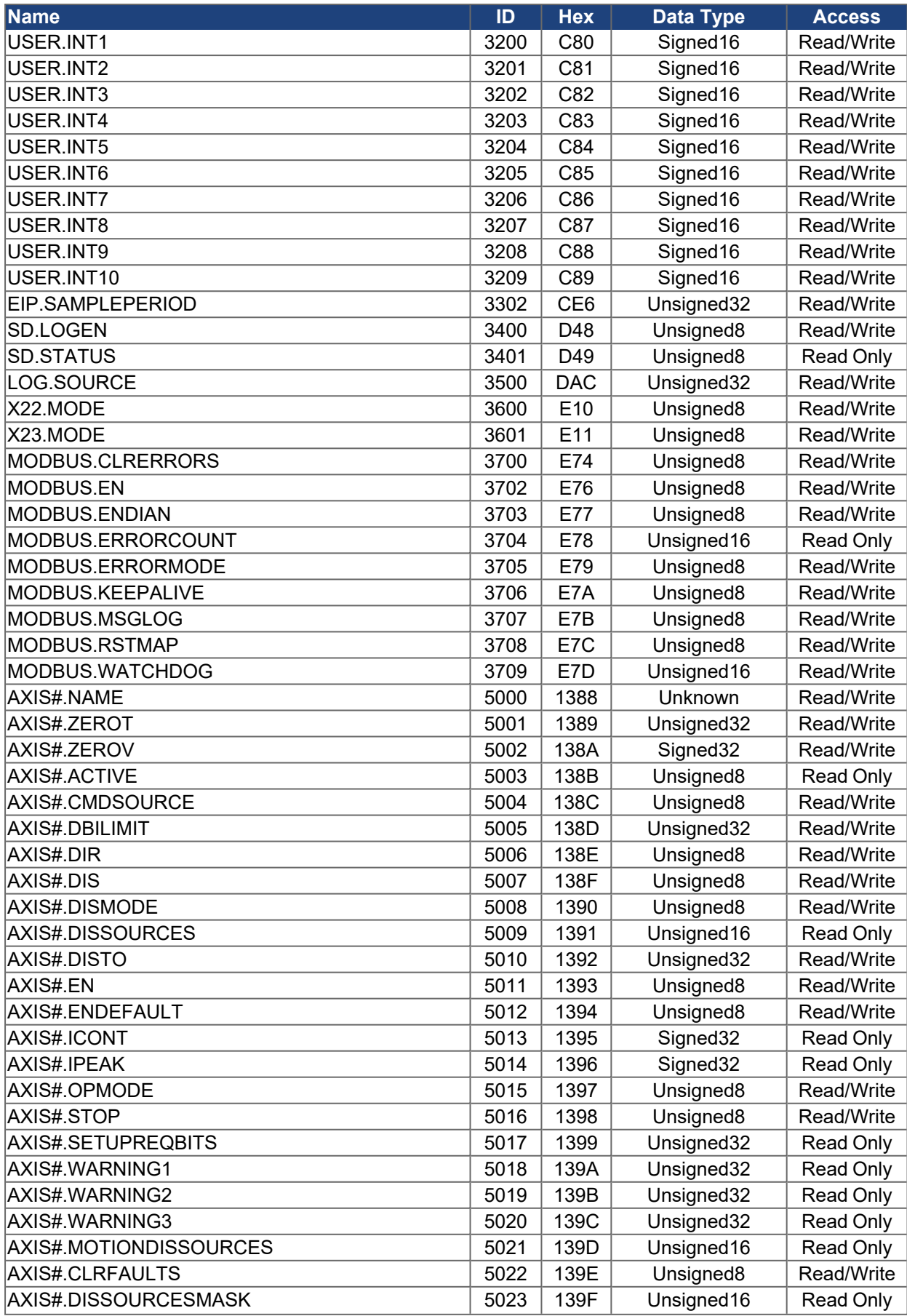

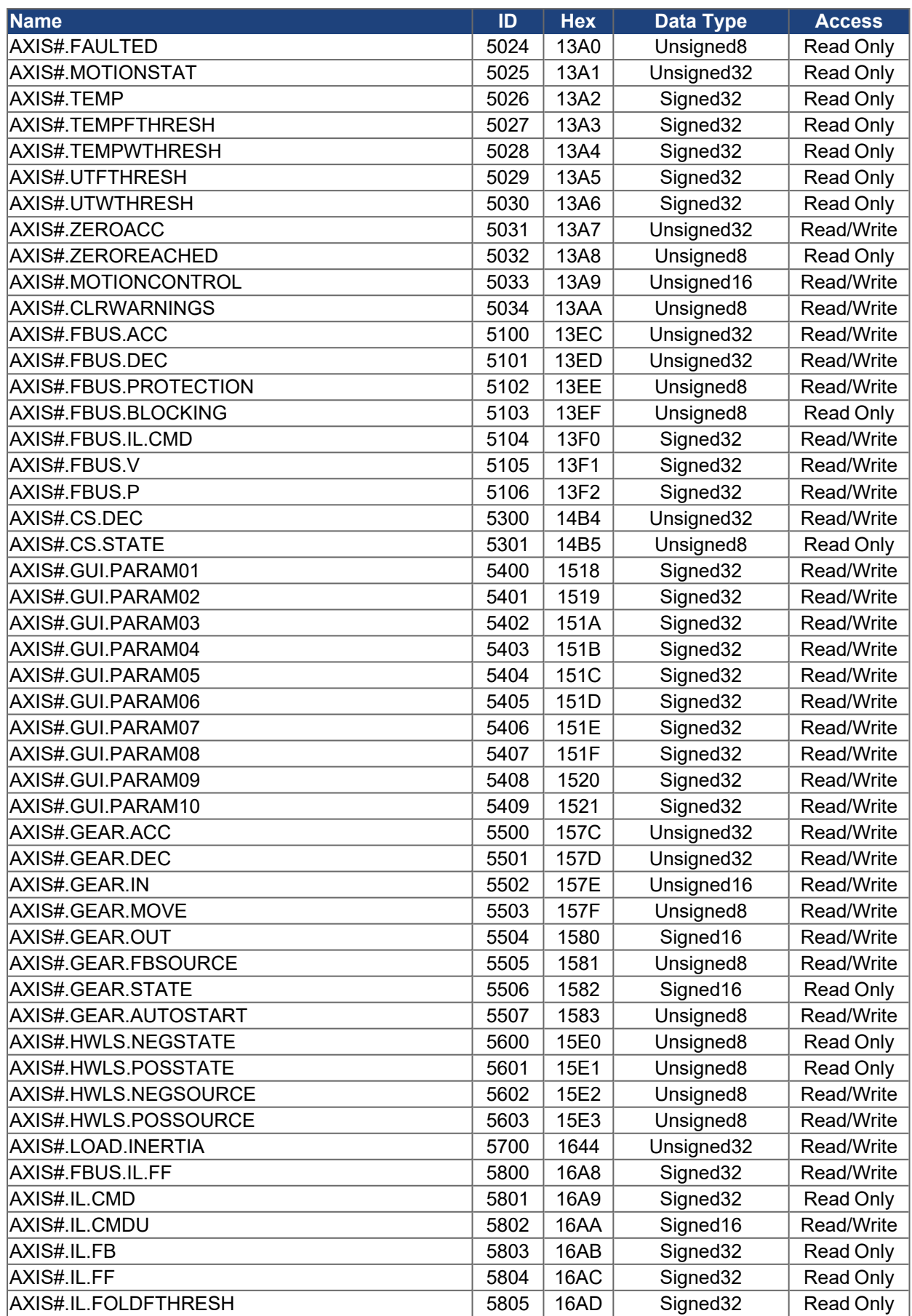

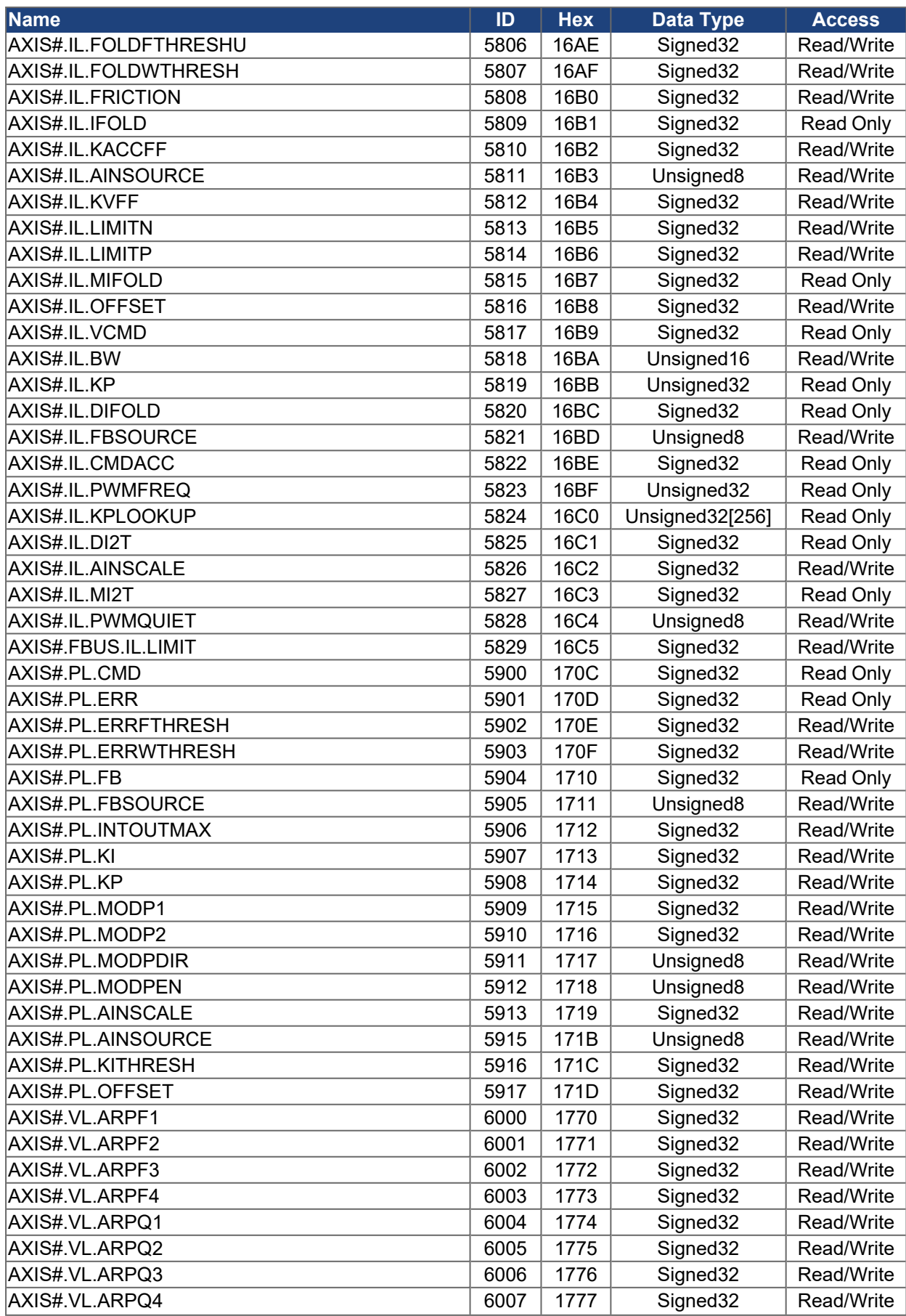

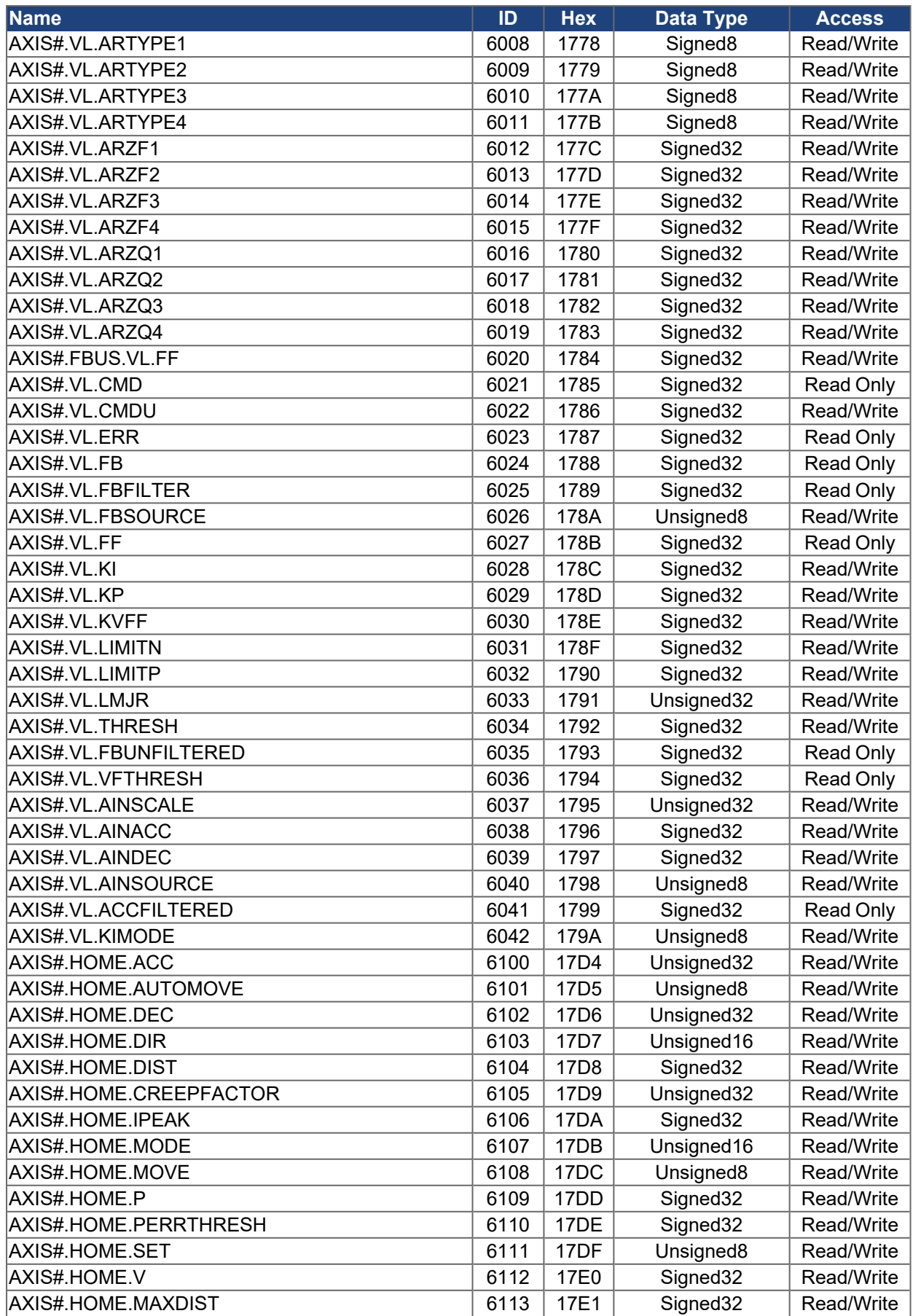

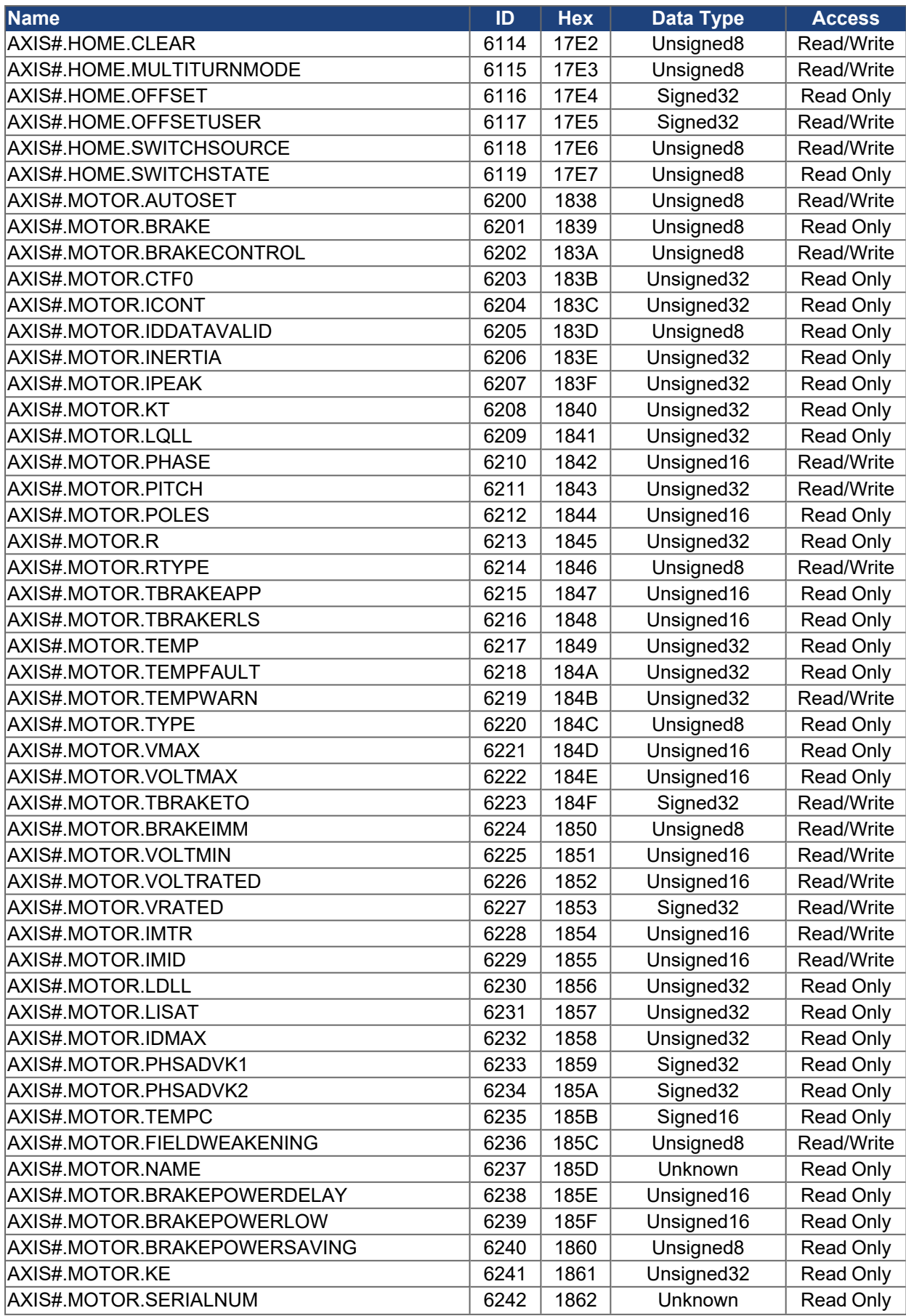
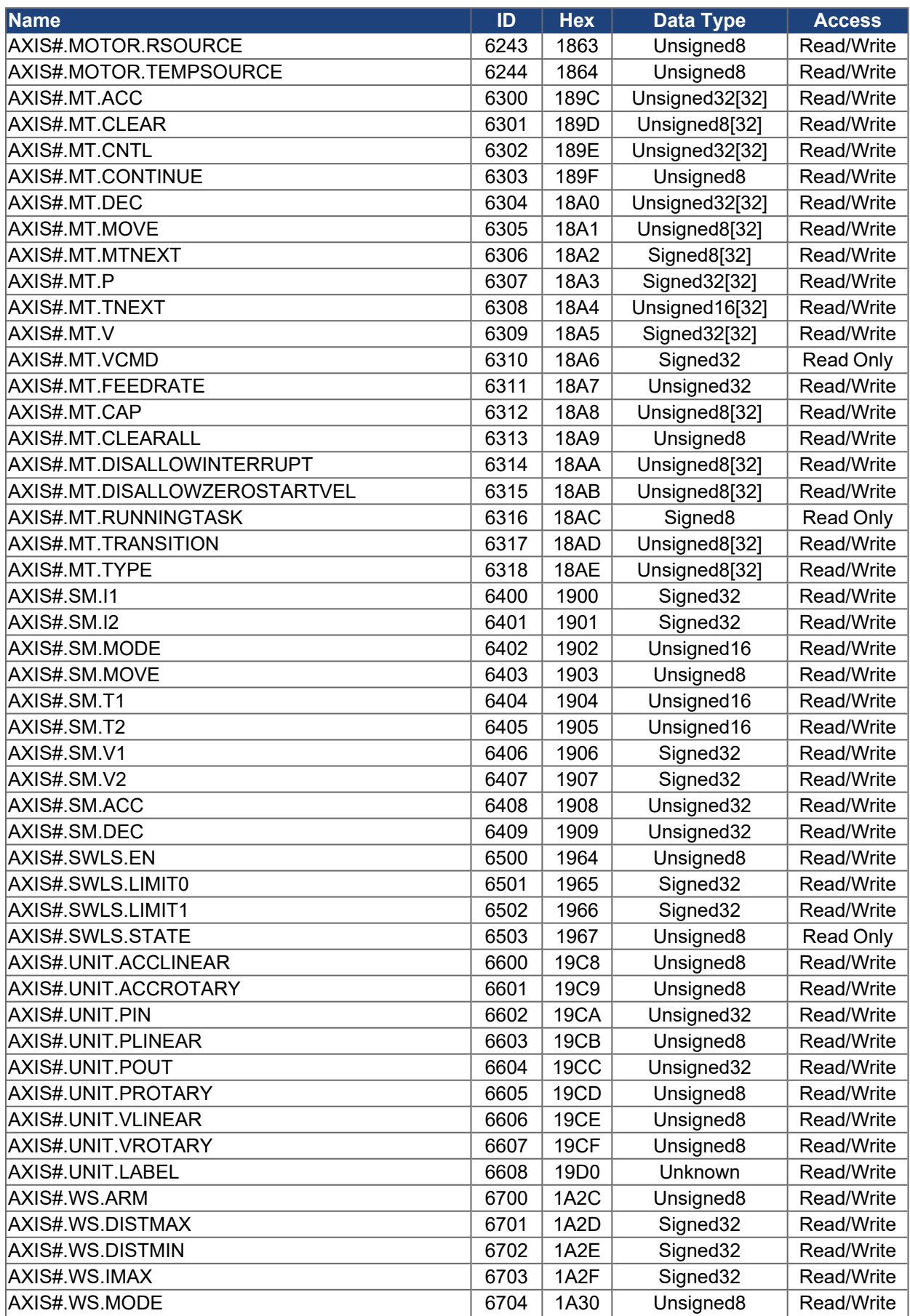

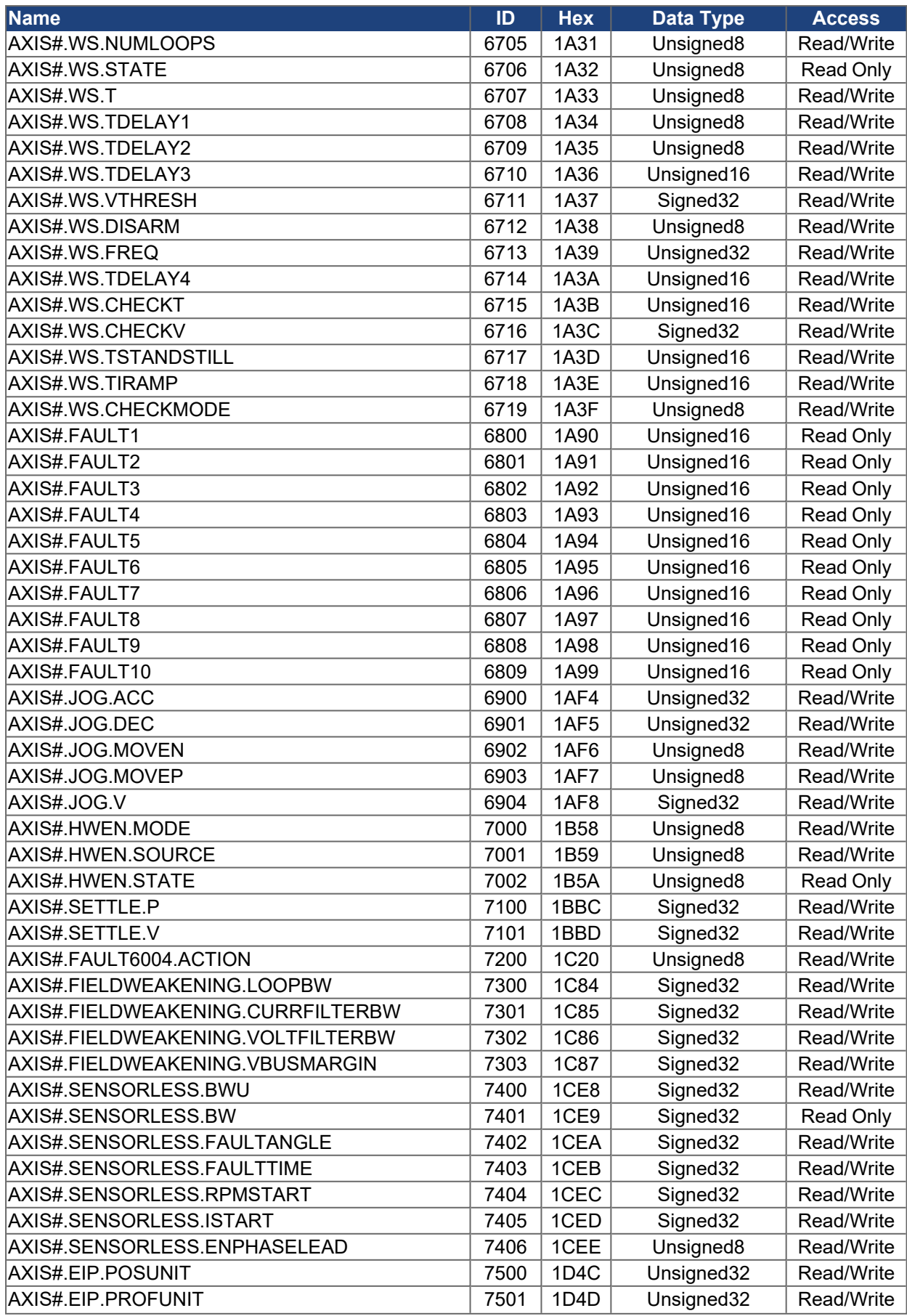

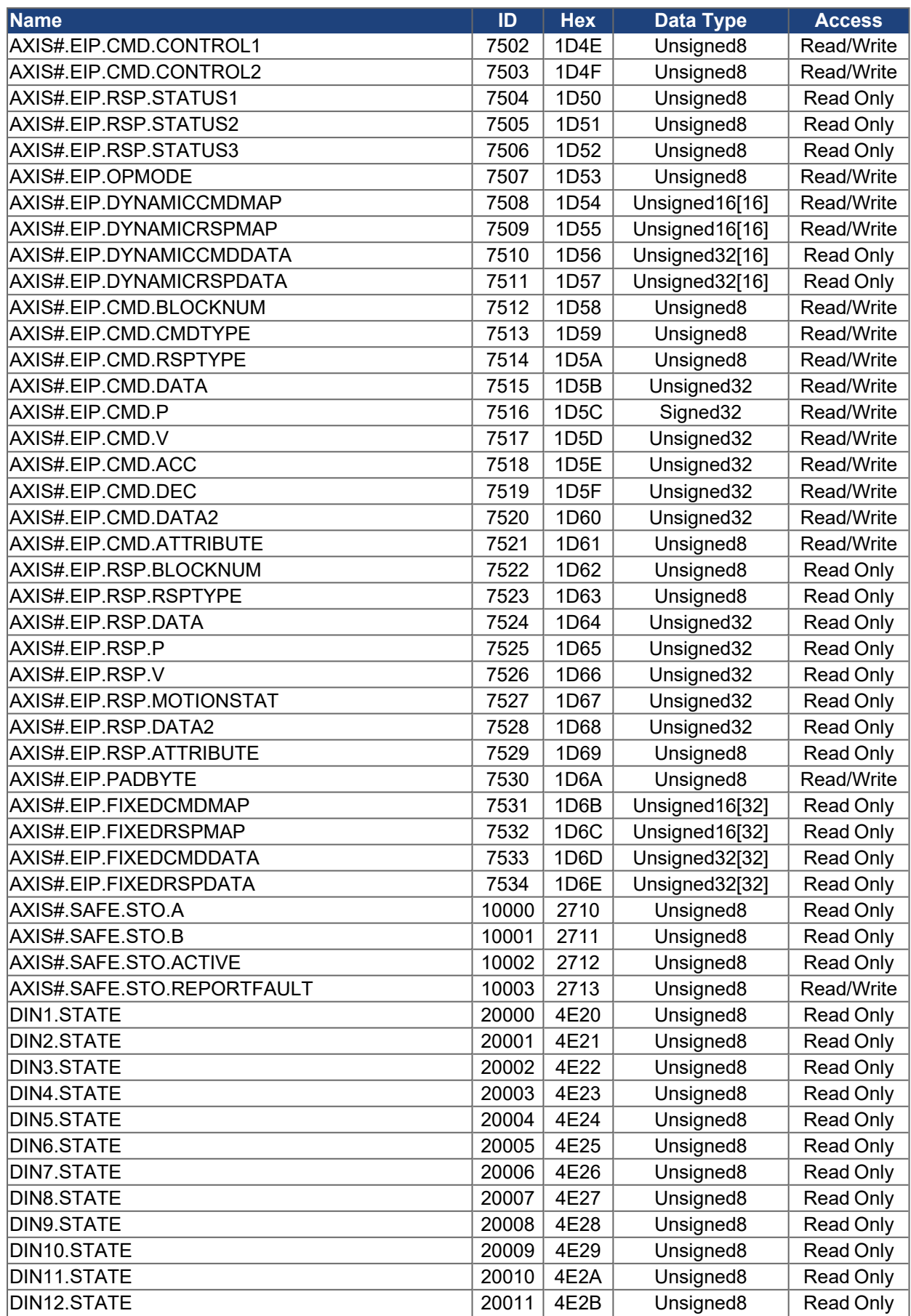

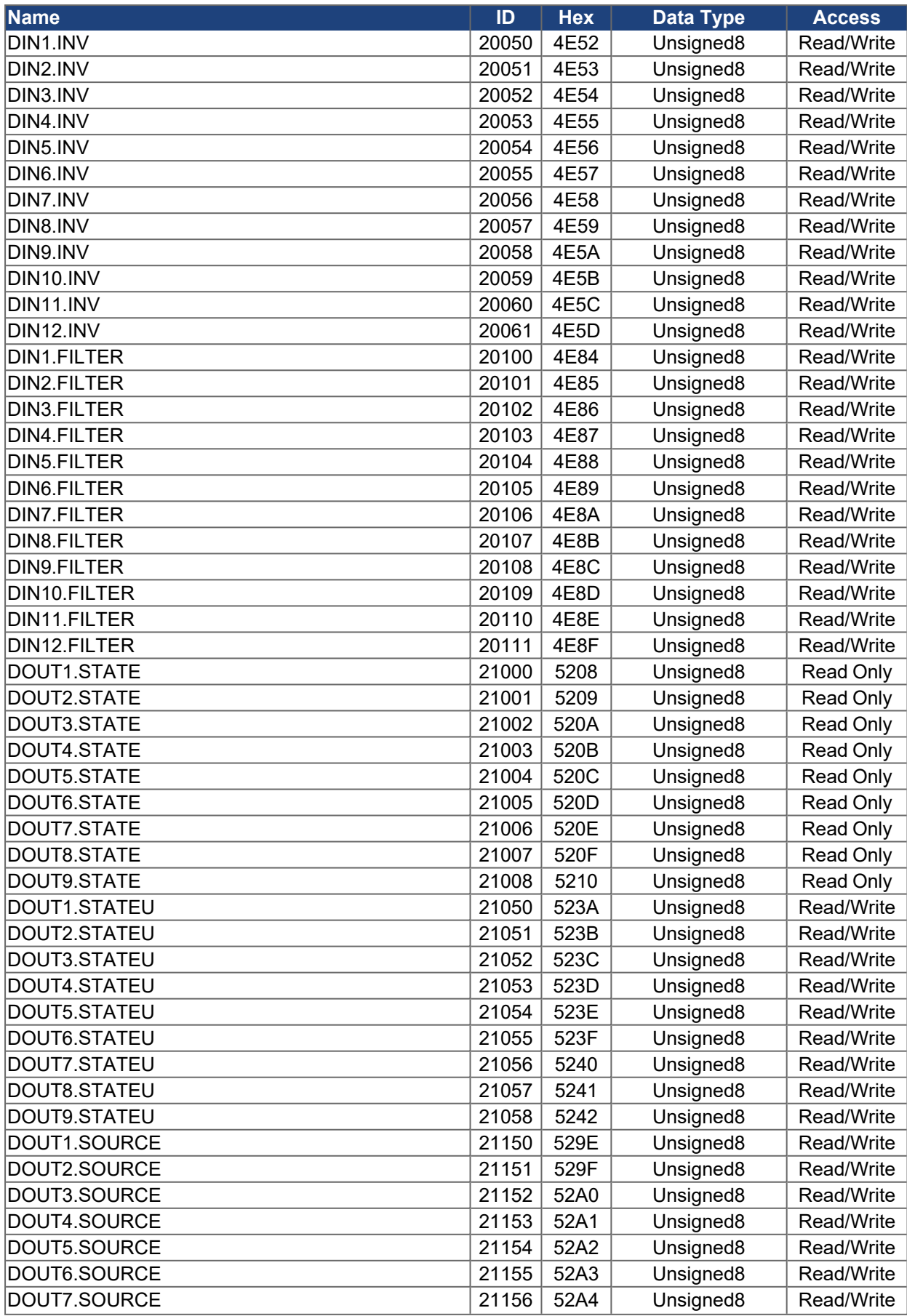

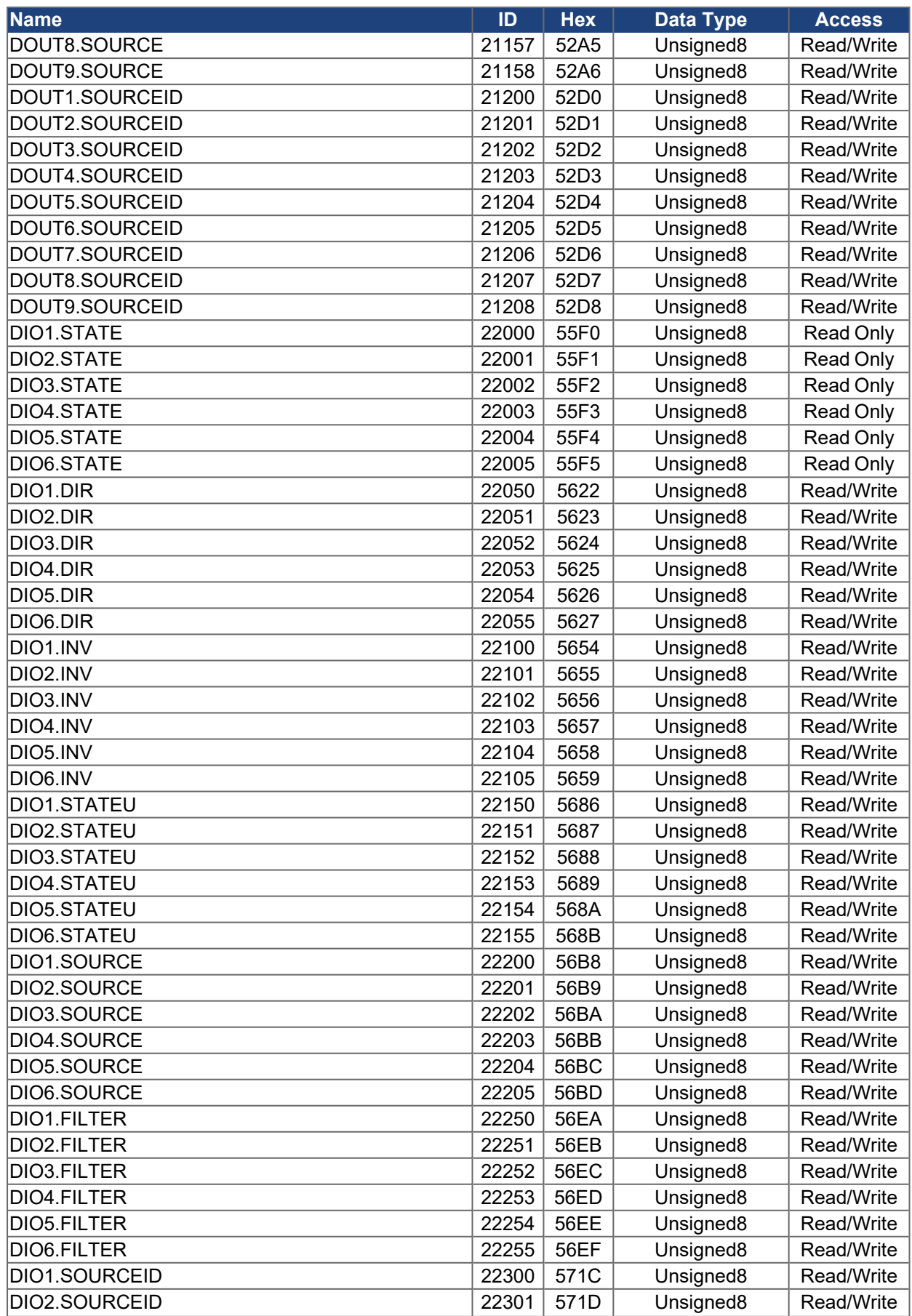

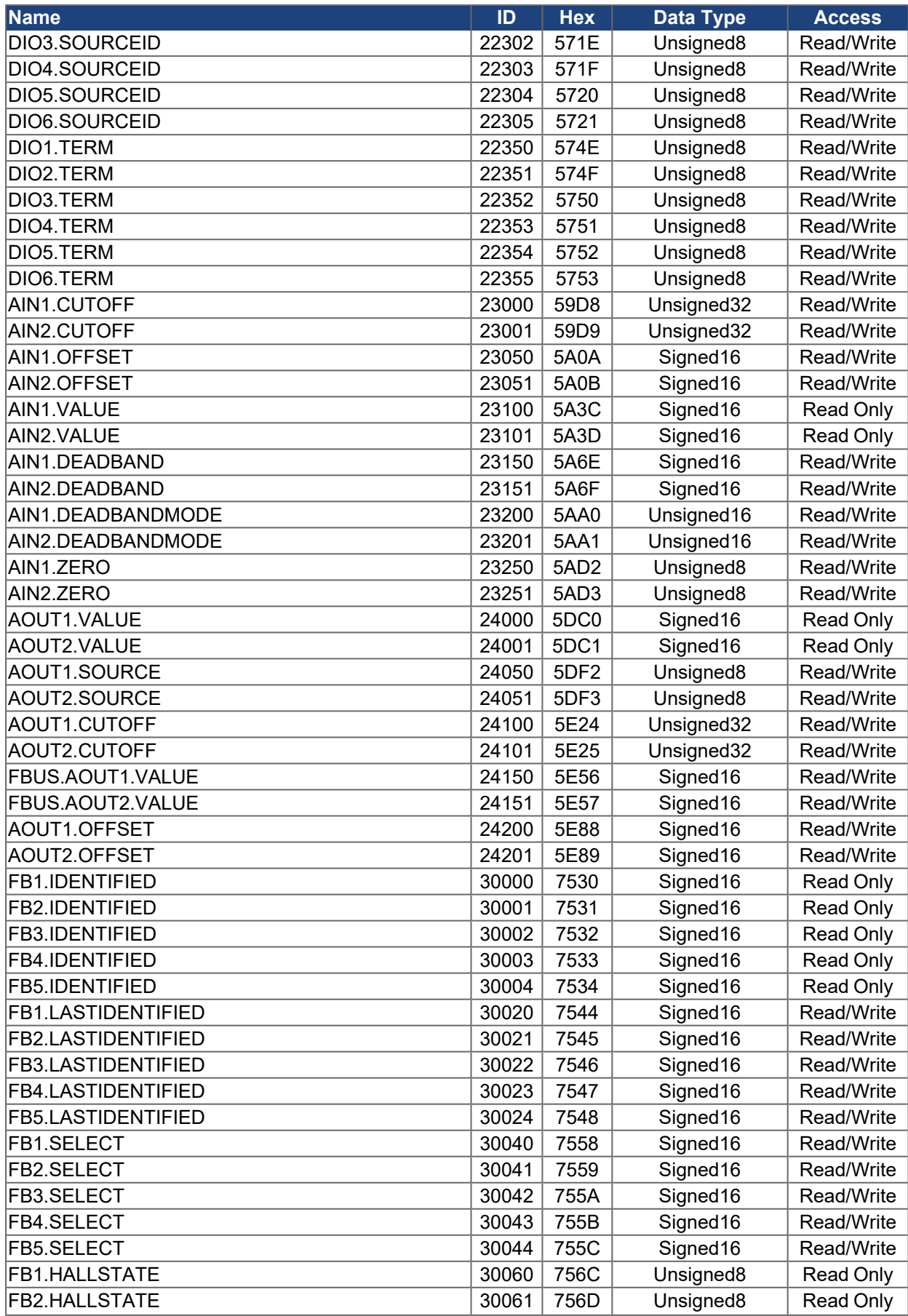

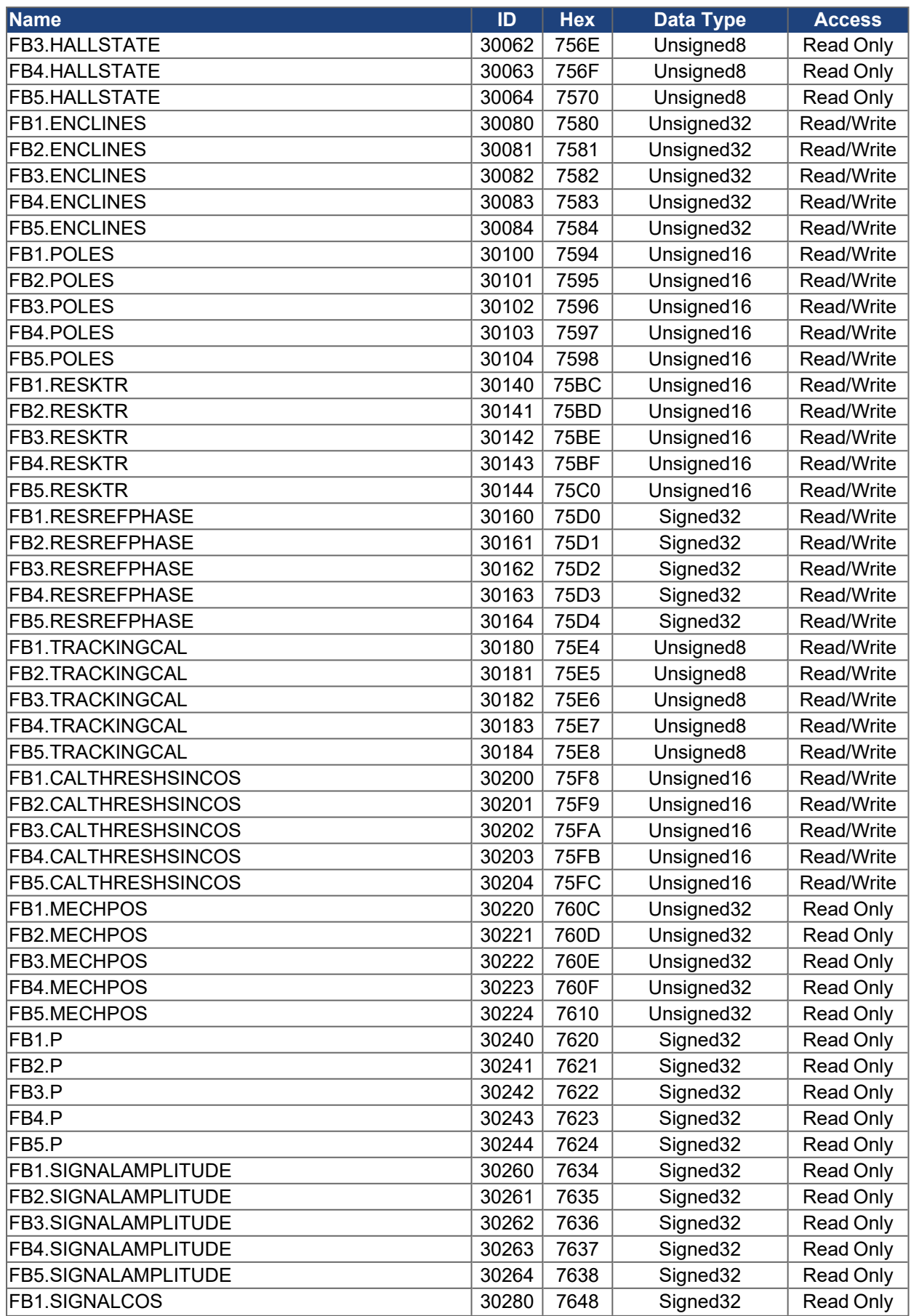

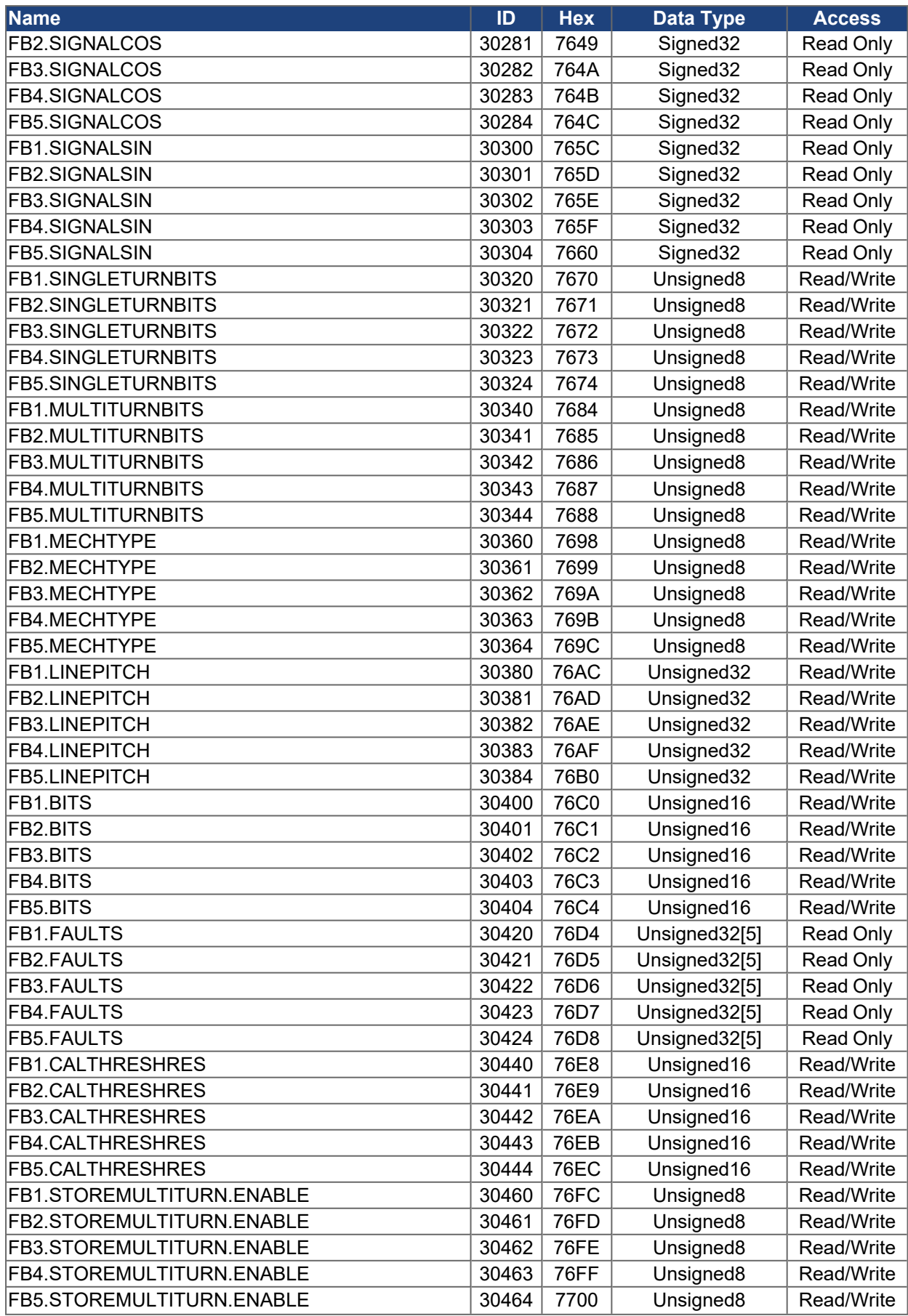

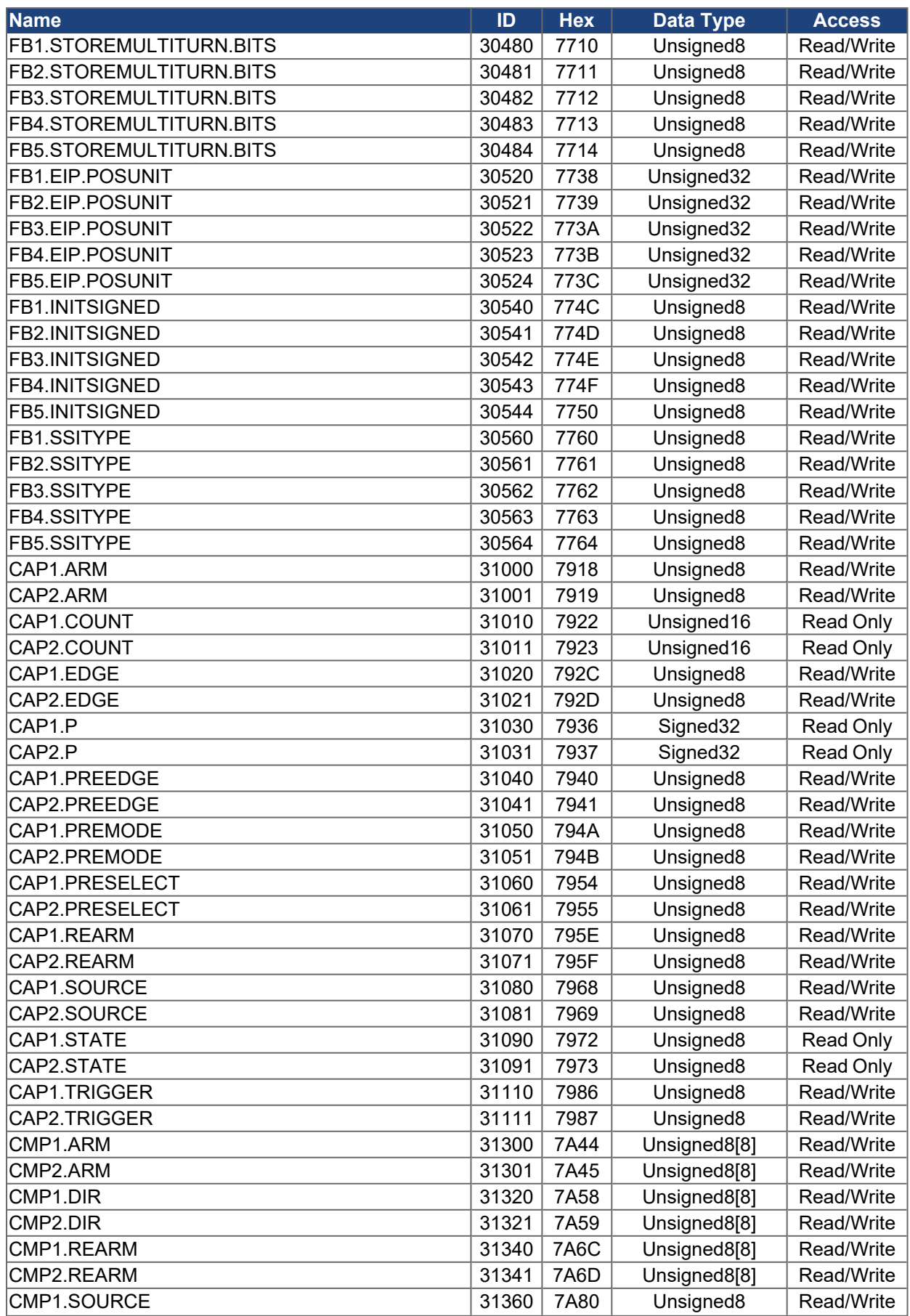

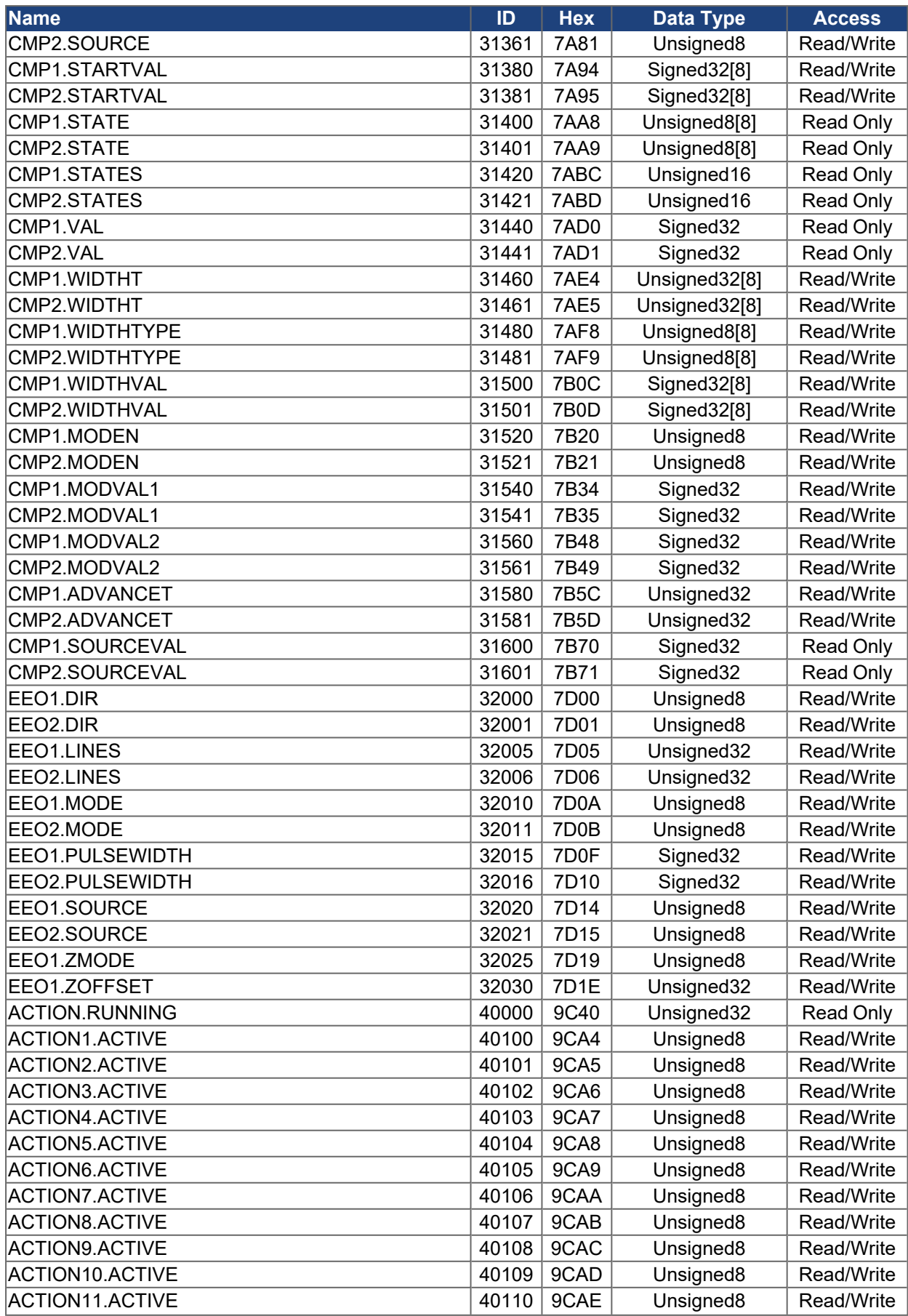

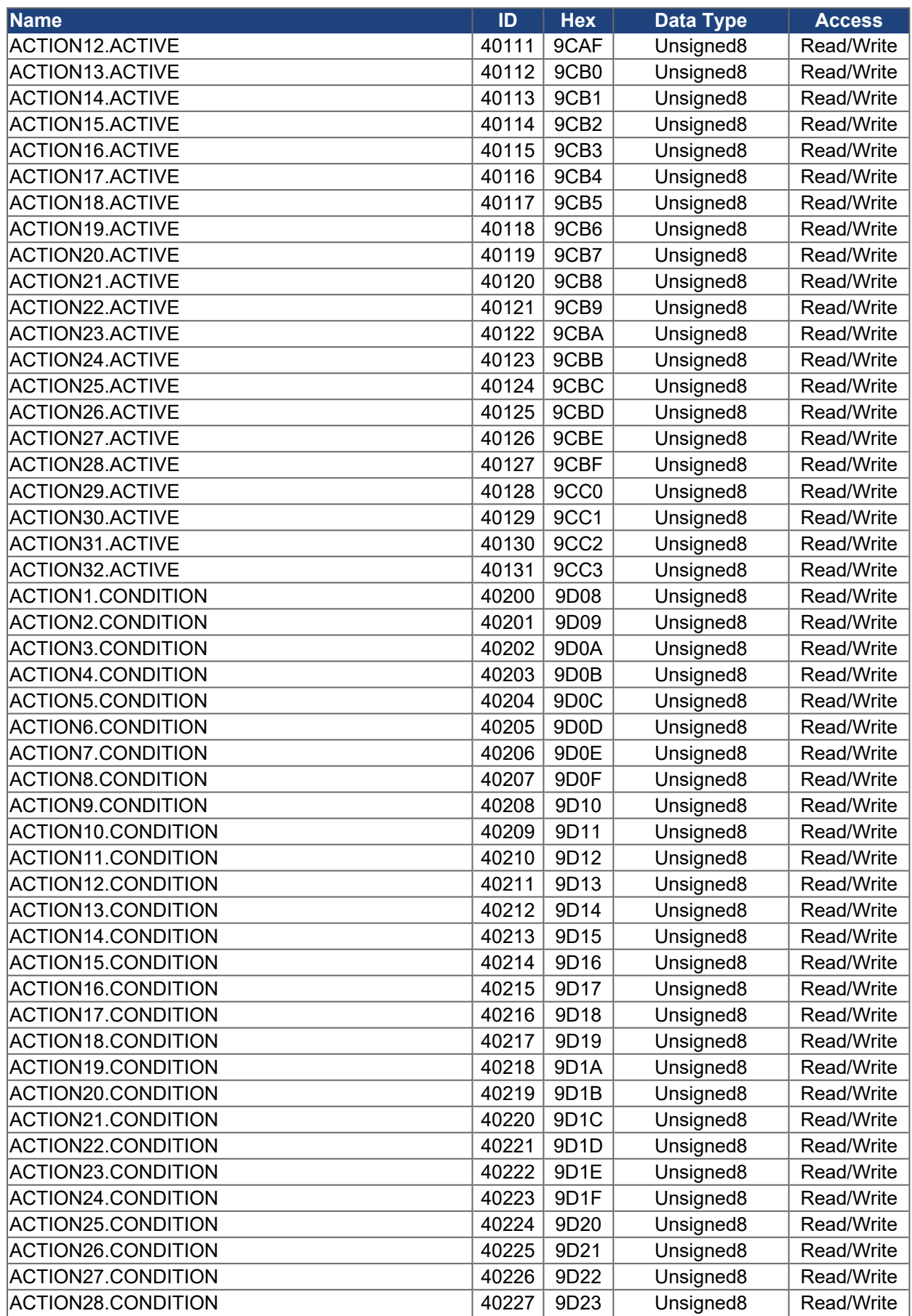

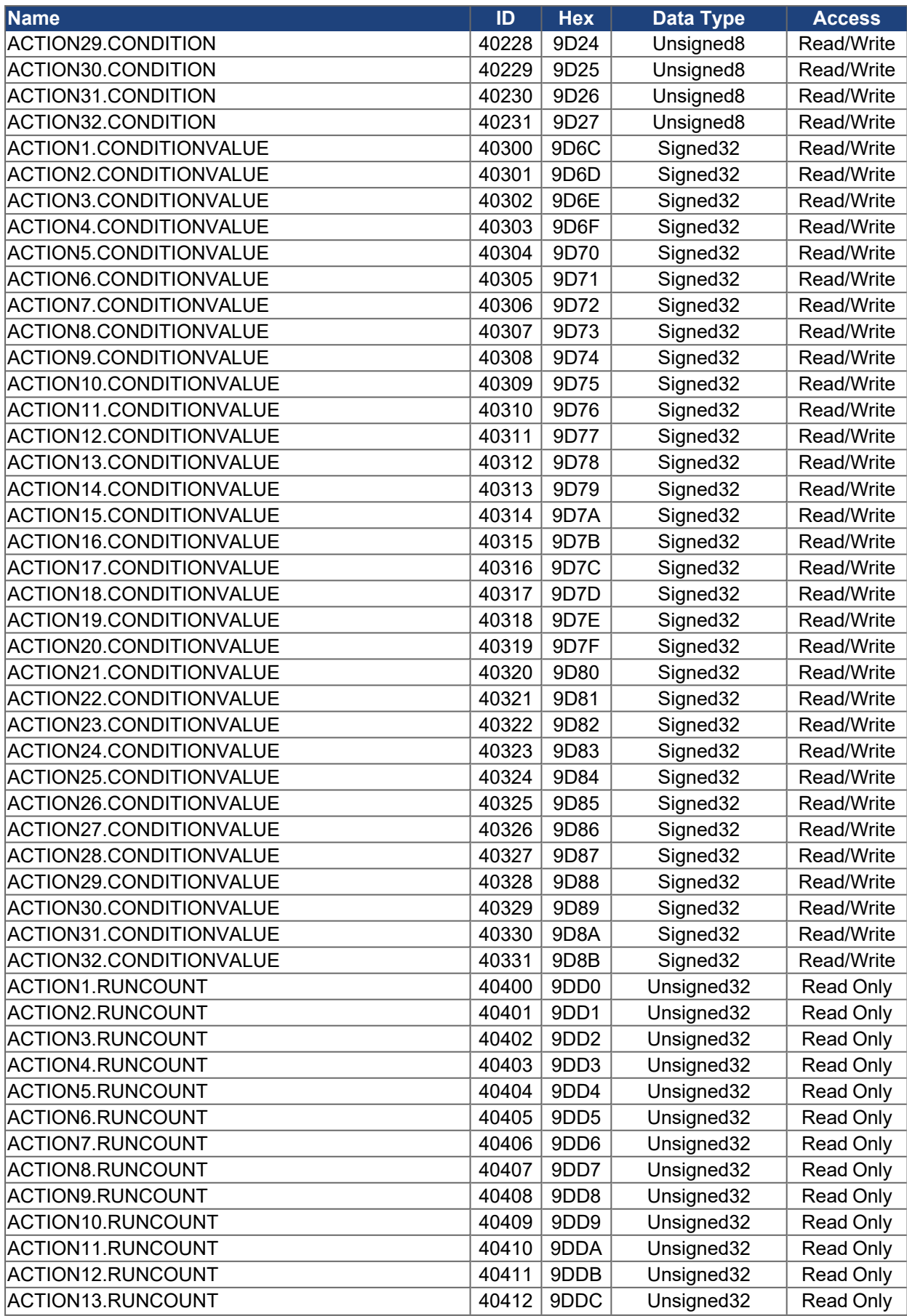

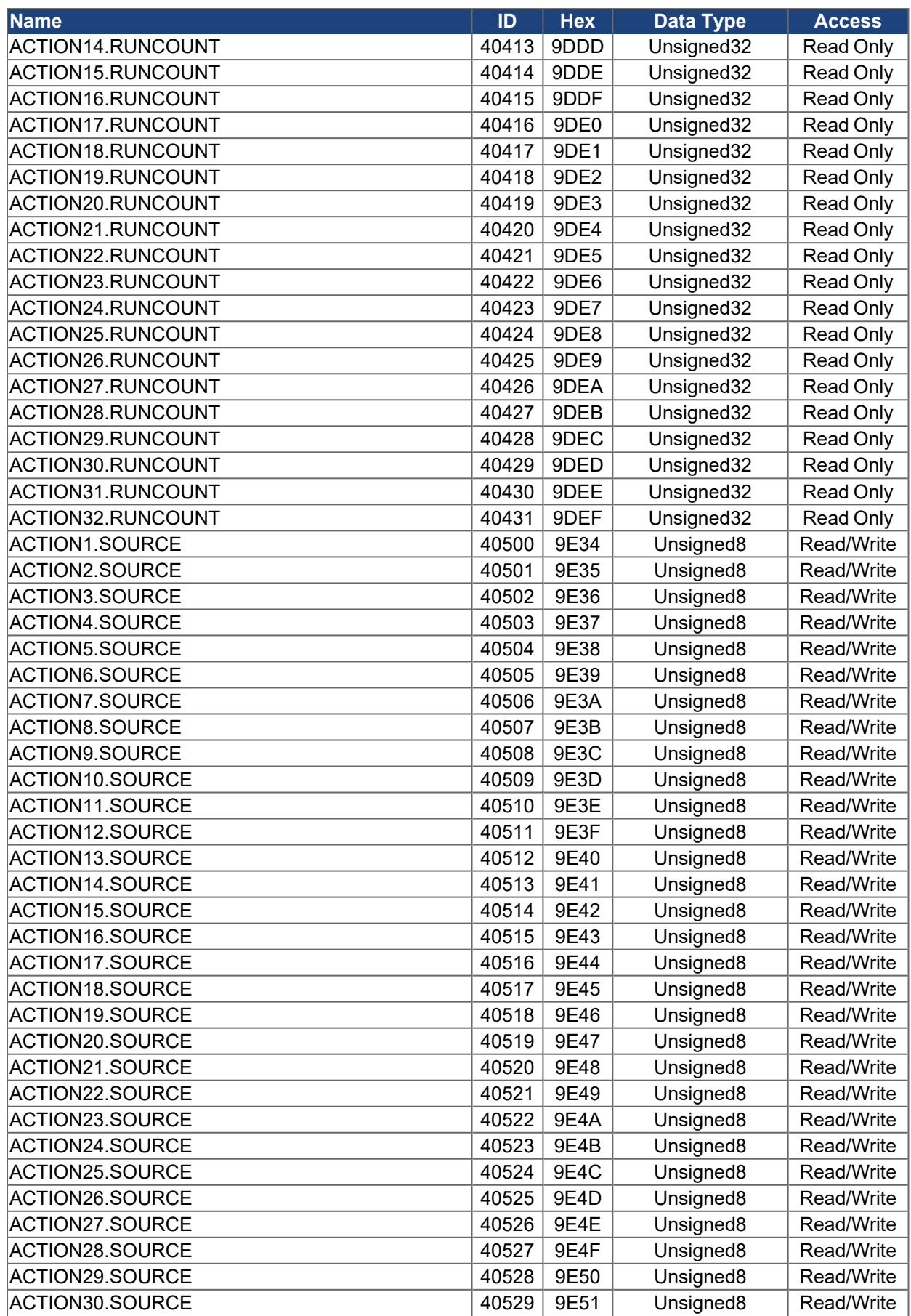

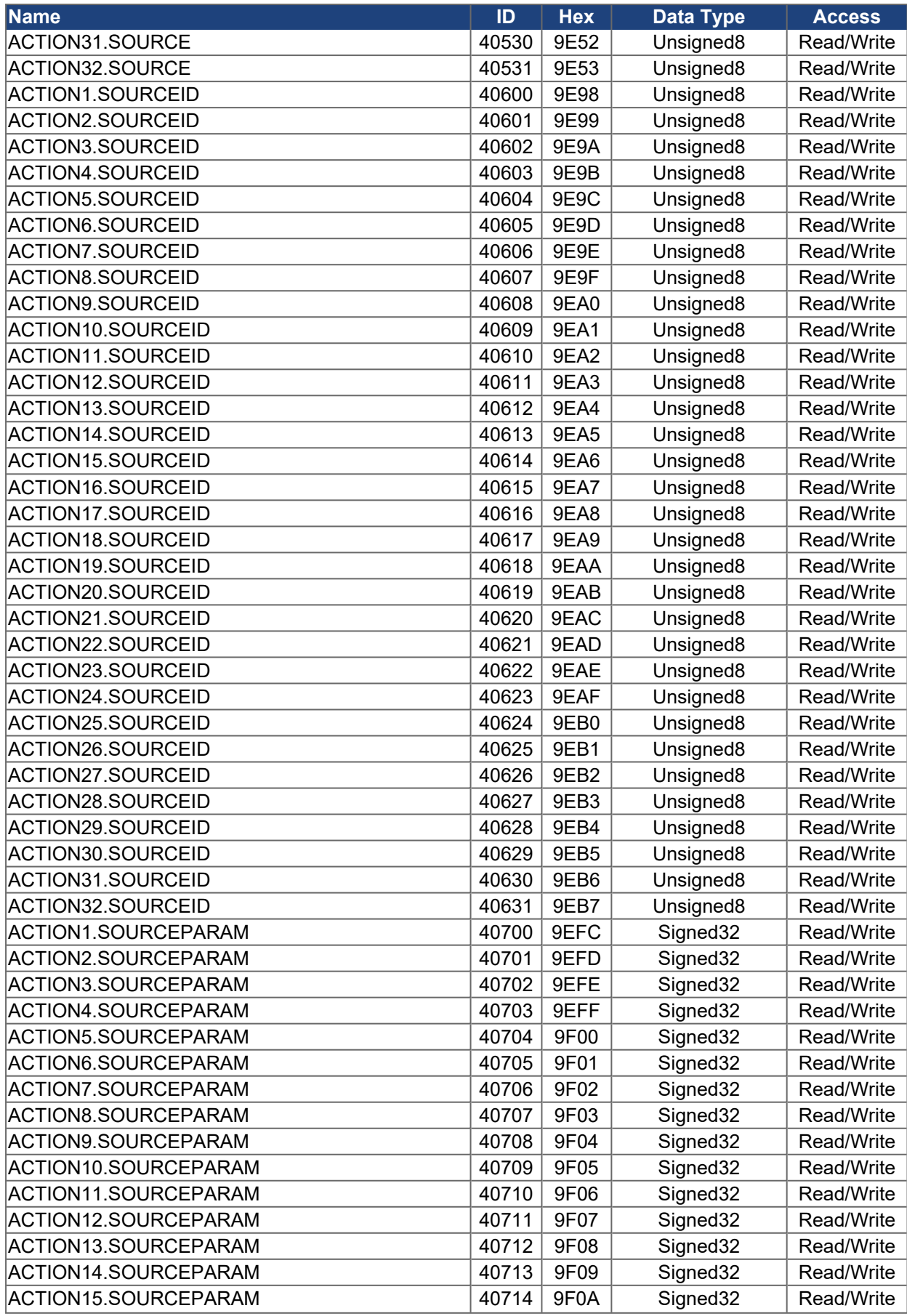

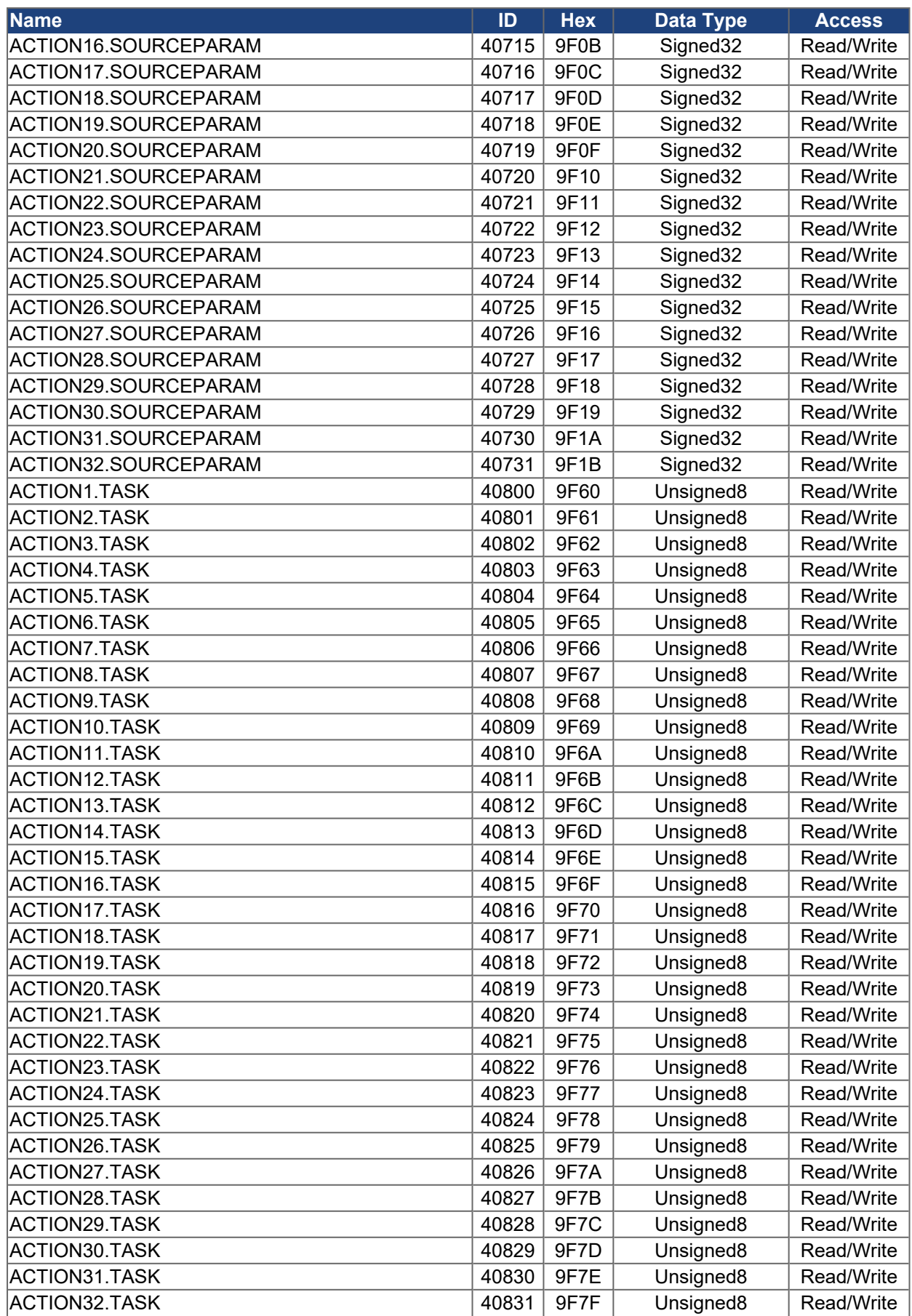

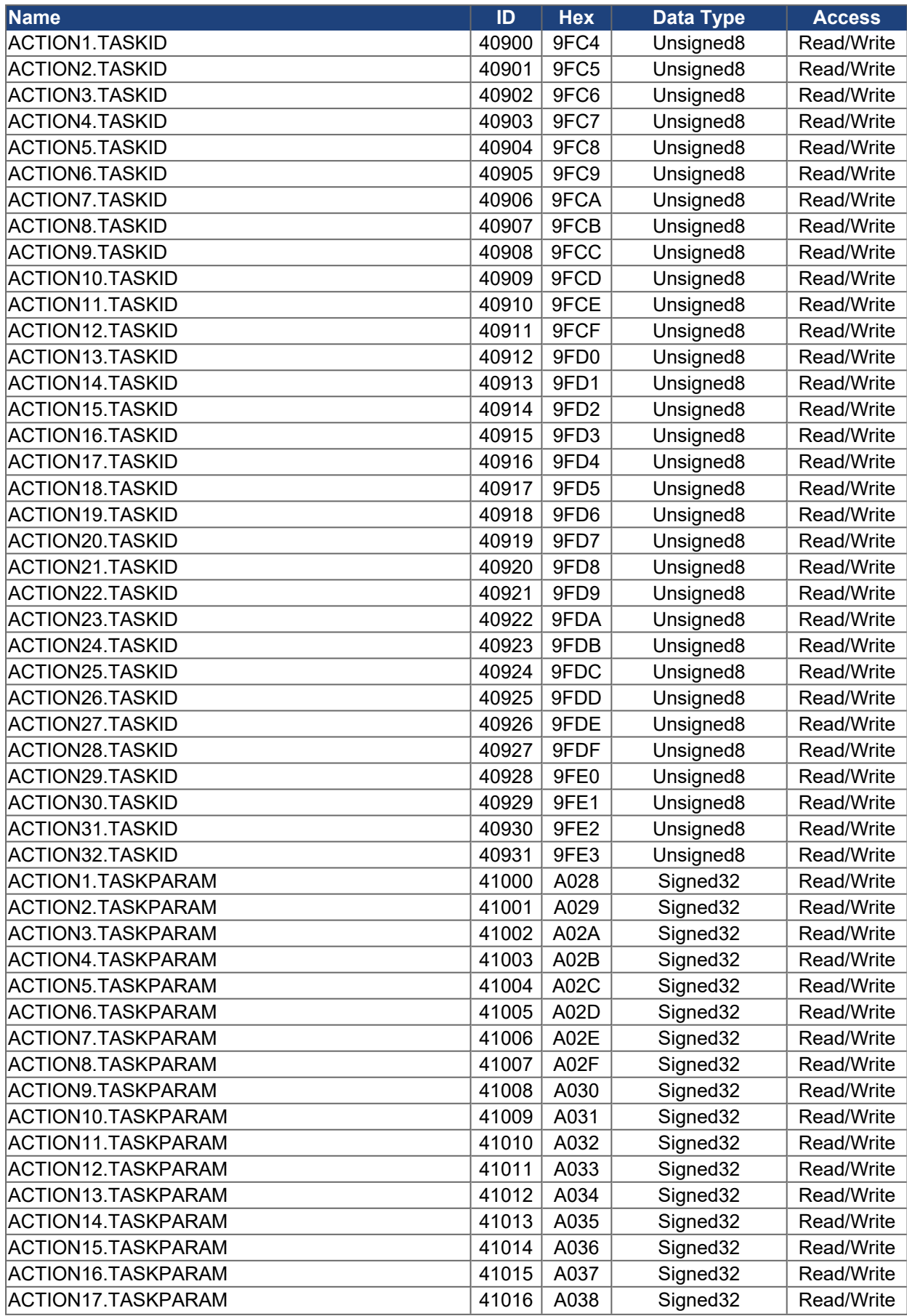

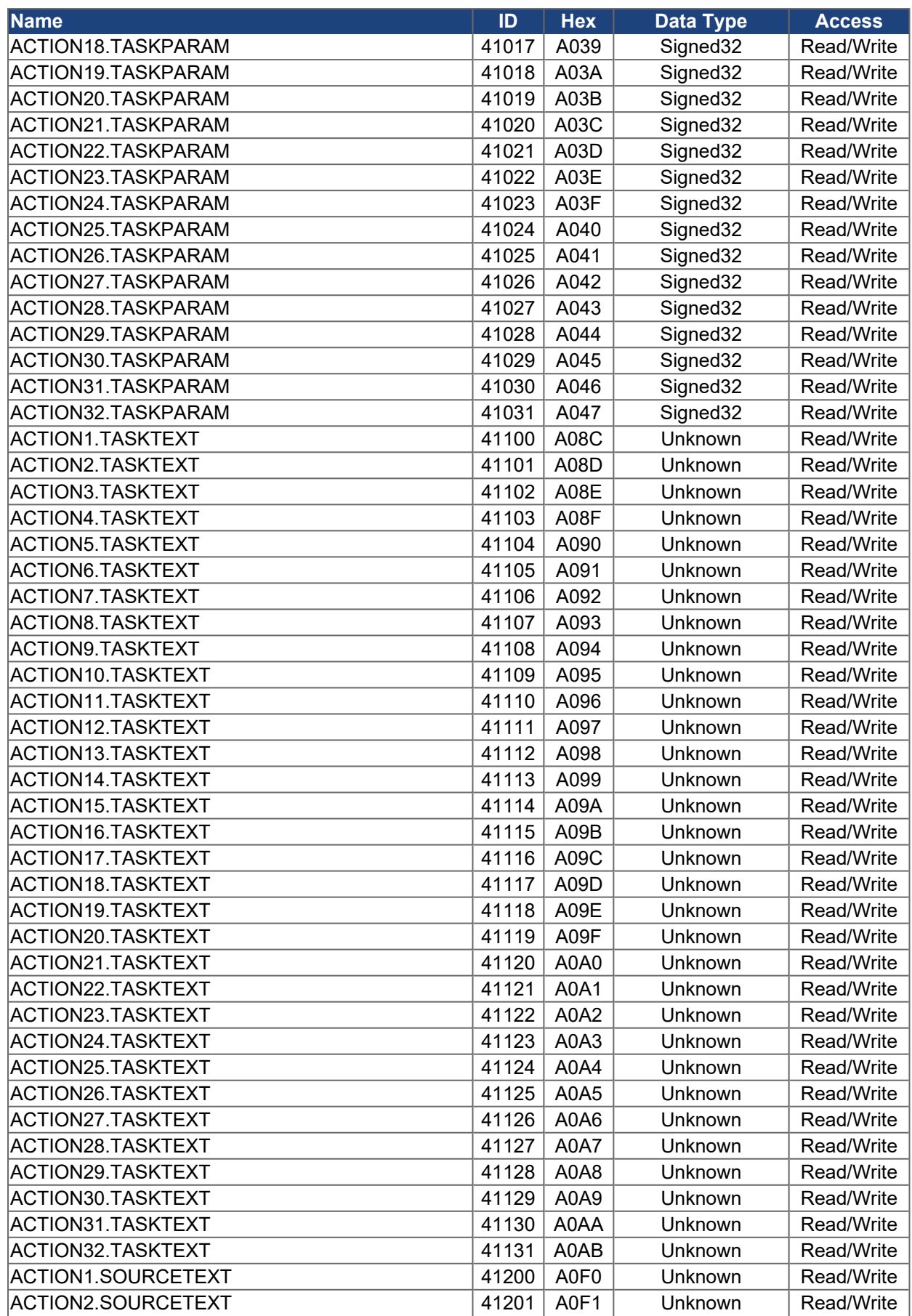

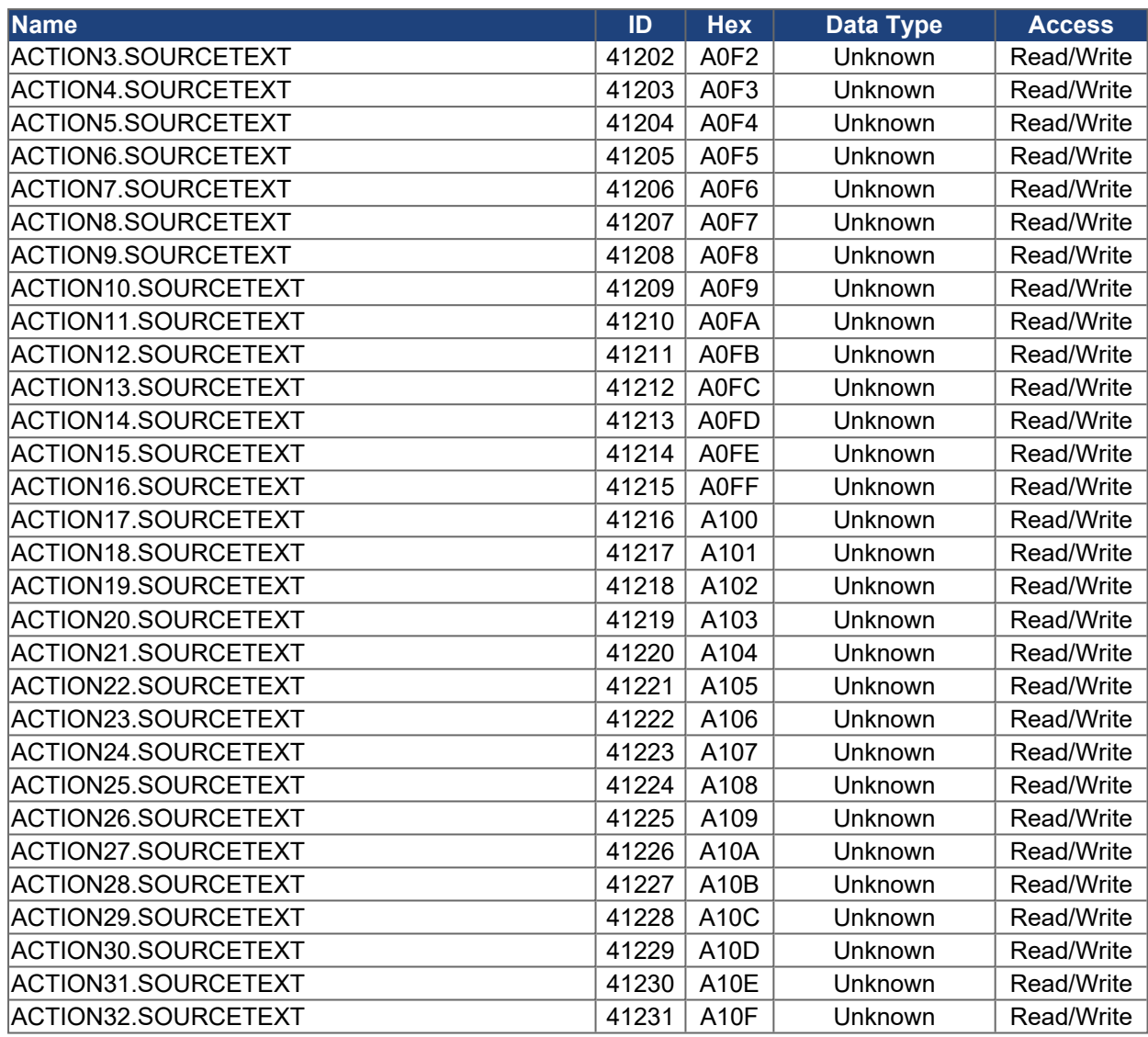

# **13 Appendix C: Examples of Explicit Messaging**

- [Example 1: Set an axis-specific non-array parameter](#page-90-0)
- [Example 2: Get an axis-specific non-array parameter](#page-90-1)
- [Example 3: Set an axis-specific array parameter](#page-91-0)
- $\bullet$  [Example 4: Get an axis-specific array parameter](#page-91-1)
- [Example 5: Set a drive level \(axis-independent\) parameter](#page-92-0)
- [Example 6: Get a drive level \(axis-independent\) parameter](#page-92-1)

## <span id="page-90-0"></span>**13.1 Example 1: Set an axis-specific non-array parameter**

### **Definition:**

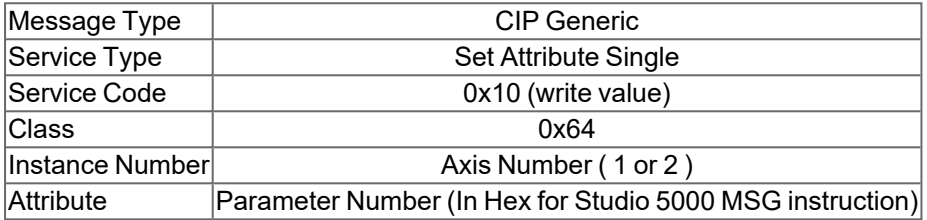

### **Example: AXIS2.GUI.PARAM01**

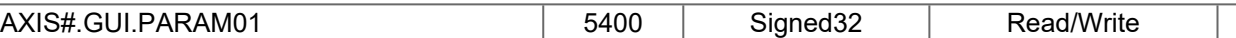

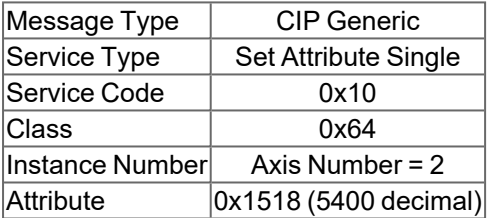

## <span id="page-90-1"></span>**13.2 Example 2: Get an axis-specific non-array parameter**

#### **Definition:**

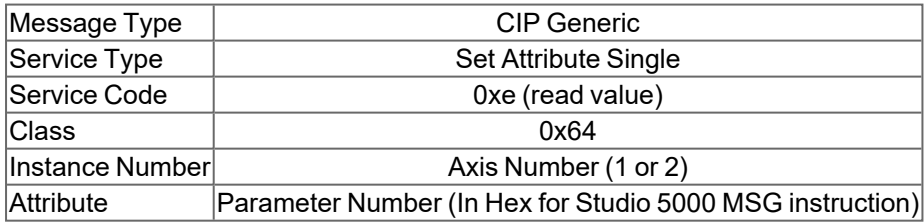

### **Example: AXIS2.GUI.PARAM01**

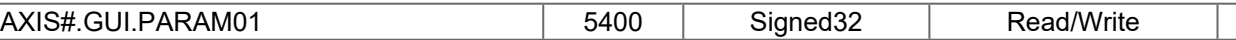

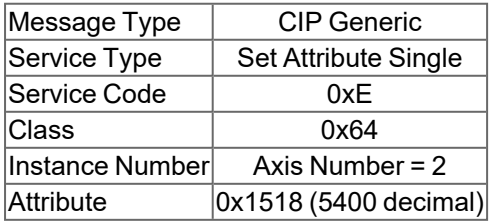

## <span id="page-91-0"></span>**13.3 Example 3: Set an axis-specific array parameter**

### **Definition:**

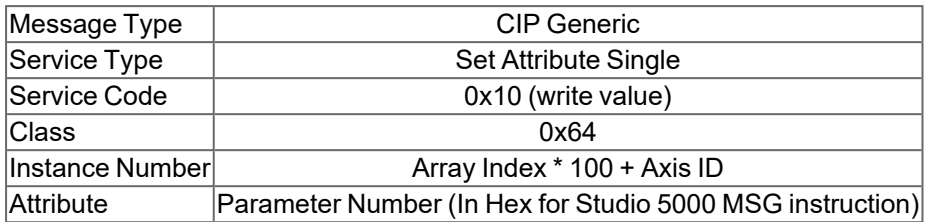

## **Example: Axis 1, MT.P Task 3**

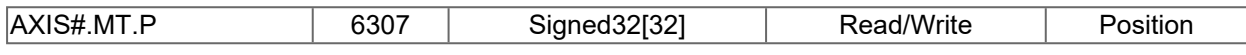

This is an axis-specific parameter but also an array type (of elements 0 to 31).

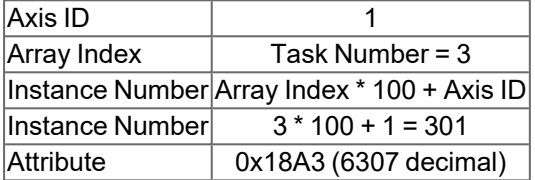

## <span id="page-91-1"></span>**13.4 Example 4: Get an axis-specific array parameter**

### **Definition:**

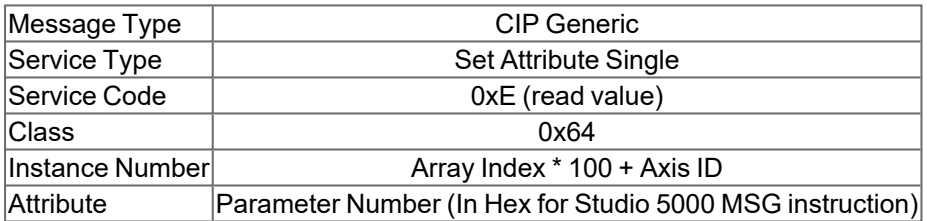

## **Example: Axis 1, MT.P Task 3**

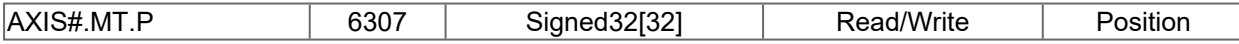

This is an axis-specific parameter but also an array type (of elements 0 to 31).

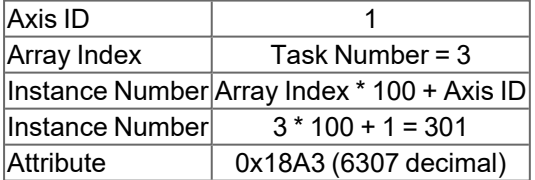

## <span id="page-92-0"></span>**13.5 Example 5: Set a drive level (axis-independent) parameter**

### **Definition:**

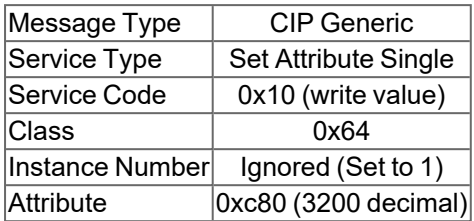

## **Example: USERINT1**

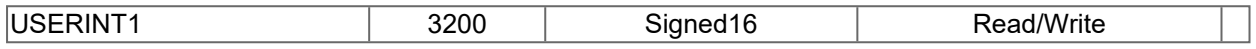

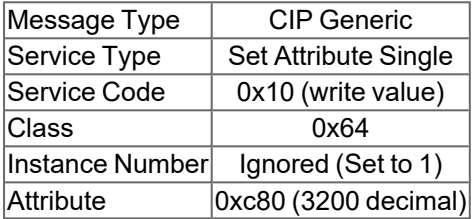

## <span id="page-92-1"></span>**13.6 Example 6: Get a drive level (axis-independent) parameter**

## **Definition:**

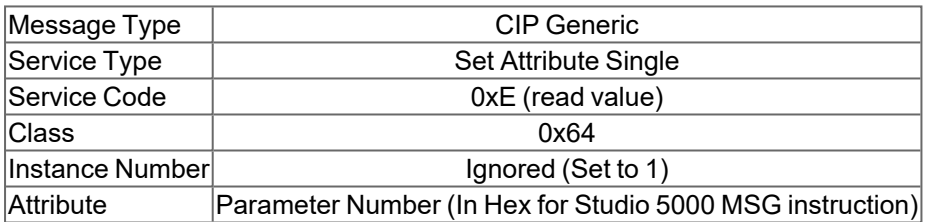

## **Example: VBUS.VALUE**

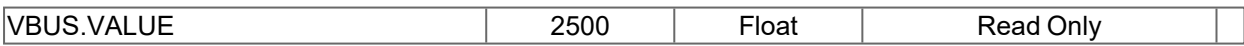

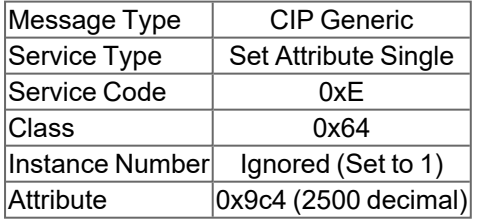

# **14 Appendix D: Software Distribution License**

SOFTWARE DISTRIBUTION LICENSE FOR THE ETHERNET/IP(TM) COMMUNICATION STACK (ADAPTED BSD STYLE LICENSE)

Copyright (c) 2009, Rockwell Automation, Inc. ALL RIGHTS RESERVED. EtherNet/IP is a trademark of ODVA, Inc.

Redistribution of the Communications Stack Software for EtherNet/IP and use in source and binary forms, with or without modification, are permitted provided that the following conditions are met:

Redistributions of source code must retain the above copyright and trademark notices, this list of conditions and the following disclaimer in the documentation and/or other materials provided with the distribution.

Redistributions in binary form must reproduce the above copyright notice, this list of conditions and the following disclaimer in the documentation and/or other materials provided with the distribution.

Neither the name of Rockwell Automation, ODVA, nor the names of its contributors may be used to endorse or promote products derived from this software without specific prior written permission from the respective owners.

The Communications Stack Software for EtherNet/IP, or any portion thereof, with or without modifications, may be incorporated into products for sale. However, the software does not, by itself, convey any right to make, have made, use, import, offer to sell, sell, lease, market, or otherwise distribute or dispose of any products that implement this software, which products might be covered by valid patents or copyrights of ODVA, Inc., its members or other licensors nor does this software result in any license to use the EtherNet/IP mark owned by ODVA. To make, have made, use, import, offer to sell, sell, lease, market, or otherwise distribute or dispose of any products that implement this software, and to use the EtherNet/IP mark, one must obtain the necessary license from ODVA through its Terms of Usage Agreement for the EtherNet/IP technology, available through the ODVA web site at www.odva.org. This license requirement applies equally (a) to devices that completely implement ODVA's Final Specification for EtherNet/IP ("Network Devices"), (b) to components of such Network Devices to the extent they implement portions of the Final Specification for EtherNet/IP, and (c) to enabling technology products, such as any other EtherNet/IP or other network protocol stack designed for use in Network Devices to the extent they implement portions of the Final Specification for EtherNet/IP. Persons or entities who are not already licensed for the EtherNet/IP technology must contact ODVA for a Terms of Usage Agreement.

THIS SOFTWARE IS PROVIDED BY THE COPYRIGHT HOLDERS AND CONTRIBUTORS "AS IS" AND ANY EXPRESS OR IMPLIED WARRANTIES, INCLUDING, BUT NOT LIMITED TO, THE IMPLIED WARRANTIES OF MERCHANTABILITY AND FITNESS FOR A PARTICULAR PURPOSE ARE DISCLAIMED. IN NO EVENT SHALL THE COPYRIGHT OWNER OR CONTRIBUTORS BE LIABLE FOR ANY DIRECT, INDIRECT, INCIDENTAL, SPECIAL, EXEMPLARY, OR CONSEQUENTIAL DAMAGES (INCLUDING, BUT NOT LIMITED TO, PROCUREMENT OF SUBSTITUTE GOODS OR SERVICES; LOSS OF USE, DATA, OR PROFITS; OR BUSINESS INTERRUPTION) HOWEVER CAUSED AND ON ANY THEORY OF LIABILITY, WHETHER IN CONTRACT, STRICT LIABILITY, OR TORT (INCLUDING NEGLIGENCE OR OTHERWISE) ARISING IN ANY WAY OUT OF THE USE OF THIS SOFTWARE, EVEN IF ADVISED OF THE POSSIBILITY OF SUCH DAMAGE.

#### **About KOLLMORGEN**

Kollmorgen is a leading provider of motion systems and components for machine builders. Through world-class knowledge in motion, industry-leading quality and deep expertise in linking and integrating standard and custom products, Kollmorgen delivers breakthrough solutions that are unmatched in performance, reliability and ease-of-use, giving machine builders an irrefutable marketplace advantage.

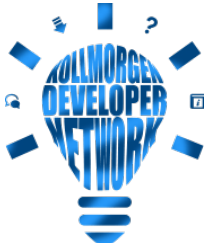

Join the [Kollmorgen](http://kdn.kollmorgen.com/) Developer Network for product support. Ask the community questions, search the knowledge base for answers, get downloads, and suggest improvements.

## **North America KOLLMORGEN**

201 West Rock Road Radford, VA 24141, USA

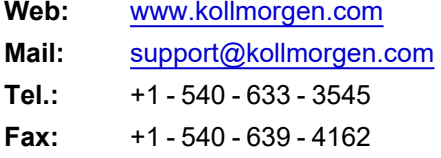

#### **Europe KOLLMORGEN Europe GmbH** Pempelfurtstr. 1 40880 Ratingen, Germany

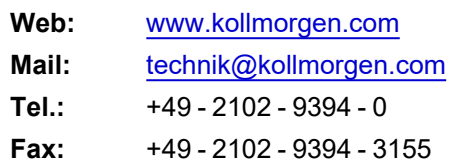

#### **South America KOLLMORGEN**

Avenida João Paulo Ablas, 2970 Jardim da Glória, Cotia – SP CEP 06711-250, Brazil

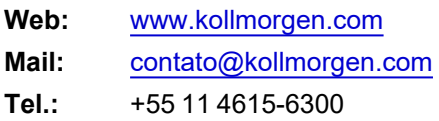

#### **China and SEA KOLLMORGEN**

Room 302, Building 5, Lihpao Plaza, 88 Shenbin Road, Minhang District, Shanghai, China.

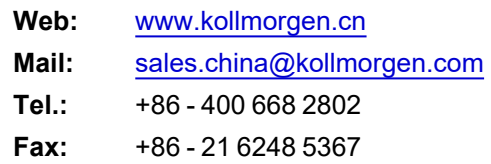